برسسالله الأخمر الأفحم

# **راهنمای هنرآموز**

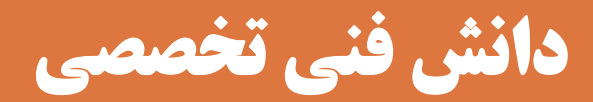

**رشتۀماشین ابزار گروه مکانیک شاخۀ فنی و حرفه ای پایۀ دوازدهم دورۀ دوم متوسطه**

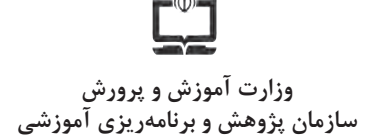

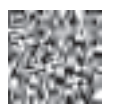

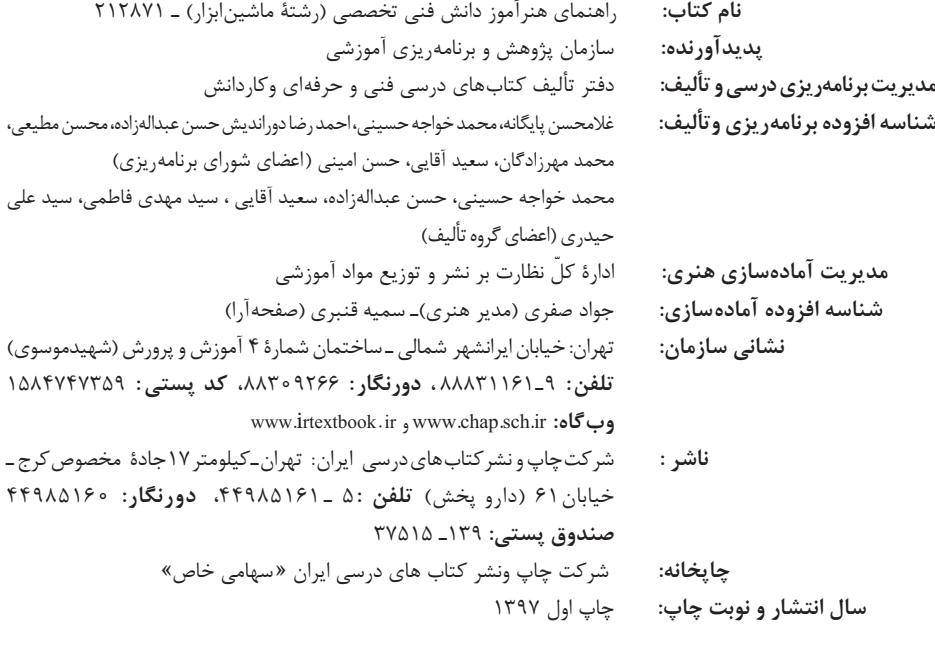

کلیه حقوق مادی و معنوی این کتاب متعلق به سازمان پژوهش و برنامهریزی آموزشی وزارت آموزش و پرورش است و هرگونه استفاده از کتاب و اجزای آن بهصورت چاپی و الکترونیکی و ارائه در پایگاههای مجازی، نمایش، اقتباس، تلخیص، تبدیل، ترجمه، عکسبرداری، نقاشی، تهیه فیلم و تکثیر به هر شکل و نوع بدون کسب مجوز از این سازمان ممنوع است و متخلفان تحت پیگرد قانونی قرار میگیرند.

**شابک-8 3304 - 05 - 964 - 978 3304-8 - 05 - 964 - 978 ISBN**

دست توانای معلم است که چشمانداز آینده ما را ترسیم میکند. **امام خمینی ّ )قد ِس س ّر ّ ه الشریف(**

5.

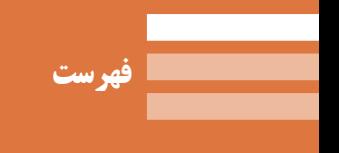

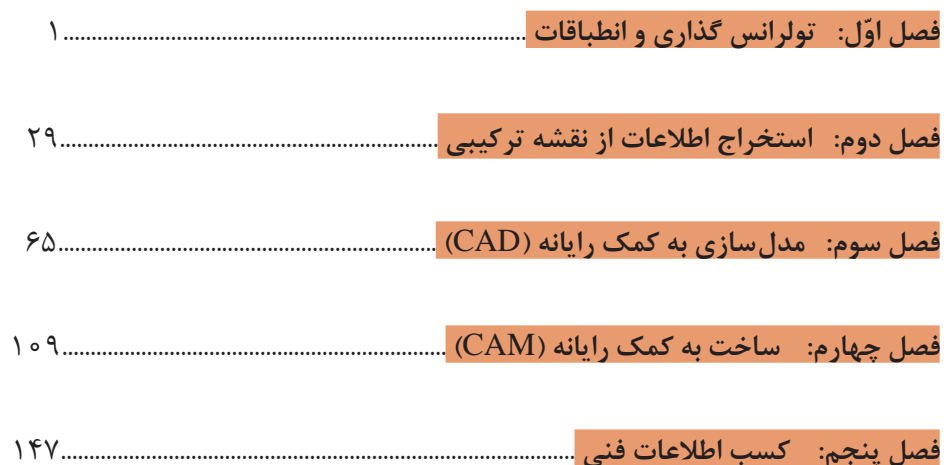

کتابدرسی و کتاب همراه هنرجو به همراه کتاب راهنمای هنرآموز از جمله اجزای بسته آموزشی تلقی میشوند که این بسته را سایر اجزا مانند فیلم و نرمافزار و... کامل می کند. کتاب راهنمای هنرآموز جهت ایفای نقش تسهیل گری، انتقال دهنده و مرجعیت هنرآموز در نظام آموزشی طراحی و تدوین شده است. این کتاب براساس کتاب درسی دانش فنی تخصصی پایه دوازدهم رشته تحصیلی ـ حرفهای ماشینابزار تنظیم شده و دارای فصلهای 1ـ تولرانسگذاری و انطباقات2ـ استخراج اطالعات از نقشه ترکیبی 3ـ مدلسازی به کمک رایانه )CAD )4ـ ساخت به کمک رایانه )CAM )5ـ کسب اطلاعات فنے

هنرآموزان گرامی در هنگام مطالعه این کتاب به موارد ذیل توجه فرمایند: در کتاب راهنمای هنرآموز مواردی از قبیل نمونه طرح درس، راهنما و پاسخ فعالیتهای یادگیری و تمرینها، ایمنی و بهداشت فردی و محیطی، نکات آموزشی شایستگیهای غیرفنی، اشتباهات و مشکالت رایج در یادگیری هنرجویان، منابع یادگیری، نکات مهم هنرآموزان در اجراء، فرایند اجراء و آموزش در محیط یادگیری، بودجهبندی زمانی و صالحیتهای حرفهای و تخصصی هنرآموزان و دیگر موارد آورده شده است.

ارزشیابی در درس دانش فنی تخصصی براساس ارزشیابی مبتنی بر شایستگی است، این درس شامل 5 پودمان است و برای هر پودمان، ارزشیابی مستقل از هنرجو صورت میگیرد. همچنین یک نمره مستقل برای هر پودمان، ارزشیابی مستقل از هنرجو صورت میگیرد. همچنین یک نمره مستقل برای هر پودمان ثبت خواهد شد.

این نمره شامل یک نمره مستمر و یک نمره شایستگی است. ارزشیابی از پودمانهای این درس مطابق با جداول استانداردهای ارزشیابی پیشرفت تحصیلی تهیه شده توسط دفتر تألیف کتابهای درسی فنیوحرفهای و کاردانش سازمان پژوهش و برنامهریزی آموزشی صورت میگیرد. زمانی هنرجو در این درس، قبول اعالم میگردد که در هر پنج پودمان درس، حداقل نمره 12 را کسب نماید. در این صورت میانگین نمرههای پنج پودمان به عنوان نمره پایانی درس در کارنامۀ تحصیلی هنرجو منظور خواهد شد. ارزشیابی مجدد در پودمانهایی که حداقل نمره موردنظر در آن کسب نشده است و با برنامهریزی هر هنرستان، انجام میشود و چنانچه هنرجو به هر دلیلی تا پایان خردادماه شایستگی الزم را در یک یا چند پودمان کسب ننماید، میتواند تا پایان سال تحصیلی برای ارزشیابی مجدد در ارزشیابی مبتنی بر شایستگی شرکت نماید.

**دفتر تألیف کتاب های درسی فنی وحرفه ای و کاردانش**

از الزامات اجرای برنامه درسی، وجود محتوای آموزشی جهت تحقق نیازهای فردی و اجتماعی و اهداف نظام تعلیم و تربیت میباشد. با توجه به تغییرات نظام آموزشی که حول محور سند تحول بنیادین آموزش و پرورش انجام شد چرخشهای جدیدی از وضع موجود به مطلوب صورت پذیرفت. از جمله به نقش معلم از آموزشدهنده صرف، به مربی، اسوه و تسهیلکننده یادگیری و نقش دانشآموز از یادگیرنده منفعل به فراگیرنده فعال، تربیتجو و مشارکتپذیر و نقش محتوا از کتاب درسی بهعنوان تنها رسانه آموزشی به برنامه محوری و بسته یادگیری (آموزشی) نام برد. بسته یادگیری شامل رسانههای متنوعی از جمله کتاب درسی دانشآموز، کتاب همراه دانشآموز/ هنرجو، کتاب راهنمای تدریس معلم/ هنرآموز، نرمافزارهای آموزشی، فیلم آموزشی و پوستر و .... میباشد که با هم در تحقق اهداف یادگیری نقش ایفا میکنند. كتاب راهنماي هنرآموز جهت ايفاي نقش تسهيلگري، انتقالدهنده و مرجعيت هنرآموز در نظام آموزشي برای هر کتاب درسی طراحي و تدوين شده است. در این رسانه سعی شده روش تدریس کلی و جلسه به جلسه به همراه تجهیزات، ابزارها و مواد مصرفی مورد نیاز هر جلسه، نکات مربوط به ايمني و بهداشت فردي و محيطي آورده شود. همچنین نمونه طرح درس، تبیین پیچیدگیهای یادگیری هنرجویان، هدایت و مدیریت کارگاه و کالس در هنرستان، راهنمایی و پاسخ فعاليتهاي يادگيري و تمرينها، بیان شاخصهای اصلی جهت ارزشیابی شایستگی و ارائه بازخورد، اشاره به اشتباهات و مشکالت رایج در یادگیری هنرجویان و روش سنجش و نمرهدهی، نكات آموزشي شايستگيهاي غيرفني، ایمنی، بهداشت و ارگونومی، منابع مطالعاتی، نكات مهم در فرايند اجرا و آموزش در محيط يادگيري، بودجهبندي زماني و صالحيتهاي حرفهاي و تخصصي هنرآموزان و ديگر موارد آورده شده است. امید است شما هنرآموزان گرامی با دقت و سعه صبر در راستای تحقق اهداف بسته آموزشی که با کوشش و تالش مؤلفین گرانقدر تدوین و تألیف شده موفق باشید.

**دفتر تأليف كتاب هاي درسي فني و حرفهاي و كاردانش**

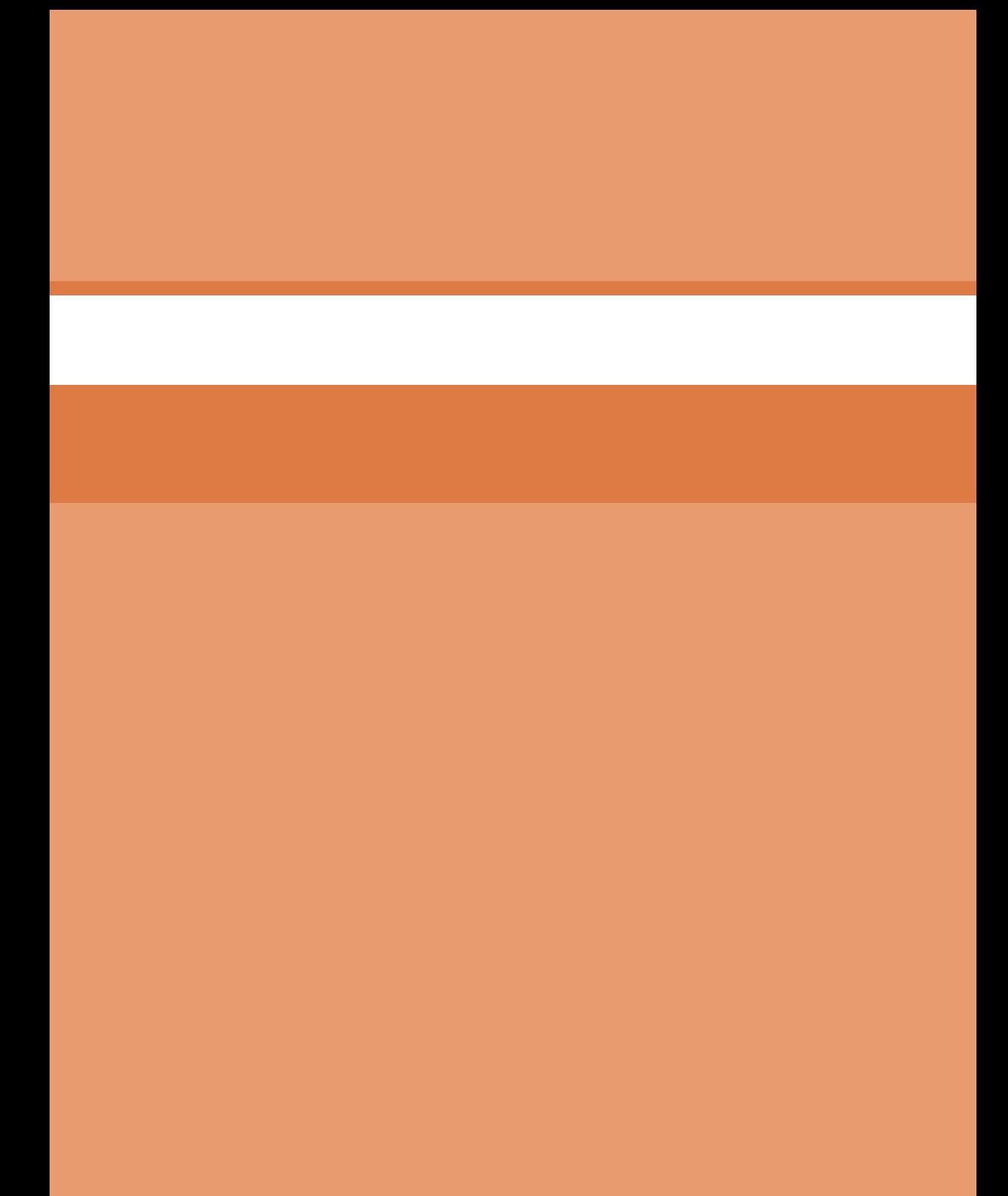

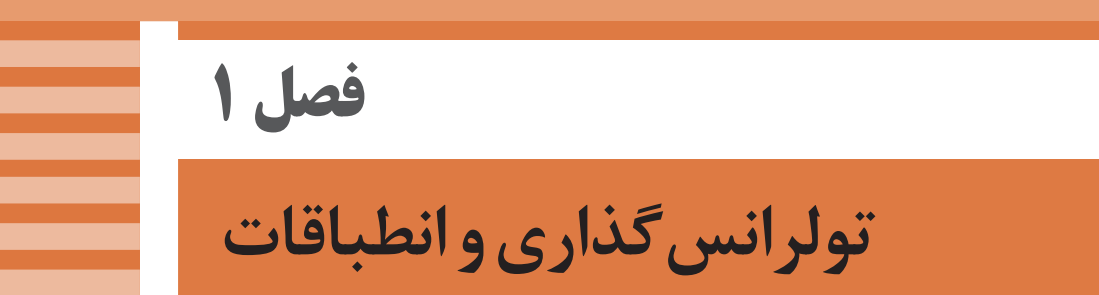

## **جلسة اول**

**تولرانسگذاری و انطباقات ـ مفهوم دقت**

**مقدمه**

در روزهای پیش از شروع به تدریس این درس بهتر است با توجه به چند نکته، بازده کاری را باالتر ببریم: **1** آمادهسازی طرح درس زیرا طرح درس اولاً موارد و ضروریات تدریس را مشخص میکند و از انحراف مطالب درسی جلوگیری میکند. برای نمونه: مقدمه پرسش و پاسخ بررسی مفهوم »دقیق« تعاریف اولیه / انواع اندازه / اندازه نامی/ بزرگترین اندازه / کوچکترین اندازه / مقدار تولرانس / انحراف باالیی / انحراف پایینی / اندازه کنونی / خط صفر **2** آمادهسازی قطعات، فیلم، اسالید، پاورپوینت، و به صالحدید خودتان و بهگونهای که بیان مطالب و درک مفاهیم را سادهتر کند. **3** درصورت لزوم آماده کردن چند سؤال بهعنوان پیشآزمون )و یا هر عنوان دیگر) در ارتباط با بهدست آمدن میزان آمادگی ذهنی هنرجویان. بدیهی است که این مورد میتواند شما را در چگونگی شروع مطلب، بهگونهای که قابل درک باشد، یاری نماید. البته تهیه طرح درس، آماده کردن وسایل کمکآموزشی و پیشآزمون در تمام جلسات انجام میشود )بههیچ عنوان نباید از زمان کالس برای این موارد استفاده شود، بلکه در شروع کلاس باید همه چیز آماده باشد).

**تولرانسگذاری و انطباقات** مقدمهای در شروع درس داده شده است، اما کافی بهنظر نمیرسد. زیرا چند مفهوم اساسی در صنعت ساخت و تولید هست که در حقیقت تعیینکنندهای بیچون وچرا در کیفیت و کارآیی محصول نهایی است. بنابراین بهتر است، ابتدا مطالبی در مورد پرداخت سطح، تولرانس، انطباق و تولرانس هندسی، بهعنوان مواردی تعیین کننده در ساخت گفته شود (در حدود ۵ دقیقه). آوردن چند قطعه و اشاره به نقاطی از آنها که موارد یادشده، در آنها تأثیر بیشتری دارند، خیلی مهم

است. به این ترتیب ذهن هنرجو آماده پذیرش و درک مفاهیم تازه خواهد شد. در اینجا زمانی را هم باید به پرسش و پاسخ گذراند. البته پیش از این، هنرجویان با تولرانس یا رواداشت تا حدودی آشنایی دارند. طرح پرسشهایی چون: **1** تولرانس چیست؟ **2** نامهای دیگر برای تولرانس کدام است؟ **3** آیا میتوانید تولرانس را تعریف کنید؟ **4** به نظر شما تغییرات اندازه، چه تأثیراتی میتواند در کیفیت نهایی محصول داشته باشد؟ و امثال آنها مفید است. در ضمن این پرسش و پاسخها موارد ذهنی اشتباه را اصالح میکنیم و سعی در آماده کردن هنرجو برای پذیرش مطالب بعدی خواهیم داشت. در متن، سؤال شده که آیا اندازههای داده شده روی اشکال (لیوان، بوش و آچار) همه باید دقیق باشند؟ که میتوان آن را برای شکلها یا قطعهای که از پیش آماده کردهایم بپرسیم. هنرجویان احتمالاً (بدون توجه به کلمه دقیق)، پاسخهایی خواهند داد. شما در اینجا بهتر است روی مفهوم کلمه دقیق و بهویژه، نسبی بودن آن تمرکز کنید. آنگاه که از درک مفهوم »دقیق« در کار فنی مطمئن شدید به ادامه بحث بپردازید.

**نکته**

در اینجا یادآوری این نکته الزم است که یک صنعتگر، با درک باالتر نسبت به این مفاهیم، قادر است محصولی با کیفیت بهتر ارائه کند. چگونه میتواند کسی با ساخت و تولید و بهویژه برادهبرداری سروکار داشته باشد اما درک قابل قبولی از موارد یاد شده نداشته باشد.

تجربه بزرگی از عدم توجه بسیاری از مبتکرین و سازندگان، در مهندسی معکوس داریم که چگونه، ساختههایشان به عملکرد مطلوب نرسیده است. با توجه به اینکه هماکنون بخش بزرگی از صنعت ما در مهندسی معکوس فعال است، اهمیت این مطالب روشنتر خواهد شد. استاد محترم قبل از آنکه بخواهیم وظیفهای بهنام »تدریس مطالب درسی« را انجام دهیم باید متوجه اهمیت آن در آینده کاری و شغلی دانشآموزمان باشیم. در اینجا اگر این موارد بهخوبی تعلیم داده نشود و از دریافت نسبی مطالب آن مطمئن نشویم، حرکت روبه جلوی ما بیفایده خواهد بود. در واقع اینجا تنها انجام وظیفه کافی نیست که حصول نتیجه مطلوب، بسیار مهم است. اگر در اینجا هنرجو توجه کافی نکند، دیگر هرگز روی آن تمرکز نخواهد کرد. برای باال بردن بازده بیشتر کار میتوان از مواردی تشویقی هم استفاده کرد، تحقیق داد یا درخواست وشتن خلاصه درس را نمود. ظاهراً شاید مجبور باشید در مواردی مانند اندازه واقعی مطلق و نامی هم توضیحاتی مختصر بدهید (زیرا بعداً کامل تر خواهید گفت). ً صفحات شروع هر درس، خیلی سادهاند اما در شکلدهی و پیریزی ذهنی ظاهرا برای درک مفاهیم بعدی، نقشی اساسی دارند. رفتن مستقیم به متن اصلی درس و صرفنظر از گفتارهای مقدماتی (که معمولاً کار افراد کمتجربه است) نتیجهای را در بر نخواهد داشت. یکی از روشهایی که در شروع هر درس نقشی سازنده دارد، همان »پیشآزمون« است که در برخی کتب کاردانش اجرا میشود )که به نظر می<sub>، </sub>سد اهمیت آن بهد<sub>ر</sub>ستی درک نشده است). البته واضح است که هم هنرآموز و هم هنرجو باید دارای ویژگیها و ذهنیات مناسب باشند تا آموزش به نحو مطلوب صورت بگیرد. از بعد هنرجو، آشناییهای مقدماتی با پیشنیازها ضروری است. برای نمونه زمانی که میخواهید چگونگی محاسبه حجم و سطح جانبی اجسام را تدریس کنید، متوجه میشوید که هنرجوی شما محاسبه مساحت ًچندضلعیها را بلد نیست! در این صورت با استاندارد نبودن هنرجو زمان مثال زیادی را از دست خواهید داد.

بررسی نقشه نمونه (برش) و گفت وگو در مورد اندازههای آن، کوشش در تبیین مفهوم دقت دارد. در اینجا میتوان پرسید که کوشش در دقیقتر ساختن اندازهها چه پیامدهایی دارد؟ همچنین میتوان پرسید: چرا ساخت اندازههای دقیقتر گرانتر تمام خواهد شد؟ اکنون با نتیجهگیریهای الزم در بخشهای انجام شده، تولرانس را تعریف خواهید کرد.

**فعالیت1**

در طی این فعالیت هنرجو بایستی صحبتهای منطقی و درست در مورد اندازهها داشته باشد )در واقع باید با جمالت خوب درست، رسا و منظم آنها را ارائه کند) البته هیچگونه سخنان ناقص و نامفهوم قابل قبول نخواهد بود. بحث تولرانسها مبحثی است اساسی، علمیکه نیاز به تجزیه و تحلیلهای زیاد (و بعضاً عمیق) دارد. پس بایستی واژههای کلیدی آن با دقت کامل، بررسی شود. ضمن این تعاریف باید از درک مفهوم آنها مطمئن شد.

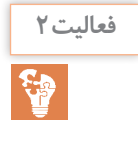

هدف از آن جا افتادن تعاریف در ذهن میباشد. پس باید نهایت دقت را در انجام فعالیتها کشید. البته فعالیت ۲ مطالبی را درخواست کرده است که هنرآموز میتواند بر آنها مواردی را بیفزاید. بههمین گونه است برای فعالیت شماره .۳ جدولهای خواسته شده برای فعالیت ۴ باید با دقت کامل شوند. در اینجا هر فرد باید ابتدا با دانش خود و سپس با مباحثه با همکالسیها اقدام به تکمیل جدول نماید.

|          | خودارزيابى توسط هنرجو                                             |
|----------|-------------------------------------------------------------------|
| خیر  بلی | مؤلفههای خودارزیابی                                               |
|          | انواع اندازه را میشناسم.                                          |
|          | توانايي تعريف دقيق تولرانس را دارم.                               |
|          | میدانم بزرگترین اندازه چیست.                                      |
|          | مفهوم كوچک ترين اندازه را مى شناسم.                               |
|          | میتوانم با داشتن کوچکترین و بزرگترین اندازه، تولرانس را معین کنم. |
|          | انحرافات بالايي و پاييني را ميتوانم تعريف كنم.                    |
|          | فرمولهای محاسبه تولرانس را می توانم به کار ببرم.                  |
|          | مفهوم اندازه کنونی را می دانم.                                    |
|          | می توانم تولرانس را روی نقشه درج نمایم.                           |
|          | میتوانم مفاهیم تولرانس روی نقشه را درک نمایم.                     |

**کاربرگ ارزشیابی پایان جلسه اول**

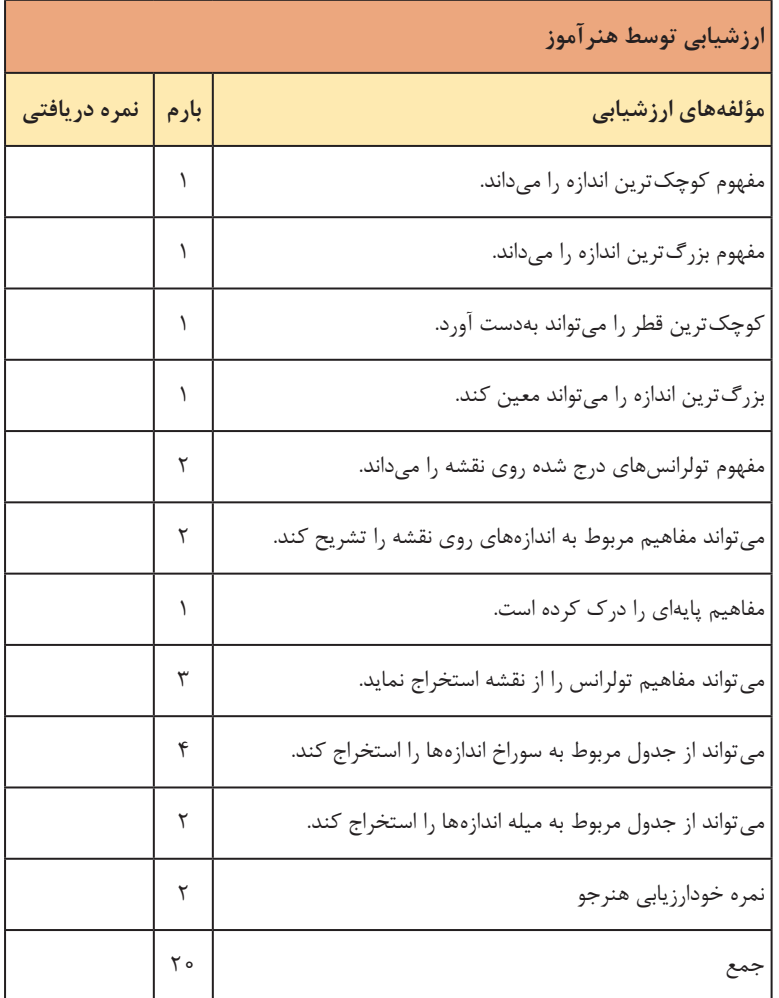

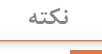

این ارزشیابی جهت تضمین نمره مستمر هنرجو در هر جلسه است لذا میانگین نمرات تمام جلسات به عنوان نمره مستمر هر پودمان در نظر گرفته شود.

 $\epsilon$ 

**ّ فصل اول: تولرانس گذاری و انطباقات**

#### **جلسة دوم**

**مفهوم کیفیت تولرانس** این جلسه باید با شماره ۱۰ از مفاهیم یعنی »کیفیت تولرانس« شروع شود اما ابتدا طرح درس پیشنهادی: **1** پیش آزمون )در صورت نیاز(، پرسش و پاسخ در مورد درس گذشته، بررسی کارهای انجام شده. **2** کیفیت تولرانس / موقعیت تولرانس / میدان تولرانس **3** تشریح میدان تولرانس )۵ حالت( **4** انتخاب تولرانس **5** تشریح جداول سه مفهوم کیفیت، موقعیت و میدان تولرانس که پیوستگی مفهومی دارند به خوبی در خدمت تفهیم تولرانس و بهکارگیری آن در شرایط مناسب است. بنابراین این سه اصطالح بایستی با دقت تمام بررسی و تشریح شود. از این بحث باید به اهداف زیر برسیم: الف) نقشی که تولرانس بنابر موقعیت خود نسبت به اندازه نامی بازی میکند (که در نتیجه بر اندازه کنونی تأثیر میگذارد(. **ب**( چگونه خواهیم توانست از این تنوعات در بهدست آوردن نوع انتخاب بهره بگیریم. **پ**( تفهیم نهایی و روشنگری آن برای هنرجو. با بازگشت به »کیفیت تولرانس« فعالیت شماره ۵ را با دقت الزم انجام خواهیم داد. تا اینجا به مفاهیم اولیه، مفهوم تولرانس، اهمیت آن در تولید و میدان تولرانس آشنا شدهایم اینک وقت آن است که با انواع تولرانس و چگونگی انتخاب آن برای ساخت اندازههای مختلف آشنا شویم، بلکه بتوانیم با درستی، مقدار تولرانس را برای هر اندازه انتخاب نماییم. اکنون اگر یادآوری مختصری درباره اندازههای مؤثر و غیرمؤثر بشود بسیار خوب است. با این یادآوری به چگونگی انتخاب تولرانس در سه مرحله (با انتخاب خود، از جدول آزاد و از جدول اصلی تولرانسها( میپردازیم. **الف**) ابتدا با توجه به تجربه شخصی و ادراکات خود از مسائل ساخت و تولید، باید بتوانیم برای اندازههای غیرمؤثر، تعیین تولرانس نماییم. قطعاً با نمایش اندازههای غیرمؤثر روی یک قطعه (در کتاب روی خطکش انجام شده) و همفکری با هنرجویان (که قبلا لزوم تولرانس را درک کردهاند) میتوان به نتایج دلخواه رسید.

**ب**( مسئله جدول تولرانسهای آزاد باید بهخوبی تشریح شود، بهویژه که این جدول ً در چهار کیفیت ارائه میشود. در خصوص آن میتوان افزود: معموال ً این جدول فقط شامل تولرانسهای متقارن است، که در نتیجه تنها شامل **1** اوال میدان تولرانس در حالت سوم خواهد بود )گاهی اندازه کنونی کمتر از اندازه نامیو گاهی بیشتر). **2** این جدول چهار مرحله دارد که عبارتاند از: ظریف، متوسط، خشن و خیلی خشن. برای انتخاب آنها، نیمنگاهی به ابزارهای اندازهگیری مرسوم در آن موقعیت صنعتی خواهیم داشت. برای نمونه اگر قطعه در صنایع ظریف ساخته میشود، بهدلیل دقت بیشتر دستگاهها ابزارهای اندازهگیری میتوان بدون صرف هزینه زیاد از تولرانسهای ظریف نیز استفاده کرد. پس برای هماهنگی و دقت بیشتر میتوان از آن استفاده کرد. بههمین ترتیب در ماشینسازی سبک میتوان تولرانسهای متوسط را بهکار برد (که برای آن بهترین خواهد بود) و به همین ترتیب تا آخر.

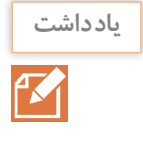

علت آن که شما معمولاً در جدول نقشهها، برای تولرانسهای آزاد، مراجعه به استاندار د ISO2768-mاستاندارد سرکال است ( را می بینید آن است که ماشینابزار که رشته ماست، جزء ماشینسازی سبک محسوب میشود.

به هرحال چگونگی انتخاب تولرانس از این جدول باید بهخوبی تشریح شود و بهخصوص برای اعداد حدی (مثلا انتخاب تولرانس برای ۳۰ یا ۱۲۰). در اینجا میتوان سؤالهایی را مطرح کرد مانند: چرا تولرانسها با افزایش اندازه، اضافه میشود؟ توجه به دالیلی که هنرجویان ارائه میکنند جالب خواهد بود.

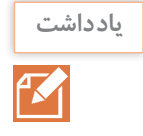

ً تولرانس را جزئی از اندازه میگیرند. برای مثال میگوییم 10±0/1 که معموال طراح برای اندازه، ۱۰ تولرانس را برابر 0/1 درنظر گرفته است. به این ترتیب اگر بخواهیم یک اندازه ۱۰۰ میلیمتری را با همین دقت بسازیم تولرانس آن برابر ۲ میلیمتر خواهد بود. از طرف دیگر عنوان میشود که با افزایش اندازه، خطای مجاز هم افزوده خواهد شد. در اینجا میتوان افزایش انحرافات شکلی را با توجه به افزایش اندازه هم دخیل دانست. در اعداد جدول تولرانسهای آزاد هم این نکتهها کمابیش رعایت شده است، ولی جدول اصلی تولرانسها دقیقاً قانونمند و طبق فرمول است.

کنون بایستی درباره جدول تولرانسهای زاویه بحث شود. اولاً این جدول تنها یک کیفیت را بیان میکند. کیفیت متوسط. ثانیاً دیده میشود که با تغییر طول ضلع کوچک زاویه، مقدار تولرانس تغییر می کند (با افزایش ضلع کوچک زاویه، کاهش مقدار تولرانس). **پ**( اعداد موجود در این جدول عالوه بر تجربه، به کمک فرمولهای معین بهدست آمده است. در اینجا نیز میبینید که با افزایش اندازه، افزایش اندازه تولرانس را هم داریم. ابتدا تشریح شود که این تولرانس ها تنها برای اندازههای مؤثر است. آنگاه توضیحاتی در مورد اعداد و واحد آنها، چگونگی افزایش گروههای اندازه، اینکه این جدول قسمتی از یک جدول بزرگتر است (که تا ۱۰ هزار ادامه دارد)، کیفیتهای تولرانس (اعداد بالای جدول) و ... داده شود. در اینجا نمونههایی از اندازه انتخاب و توسط هنرآموز، با توجه به مرغوبیت تعیین تولرانس شود. آنگاه به دفعات از هنرجویان خواسته شود که با توجه به اندازه و کیفیت تولرانس، مقدار تولرانس را معین نمایند. فعالیت شماره ۶ در اینجا انجام خواهد شد. فعالیت عملی شماره 1 بایستی انجام شود. هدف از این فعالیت ترسیم یک نقشه با کدهای تولرانس میباشد. برای آن: ابتدا نقشه با دقت و با اندازههای نامیداده شده، ترسیم شود سپس بایستی طبق استانداردهای اندازهگذاری )تا آنجا که میدانیم(، نقشه اندازهگذاری شود. آنگاه خواستهها با دقت در کنار اندازهها آورده شود.

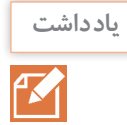

با توجه به آنکه همه موارد )مانند چگونگی درج تولرانس در کنار اندازه( در نقشههای مربوط به متن آمده، و نیز در فعالیتها انجام شده، این نقشه بایستی بدون هیچگونه اشکالی به پایان برسد. در این راستا: راهنماییهای هنرآموز و رفع اشکال و کنترل مرتب ترسیمات مفید خواهد بود.

)پیشنهاد میشود که در جلسه بعد، نقشه با رعایت خواستهها روی تابلو ترسیم شود تا همه بتوانند نقشههای خود را رفع اشکال نمایند و از توضیحات دوباره بهره بگیرند).

# **کاربرگ ارزشیابی پایان جلسه دوم**

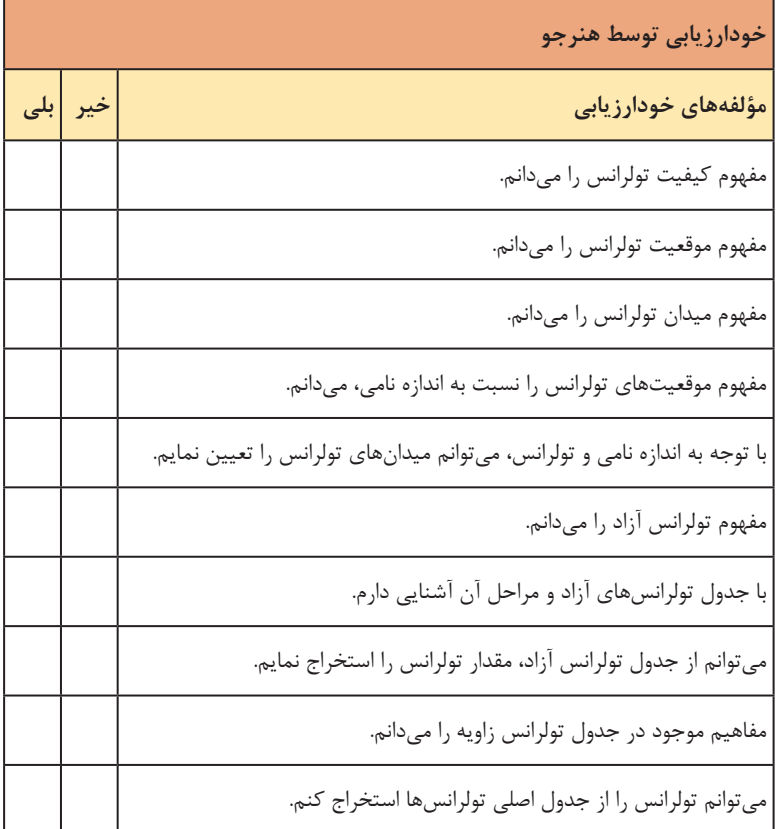

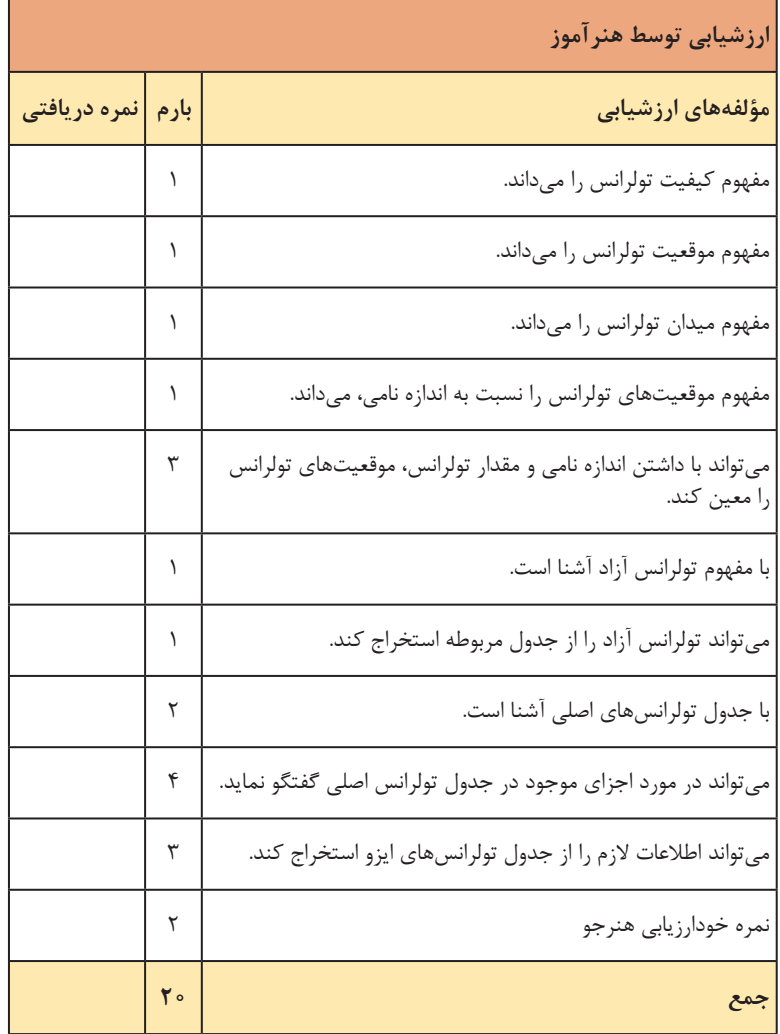

# **جلسة سوم**

**مفهوم کیفیت تولرانس ـ جدول اصلی انطباق**

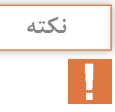

هنرآموز محترم شایسته است ابتدا مطالب این درس با دقت مطالعه شود و الزامات آموزشی آن معین گردد. این درس و بهویژه در این پودمان، به هیچ عنوان روخوانی و کنفرانس درست نیست. این پودمان باید توسط کسی ارائه شود که دانش و پیگیری الزم را داشته باشد.

اکنون پس از آشنایی با تولرانس و بهدست آوردن آگاهیهای مقدماتی میتوان به مبحث مهمی در ساخت و تولید یعنی انطباقات پرداخت. ابتدا یک طرح درس پیشنهادی را بررسی کنیم. **1** پرسش و پاسخ در مورد مباحث درس گذشته )در صورت لزوم پیشآزمون( **2** آماده کردن وسایل کمک آموزشی )انواع قطعات برای نمایش انواع انطباق( **3** فیلم، پوستر )در صورت نیاز( **4** تعریف انطباق **5** تفهیم انواع انطباق و کاربرد آنها ابتدا با تعریف انطباق (خوراندن، تداخل) درس را شروع کنید، بهگونهای ساده »هرگونه ورود میله در سوراخ و زبانه در شکاف را انطباق گویند«.

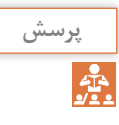

**1** آیا تداخل میله در سوراخ )یا زبانه در شکاف( همیشه با یکگونه لقی یا سفتی انجام میشود؟ **2** آیا میتوانید چندگونه از حاالت ورود میله در سوراخ را مثال بزنید؟

اکنون پس از دریافت جوابها و تا حدودی دستهبندی آنها میتوانید با نشان دادن انواع میله و سوراخ و زبانه و شکاف و نمایش گونههای مختلف از لقی، مسئله ً انطباق یا تداخل را کامال تشریح نمایید و از درک آنها بهگونهای قانعکننده، مطمئن شوید.

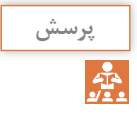

**1** آیا میتوان این درهمرفتنها یا انطباقات را دستهبندی کرد؟ **2** در این صورت آنها را به چند دسته میتوانید تقسیم کنید؟

پس از دریافت پاسخها و دستهبندی تقریبی آنها، سه اصطالح کلیدی: بازیدار، روان (عبوری) و فشاری (پرسی) را دقیقاً تبیین نمایید. اینک باید با مسئله ساخت قطعات، مطلب را ادامه داد، به این معنا که پرسیده شود: آیا برای بهدستآوردن انطباقات گوناگون و مقرونبهصرفه میتوان تولید را قانونمند کرد؟ پس از دریافت نظرات هنرجویان بایستی مسئله «دستگاههای مبنا» را دقیقاً مورد بررسی قرار داد.

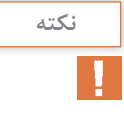

هنرآموز محترم، هرگونه تالش شما در این برهه از زمان آموزش، خطی است که در نگرش آینده و انجام کار هنرجو، تأثیرگذاری ماندگار دارد.

توضیح کامل و رسا در این مورد که ساخت سوراخها با حداکثر دقت )طبق آنچه که تولید مقرونبهصرفه را توجیه کند) می تواند سیستم (یا دستگاه) سوراخ مبنا را بهوجود آورد. پس میتوان با تغییر اندازه میله، به ایدهآلهای انطباقی در تولید رسید. بر همین منوال سیستم میله مبنا )که در آن میله با حداکثر دقت ساخته می شود) می تواند، موجد انواع انطباق مطابق با درخواستهای تولید باشد. بنابراین در این روش میتوان با تغییرات اندازه سوراخ به خواستههای انطباقی رسید. یادآوری این نکته که: صنایع سنگین »میله مبنا« را میپذیرد و صنایع سبک با روش »سوراخ مبنا« سازگاری بهتری دارد، ضروری است. اکنون این سؤال بهجاست: چرا صنایع سنگین و صنایع سبک چنین میکنند؟ پس از آنکه پاسخها دریافت شد، گفته میشود که: نظر به اینکه ساخت میلههای بزرگ، کاری است دشوار و همچنین ساخت سوراخهای کوچک امری است مشکل، در صنایع سنگین ابتدا میلهها را آماده می کنند و در صنایع سبک (البته به کمک مته و برقو) سوراخهای کوچک را با دقت میسازند و سپس به ترتیب با تغییرات روی سوراخ و میله، انطباقهای مورد نظر را بهدست میآورند. اینک با ارائه جدولهای انطباق )هم برای سوراخ با حروف بزرگ و هم برای میله با حروف کوچک( که به ترتیب از بازیدار شروع )از حرف a یا A )و به فشاری سنگین (با zc و Zc) پایان مییابند، انواع انطباق را تشریح و تبیین نمایید. توضیح داده شود که مراحل بازیدار خود دارای ۱۰ مرحله )از خیلی بازیدار تا بازی کم) است. یادآوری شود که این مراحل را بهجز با حروف، به هیچ عنوان با کلمات نمیتوان مشخص و معین کرد.

مراحل  $\overline{\text{F}}$ ،  $\overline{\text{E}}$ ،  $\overline{\text{E}}$  ،  $\overline{\text{F}}$  ،  $\overline{\text{F}}$  ،  $\overline{\text{F}}$  ،  $\overline{\text{F}}$  ،  $\overline{\text{F}}$  ،  $\overline{\text{F}}$  ،  $\overline{\text{F}}$  ،  $\overline{\text{F}}$  ،  $\overline{\text{F}}$  ،  $\overline{\text{A}}$  ،  $\overline{\text{A}}$  ،  $\overline{\text{A}}$  ،  $\overline{\text{A}}$  ،  $\overline{\text{A$ CD، EF و FG( و همینطور برای میلهها( در محدودههای خاصی کاربرد دارند.

در مرحله  $\rm H$  (مبنا) کوشش می شود که محدوده، اندازه نامی باشد. پنج مرحله برای حالت عبوری و از خود P و بعد از آن (تا ۱۲ مرحله) به فشاری اختصاص دارد. در اینصورت یک سوراخ برای نمونه میتواند در 28 مرحله )خیلی بازیدار، یعنی بزرگتر از اندازه نامی، تا خیلی فشاری، یعنی کوچکتر از اندازه نامی) ساخته شود. چرا؟ برای آنکه بتوان مراحل بیشماری از انطباقات را بهدست آورد )تغییرات میله را هم درنظر بگیرید) پس باید در ارتباط با تغییرات انطباقات، با زبانی ساده به آنها بحث کرد.

حال فعالیت ۷ را با دقت انجام دهید و از نتیجهگیری مطلوب مطمئن شوید.

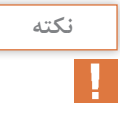

بدیهی است که بدون ایجاد انگیزههای الزم در امر آموزش این درس، نمیتوان به نتایج دلخواه رسید. اگر عالقه و توجه کافی نباشد، تدریس یا عدم آن، یکسان است!

**جدول اصلی انطباق**

برای رسیدن به مفاهیم جدول، مسئلهای نمونه مطرح شده است. ً این پرسش باید کامال و با دقت تشریح شود. پس از آن جدول اصلی انطباق بررسی میشود. جدول اول برای میلهها است. پس از توضیح راجع به جدولها ( $\rm B$ ،  $\rm B$ ، ... برای سوراخ و d، d، ... برای میله) باید فعالیت شماره ۸ با دقت انجام پذیرد. البته توضیحات کامل از ابتدا تا آخر توسط هنرآموز انجام شود و سپس بهصورت کامل )دوباره( توسط هنرجو انجام شود. اینکه هنرجو، مراحل را دوباره روی همان 6n7/H40φ و یا عبارت دیگری چون 5n6/H52φ انجام دهد )یا هر دو( با هنرآموز خواهد بود. پس از عبور از این فعالیت، فعالیت عملی شماره ۳ بایستی انجام پذیرد. در این فعالیت ۳ مورد از انطباق داده شده است، هنرجو باید هر سه را خودش انجام دهد. با صالحدید شما ممکن است، تمرین اول را با مشورت دوستان و شما، تمرین دوم تنها به کمک دوستان و مشورت با آنها انجام شود، اما تمرین سوم، اجرایی مستقل و بهطور کامل توسط هنرجو خواهد بود.

#### **ّ فصل اول: تولرانس گذاری و انطباقات**

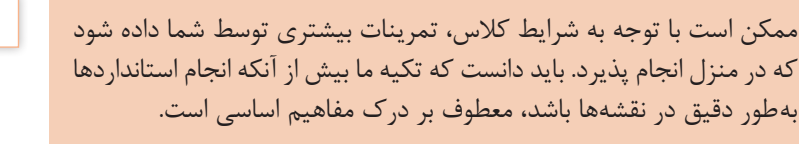

آوردن جداول بزرگ انطباقات که بر پایهای تجربی و علمیتنظیم شدهاند بیشتر بهخاطر چگونگی انتخاب و مقدار انتخاب انطباق توسط طراح است، اما هنرآموز با صالحدید خود میتواند مطالبی را درباره آن بیان نماید.

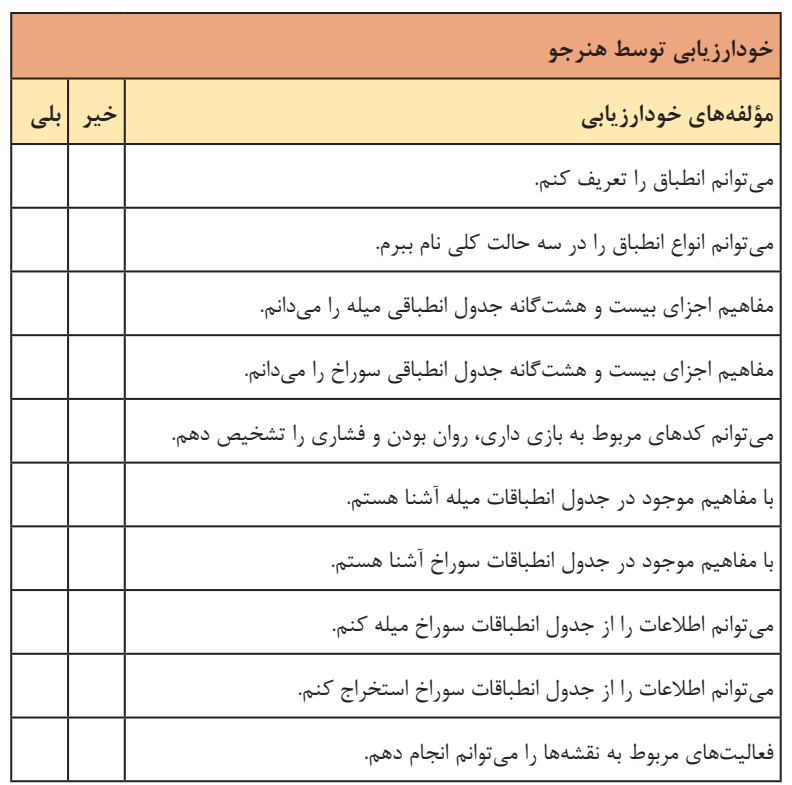

**کاربرگ ارزشیابی پایان جلسه سوم**

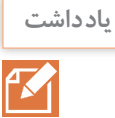

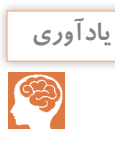

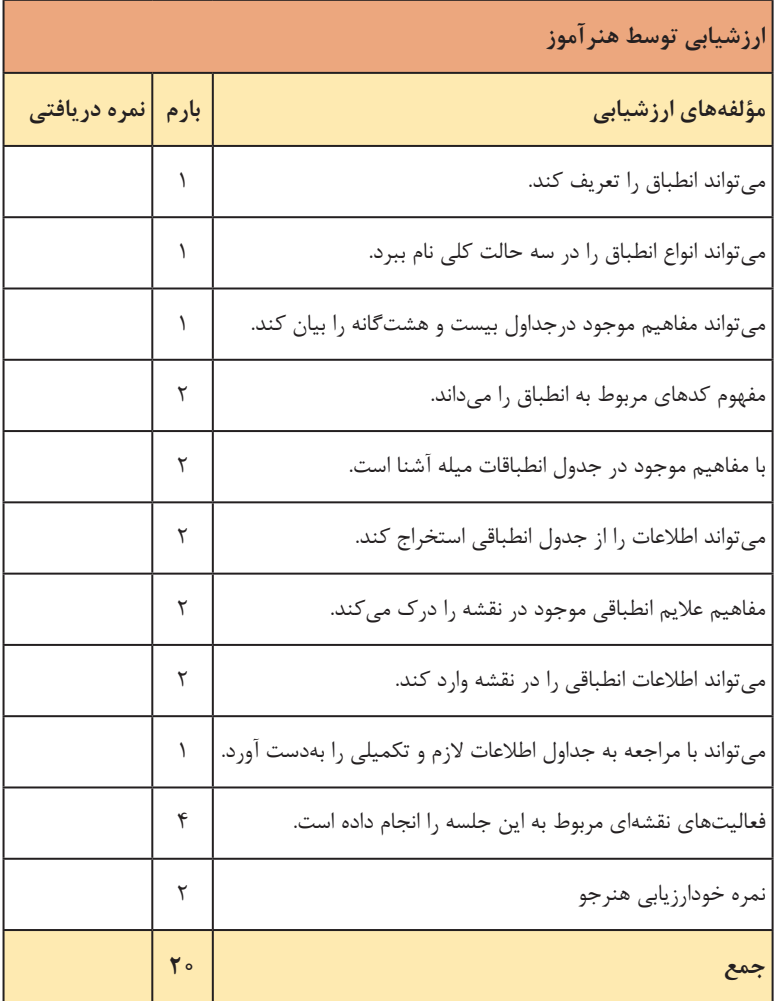

### **جلسة چهارم**

**مفهوم کیفیت تولرانس ـ جدول اصلی انطباق**

مانند گذشته، جلسه با پرسش و پاسخ در مورد درس گذشته شروع خواهد شد. نقشههای مربوط به منزل بررسی میشود. یک پیشنهاد آن است که برای استفاده بهینه از وقت، هنرآموز قبل از ورود هنرجویان، نقشه داده شده در منزل را دقیقا روی تابلو ترسیم نماید، آنگاه با استفاده از این نقشه آمده و با توضیحات روی نکات مهم، هم درس گذشته را مرور نماید و هم هنرجویان از درستی کار خود اطمینان حاصل کنند. به این ترتیب آنها می توانند اشکالات خود را نیز تصحیح نمایند. البته ممکن است نقشه درست را به کمک ویدئو پروژکتور هم معرفی کرد. پس از آن ارزشیابی کارها انجام خواهد شد. اما طرح درس پیشنهادی: ∎ وسایل کمک آموزشی و قطعات لازم (احتمالاً ممکن است پیش آزمونی هم یپیشبینی شده باشد). **2** فیلم، اسالید، پوستر، جدول و ... **3** چگونگی انتخاب نوع انطباق در مورد طراحی و محاسبه در شروع مطلب میتوان پرسش زیر را مطرح نمود: چگونه میتوان در مکانیزمهای گوناگون، نوع انطباق را معین کرد؟ ً پاسخهای هنرجویان از طرفی شامل نکاتی جالب است و از سوی دیگر برای مسلما آمادگی ذهنی پذیرش آنچه که هنرآموز خواهد گفت مفید میباشد. در ادامه سه شکل که سه نمونه از انطباق را نمایش میدهد، مطرح شده است. در مورد هر یک توضیح کافی (و با یاری گرفتن از فیلم و پوستر و قطعات موجود) داده خواهد شد. هدف از این سه شکل و سه مورد در حقیقت یادآوری و بررسی تعیین چرایی انواع تداخل است. در اینجا گفته میشود که منابع تعیین نوع انطباق )بهگونهای مناسب و با عملکردی تضمین شده، برای مدت طوالنی( عبارتند از: تجربه طراح وظیفه قطعات در مجموعه جدولهای انطباقی حاصل از تجارب صنعتی، محاسبات و گزارشات صنعتی طی سدههای گذشته. البته جدولی ضمیمه است که بخشی است از جداول کاملتر. این جدول فقط برای آگاهی از وجود چنین جداولی داده شده است، اما در صورت نیاز از کتب مربوطه جداول کاملتر معرفی شود (یا به صورت پوستر). حال اگر هنرآموز نیمنگاهی به فعالیت شماره ۸ داشته باشد، خواهد دید که انجام این کار در کارگاهها و در موارد

گوناگون ۳ ایراد عمده خواهد داشت: **1** اشتباه در هنگام استفاده از جداول **2** نیاز به آمادگی ذهنی و توانایی محاسبات به نحو مطلوب **3** احتمال ایجاد خسارتها و مسائل دیگر به این ترتیب است که استاندارد جدولهای فرعی بسیاری (حدود ۴۰ جدول) و بسیاری از نمودارها را از انتخابات متداولتر، به صورت تشریحی آماده کرده است. با آنچه که در این جدولها و نمودارها هست، دیگر نیازی به مراجعه به جداول اصلی نیست، بلکه هر نوع انطباق معمول در صنعت، در آنها تشریح شده است. نگاه به این جدولها چند موضوع مفید را دنبال دارد: **1** متوجه میشویم که در صنعت از چه نوع انطباقاتی استفاده میشود. **1** متوجه میشویم که بسیاری از انطباقات، اصولاً قابل توجیه اقتصادی نیستند. )که در نتیجه مورد کاربردی نخواهند داشت مانند 6zb2/A) **3** چگونه صنعت توانسته است با فشرده کردن محدودههای انطباقی، نظم بهتری را ایجاد نماید. نمونهای از جدول تشریحی داده شده است )با توضیح مربوطه(.

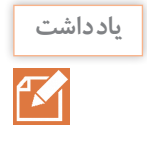

مجموعه انطباقاتی که میتوان با امکانات موجود، پدید آورد بینهایت خواهد بود. دقت کنید: 20 کیفیت برای تولرانس، ۲۸ مرحله برای سوراخ و ۲۸ مرحله برای میله، تنوع عظیمی را بهوجود خواهند آورد که عمدتاً قابل استفاده نیستند.

انجام فعالیت 10 در این زمان خواهد بود. دو فعالیت عملی ۴ و ۵ هم انجام خواهد شد )ممکن است یکی در کالس و یکی د, خانه).

**کاربرگ ارزشیابی پایان جلسه چهارم**

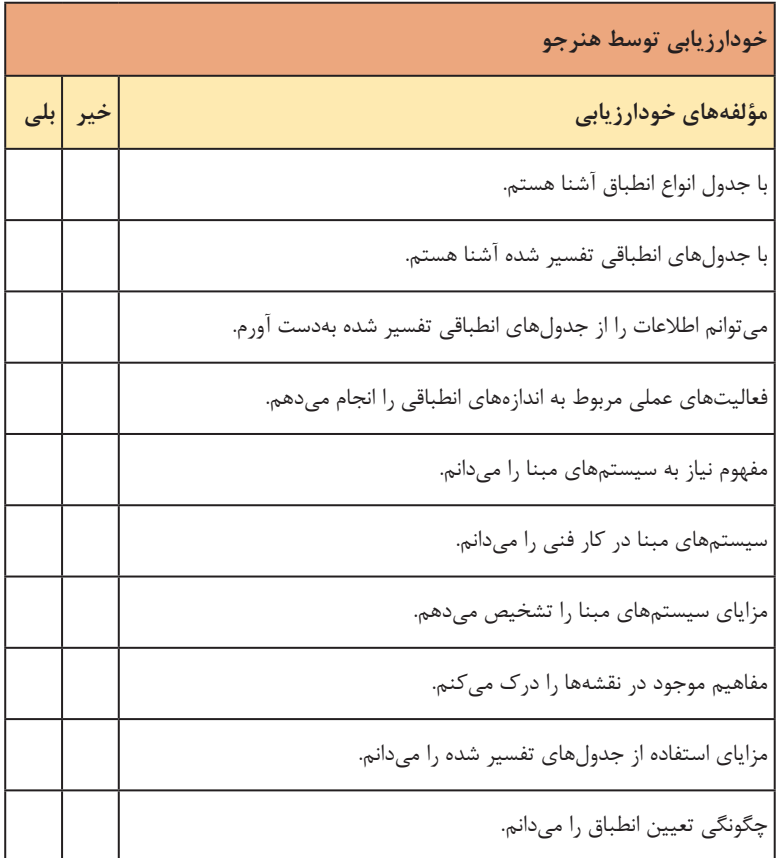

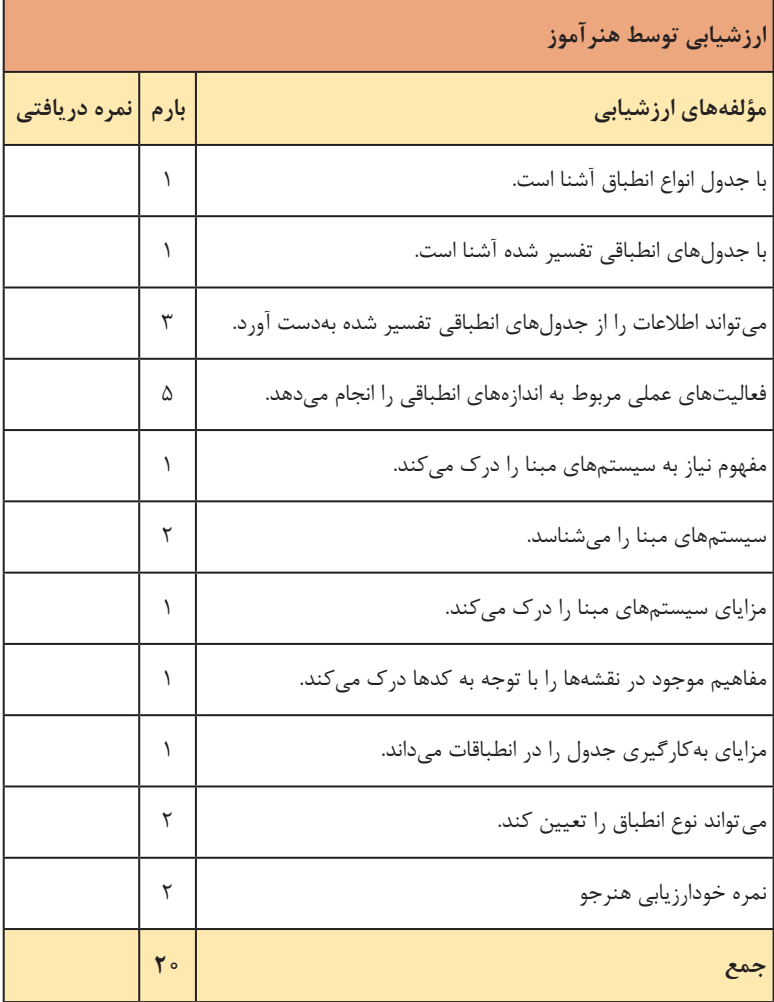

#### **جلسة پنجم**

**مفهوم کیفیت تولرانس ـ جدول اصلی انطباق**

این جلسه مجلس آینده اختصاص بهتولرانسهای هندسی دارد. پیش از انجام هرگونه بحثی پیرامون آن، بهتر است که یک پیشآزمون انجام شود که طی آن زیربنای هندسی ذهنی هنرجویان مورد بررسی قرار گیرد. برای نمونه: مثلث چیست؟ مستطیل کدام است؟ و مربع چگونه شکلی است؟ اینکه هنرجو سه شکل باال تشخیص دهد تا آنکه ویژگیهای آنها را بداند تفاوت بسیار دارد. بههرحال با سه وسیله نمونه (خطکش، گونیا و صفحه مقایسه) توضیح شروع شده است که این وسایل بسیار آشنا هستند. یک طرح درس پیشنهادی را ببینید: **1** پرسشهایی برای پیشآزمون **<sup>2</sup>** آماده کردن وسایل الزم )خط ِ کش گونیا و ...( **3** پوستر، فیلم، جدول و ... در صورت نیاز **4** تبیین مفهوم شکل هندسی **5** بیان تولرانس هندسی **6** نقش تولرانس هندسی در ساخت **7** ارائه مفاهیم پایه کار را در این مرحله با پیشآزمون شروع کنید. برای نمونه: **1** مثلث چیست؟ چه ویژگیهایی دارد؟ **2** مستطیل کدام است؟ دقت آن در چیست؟ **3** ویژگیهای یک مربع چیست؟ **4** چگونه میتوان دقت شکلی یک قطعه مربعی را بررسی کرد؟ **5** برای آنکه یک چارچوب در، از دقت شکلی کافی برخوردار باشد، توجه به چه نکتههای لازم است؟ دریافتها از گفتههای هنرجویان، ما را تا حدودی در چگونگی ارائه گفتمانمان راهنمایی خواهد کرد. میدانیم تولرانسهای هندسی را با T&GD معرفی میکنند که به مفهوم »اندازهگذاری و تولرانسگذاری هندسی« است، اما بهدالیل گوناگون، از جمله نعبیرات مختلف و بعضاً نارسا در مفاهیم (در اروپا و آمریکا و در محافل صنعتی دیگر)، نارسا بودن برخی از کدگذاریها، همچنین نیازها برای بیان دقیقتر مسایل ساخت، استاندارد ISO را بر آن داشت تا استاندارد نوین S.P.G. را ارائه کند. طی این استاندارد »مشخصهدهی هندسی محصول« مطرح شده است. البته بیان

مفاهیم پایه تغییر نکرده است اما مفاهیم تازهای برای آنها داده شده است. در جدول نشانهها تغییرات زیادی داده شده است. البته هدف ما تنها آشنایی هنرجو با نشانهها و عالئم هندسی است. در آن حد که هنگام رویارویی با آنها، بتواند درک مفهوم داشته باشد. ً یادآوری این نکته جای بحث دارد که سازنده ممکن است، هیچ وقت با ضمنا این علائم روبهرو نشود (بهویژه در تولید انبوه، در سیستمهای کارخانهای بزرگ). سازنده ممکن است حتی بدون درک مفهوم آنها هم کار خود را بهخوبی انجام دهد. به همین دلیل است که تأکیدات دقیق و حتمیمانند مبحث قبل را در اینجا نداریم.

تولرانس هندسی، میزان انحراف از شکل هندسی را معین میکند.

پس از بحث روی نمونههای شکل (a ، c ، b ، a ) و e) به این یادداشت می رسیم: »برای رسیدن به نتایج مورد نظر، مدیریت تولید بایستی شرایط و مواردی را معین کند و آماده نماید که سازندگان بتوانند به دقتهای الزم برسند.« مفهوم این جمالت آن است که زمینههای آنچه که برای رسیدن بهتولرانسهای هندسی مناسب ضروری است، در ابتدا توسط مدیران تولید و برنامهریزان، پیشبینی و آماده خواهد شد. پس کارگر نقش چندانی در رسیدن به آنها )تولرانسهای هندسی مورد تقاضا) نخواهد داشت. اکنون میتوان به معرفی نشانهها پرداخت. مشخص است که اطالعات دقیق و کامل در مورد جزئیات جدول نشانهها، نیاز به آگاهیهای بیشتری دارد، اما توضیح مختصری در هر مورد کافی خواهد بود. بهویژه تأکید روی تقسیمبندی تولرانسهای هندسی به فرم، موقعیت و وضعیت و لنگی مفید است. فعالیت شماره ۱۱ نیازمند یک تجزیه و تحلیل مفید است که با مراجعه به شکل پیشین )شکل ۳۵( انجام خواهد پذیرفت. در اینجا تمام عیوب احتمالی در تولید قطعات، توسط هنرجویان، با مساعدت فکری هنرآموز، بررسی خواهد شد. اگر نتایج کالسه شود، خیلی مفید خواهد بود.

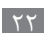

**تعریف**

|          | خودارزيابى توسط هنرجو                                          |
|----------|----------------------------------------------------------------|
| خیر  بلی | مؤلفەهای خودارزیابی                                            |
|          | نیاز به تولرانسهای هندسی را در ساخت درک میکنم.                 |
|          | می توانم تولرانس هندسی را تعریف کنم.                           |
|          | میدانم که هر قطعه دقیقاً باید طبق خواستههای کارفرما تولید شود. |
|          | میدانم که برای انحرافات هندسی بایستی کدهایی در نظر گرفت.       |
|          | با جدول نشانههای مربوط به تولرانسهای هندسی آشنا هستم.          |
|          | با مفاهیم نشانههای تولرانسهای هندسی آشنا هستم.                 |
|          | با چگونگی نشان دادن تولرانسهای هندسی در نقشه آشنایی دارم.      |
|          | می توانم تولرانسهای فرم را روی نقشه به کار ببرم.               |
|          | میتوانم تولرانسهای جهت و موقعیت را روی نقشه به کار ببرم.       |
|          | می توانم تولرانسهای لنگی را روی نقشه به کار ببرم.              |

**کاربرگ ارزشیابی پایان جلسه پنجم**

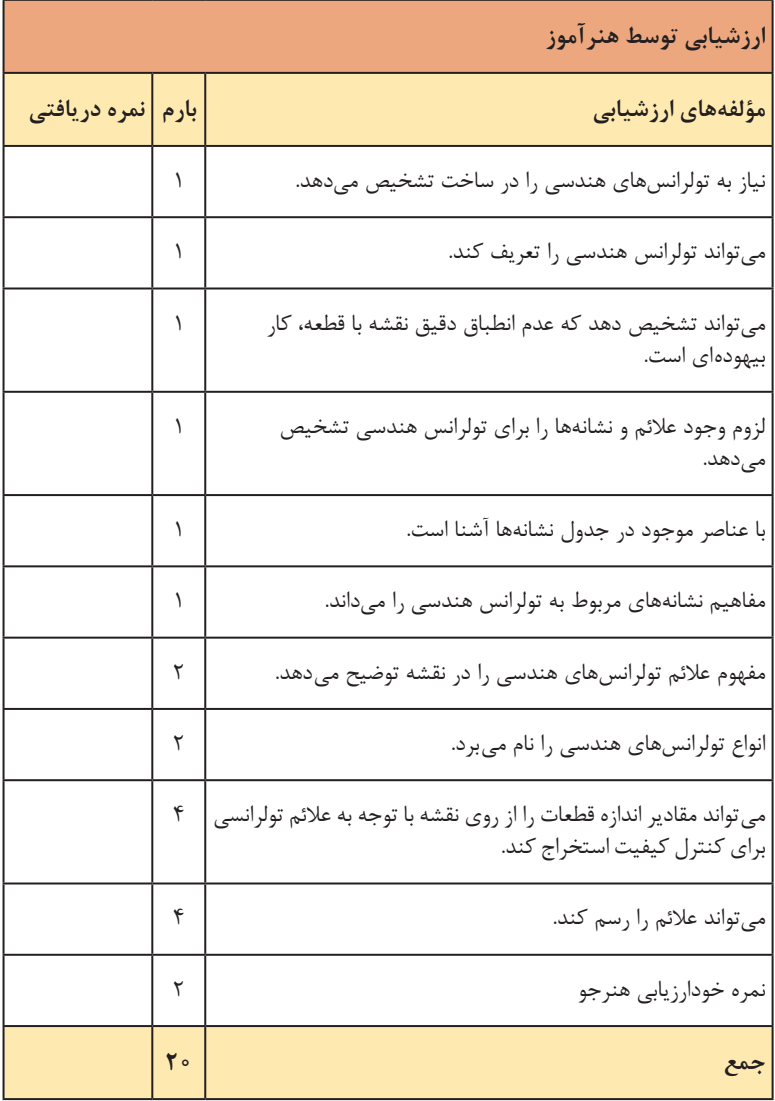

**جلسة ششم**

**مفهوم کیفیت تولرانس ـ جدول اصلی انطباق**

در این جلسه هدف بررسی چگونگی کاربرد نشانهها در نقشه است. چون هدف کلی آن است که هنرجو تا حدودی با چگونگی عالئم و مفاهیم آنها در نقشه آشنا شود، با آوردن چند نمونه نقشه و توضیح در مورد آنها، این امر انجام پذیرفته است. بنابراین طرح درس ما تنها شامل بررسی نقشهها خواهد بود، اما برای رسیدن به این مقصد بهگونهای مطلوب: باید کارهای انجام شده قبلی با دقت بررسی شود. با پرسشها و دریافت پاسخها، از جا افتادن مفاهیم مورد نظر پیشین اطمینان حاصل شود. حتمالاً با توضیحات تکمیلی به تشریح نقشهها بپردازیم. نقشهها ساده و روان انتخاب شدهاند و این بدان علت است که برداشت از نقشههای شلوغ کاهش خواهد داشت.

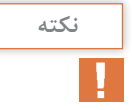

درک مطلب بهدرستی، ولو آنکه اندک باشد، بهتر از دریافت مطالب زیاد ولی مغشوش و پرابهام است.

بنابراین:

حجم آموزش مهم نیست، بلکه این عمق آموزش میباشد که مهم است.

در شکل اول )۳۶( مفاهیمی مانند دایرهای بودن، مبنا، هممحوری و استوانهای بودن مورد توجه است. فعالیت عملی شماره ۶ هم با استفاده از راهنماییهای هنرآموز انجام خواهد شد. همانگونه که اشاره شد بهتر است فعالیت عملی ۶ انجام شود و بعد از آن به توضیحات در مورد بدنه گیره پرداخت. در بدنه گیره به مواردی چون توازی، تعامد، تخت بودن پرداخته شده است. ضمن آنکه توجه بیشتری به مبناها داشتهایم. بدیهی است تا آنجا که هنرجویان پرسش میکنند باید پاسخهای الزم را دریافت نمایند. اکنون پس از انجام فعالیت عملی شماره ۷ باید به ادامه پست راجع به قطعه دمچلچله پرداخت. در این قطعه مواردی چون زاویه داشتن، اندازه تئوری، مستقیمی و ... مورد توجه است. پس از آن قطعه یاتاقان بررسی خواهد شد که در آن تقارن نیز مورد توجه قرار گرفته است. حال فعالیت عملی شماره ۸ را می توان مستقلاً انجام داد (اجرای مستقل توسط هنرجو).

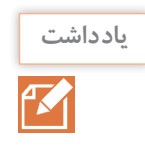

ممکن است فعالیت ۸ و همچنین نقشههای مربوط به بدنه و دمچلچله را برای منزل درنظر بگیرید.

 بههرحال اگر به اهداف زیر از این مبحث رسیده باشیم، کارمان کامل شده است: درک مفهوم تولرانس هندسی آشنایی با عالئم نشانههای تولرانس هندسی آشنایی با این عالئم روی نقشه انجام نقشههای مقدماتی این متن در حد قابل قبول توانایی بیان این موارد به صورت شفاهی قابل قبول و گزارش ارزشیابی نهایی پودمان.

|           | خودارزيابى توسط هنرجو                                      |
|-----------|------------------------------------------------------------|
| خیر   بلی | مؤلفەهای خودارزیابی                                        |
|           | مفهوم علائم موجود در نقشه را تشخيص مىدهم.                  |
|           | مىتوانم انحرافات مربوط به قطعات را تشخيص دهم.              |
|           | میتوانم نیازهای هندسی قطعات ساده را مشخص کنم.              |
|           | میتوانم نیاز قطعه به تولرانس فرم را تشخیص دهم.             |
|           | مىتوانم نياز قطعه را در تولرانس موقعيت بگويم.              |
|           | میتوانم نیاز به تولرانس گذاری لنگی را برای قطعه تشخیص دهم. |
|           | می توانم تولرانسهای موجود در نقشه را بخوانم.               |
|           | میتوانم تولرانسهای فرم را در نقشه نمایش دهم.               |
|           | میتوانم تولرانسهای موقعیت در نقشه را نمایش دهم.            |
|           | میتوانم تولرانس لنگی را روی نقشه مشخص کنم.                 |

**کاربرگ ارزشیابی پایان جلسه ششم**

**ّ فصل اول: تولرانس گذاری و انطباقات**

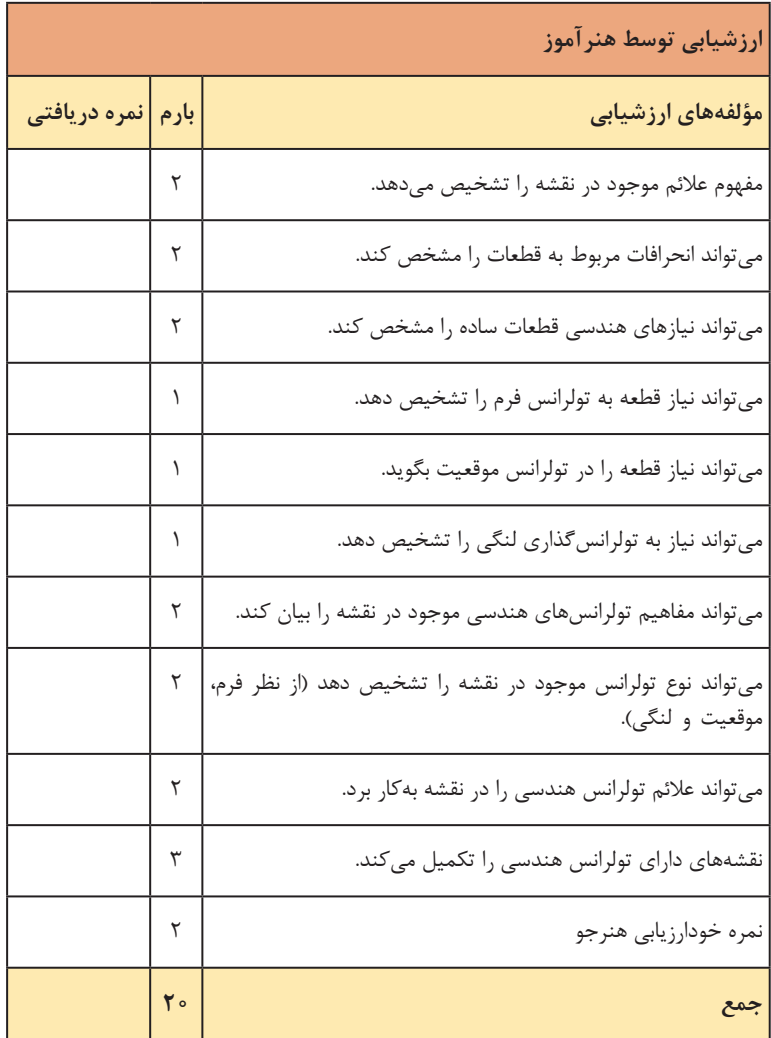

 $YY$ 

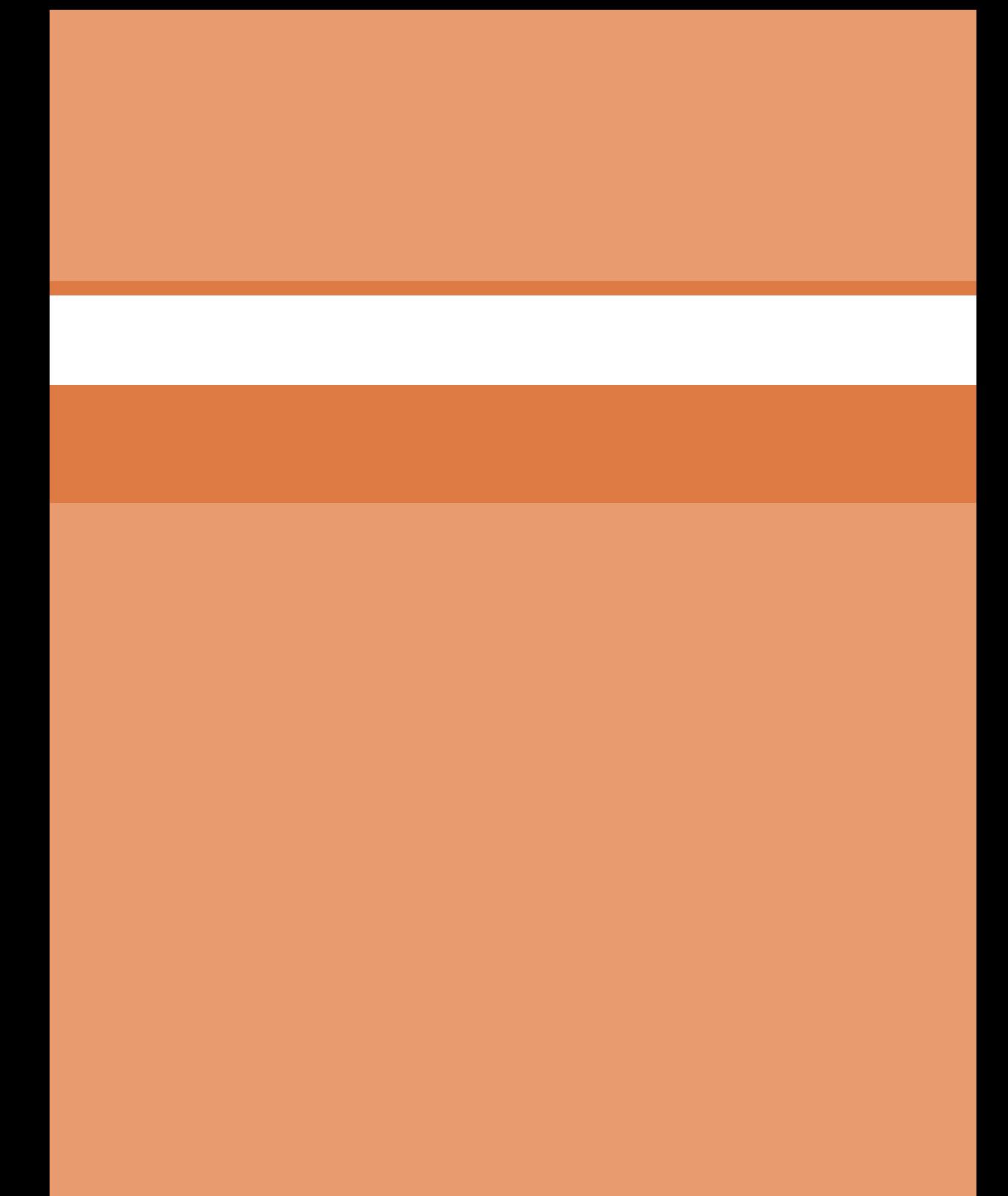
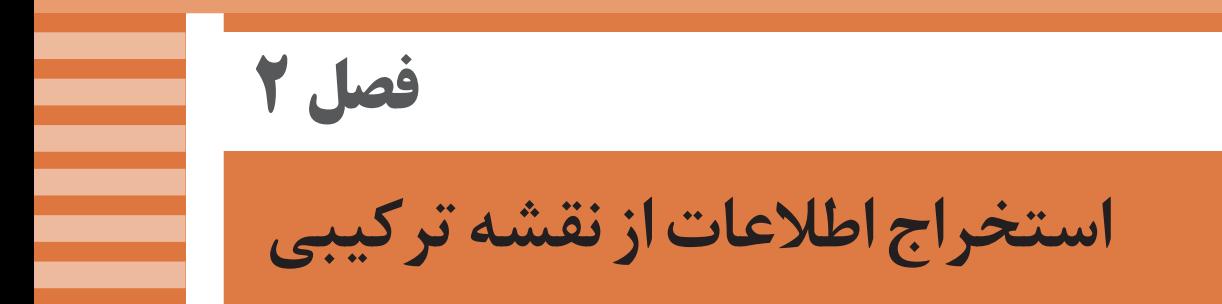

#### **جلسة هفتم**

**تعریف نقشه ترکیبی ـ تعریف مکانیزم ـ نقشهخوانی**

هدف از این پودمان باال بردن دانش و توانایی نقشهخوانی هنرجو است. پس پیش از آنکه به رعایت استانداردها و بهویژه در ترسیم، نگاهی داشته باشیم، به افزایش توانایی نقشهخوانی توجه خواهیم داشت. اما خواندن نقشههای ترکیبی خود نیازمند پیشآگاهیهایی مانند شناختن اجزای ماشین، اصول ترکیب قطعات و قواعد مربوط به نقشه ترکیبی است. در این صورت دیده میشود که بررسی اجزای ماشین، ولو اندک نیازی بوده که به آن توجه شده است. برای آغاز کار یک طرح درس پیشنهادی میتواند به صورت زیر باشد: **1** چند مجموعه مانند گیره، جک، گردوشکن، ترازو و ... **2** پرسشهایی برای پیشآزمون )با صالحدید شما( **3** تعدادی از اجزای ماشین آشناتر چون، پیچ و مهره، واشر، خار ،چرخدنده و ... **4** موضوع نقشه ترکیبی، معرفی نمونهها، تعریف **5** ویژگیهای نقشه ترکیبی **6** کاربردهای نقشه ترکیبی **7** چگونگی تشخیص قطعات در نقشه **8** مکانیزمها اگر صحبت را با چند پیشآزمون ساده شروع کنید، بهنظر خوب خواهد بود. برای نمونه: الف) نقشه ساده چیست؟ ب) آیا ممکن است در یک نقشه بیشتر از یک قطعه موجود باشد؟ (مثلا پنج قطعه؟) پ( آیا میتوانید نمونههایی از نقشه مربوط به چند قطعه را نام ببرید؟ ت) چرا گاهی مجبوریم بیشتر از یک قطعه را در یک نقشه نمایش دهیم؟ اکنون پس از دریافت پاسخها میتوانید در مورد نقشههای مربوط به گردوشکن، شاقول، دکمه فلزی و چرخ گردان برای معرفی نقشه ترکیبی یا مرکب و اجزای آنها توضیح دهید. همچنین در مورد نام اجزای آنها و کارکرد آنها توضیح دهید. اکنون به تعریف ساده خود برمیگردیم: »نقشه ترکیبی نشاندهنده مجموعهای از قطعات مربوط به یک وسیله معین است.« در این زمان میتوانید به ویژگیها و قواعد نقشه ترکیبی بپردازید. حال از هنرجویان خواسته شود که فعالیت شماره 1 را انجام دهند. ممکن است

برای انجام آن با یکدیگر مشورت نمایند. برای این کار حدود ۱۵ دقیقه زمان اختصاص دهید. پس از رفع اشکاالت و تنظیم جدول مطابق راهنماییهای شما، در مورد کاربردهای نقشه ترکیبی توضیح دهید و شرایط اطمینان از خوانده شدن نقشه ترکیبی را گوشزد نمایید.

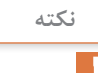

برای ما خوانده شدن ۴ نقشه ترکیبی موجود و درک کارکرد آنها، هدفی است که میخواهیم به آن برسیم. بههیچ عنوان نقشه دیگری )چه سادهتر، چه ییچیدهتر) مطرح نشود.

باید اجازه دهیم تا هنرجو، از ادراکات خود، ولو آنکه نقشهها ساده باشند، راضی باشد. هرگز با ارائه یک نقشه پیچیده، موجب دلسردی و ناامیدی هنرجو فراهم نشود. پس درک نسبی همین چهار مجموعه تا اینجا کافی خواهد بود. در مورد تشخیص قطعات در یک مجموعه، دانستن نام مجموعه و کارکرد آن یک اصل خواهد بود. اکنون در چگونگی تشخیص شکل قطعات جک توضیح دهید. بهویژه با بهرهگیری از امکاناتی چون برش، شمارهگذاری و ... فعالیت 2 نقطه عطفی است در این درس که ضمن آن هنرجو میتواند ذهنیات خود را به عرصه بکشاند.

**نکته**

هرگز حرف و سخنی در ارتباط با تحقیر هنرجو زده نشود. کاری از هنرجو خواسته شده است (رسم اسکچ قطعات). او این کار را انجام میدهد، همواره باید کارهای مثبت او بزرگنمایی شود و اشتباهات او کوچکتر دیده شود. بهتر است با راهنماییها و استداللهای ساده، اشتباهات هنرجو گوشزد و برطرف شود. ممکن است پس از انجام نقشه دستی، همین کار دوباره و در زمانی کمتر یا با شرایط بهتر در خانه، خواسته شود.

در فعالیت ۳، انجام نقشه دستی در چهار مورد و هر کدام روی یک برگ A۴ خواسته شده است. این کارها تا آنجا که زمان اجازه میدهد، بایستی با دقت کامل نجام پذیرد. اگر احیاناً کاری باقی مانده باشد، در خانه ادامه یابد. اگر انجام دوباره کارها و با دقت بیشتر در خانه خواسته شود خوب است. با تعریف مکانیزم به ادامه مطلب بپردازید. البته مکانیزم در اصطالح فنی مجموعهای است با حداقل ۳ عضو که حرکتی معین را انجام میدهد. اما مکانیزم مفهوم وسیعتری دارد که عبارت است از چگونگی ساختمان یک چیز. اما بههرحال، هر مجموعه ساده را هم میتوان یک مکانیزم دانست. مانند گیره، جک و ...

در اینجا تکیه بر این مطلب که برخی از اجزای یک مجموعه، ممکن است شکلهای معروف و آشنایی داشته باشند و برخی ویژه همان مجموعه طراحی شده باشند، ضروری است. با ارزشیابی کارهای انجام شده، این جلسه پایان خواهد یافت.

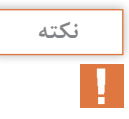

در این کالس هیچگونه زمانی برای بهحال خود گذاشتن هنرجو موجود نیست. هنرآموز محترم بایستی مرتباً بر کارها نظارت و بر چگونگی انجام آنها توجه داشته باشد .

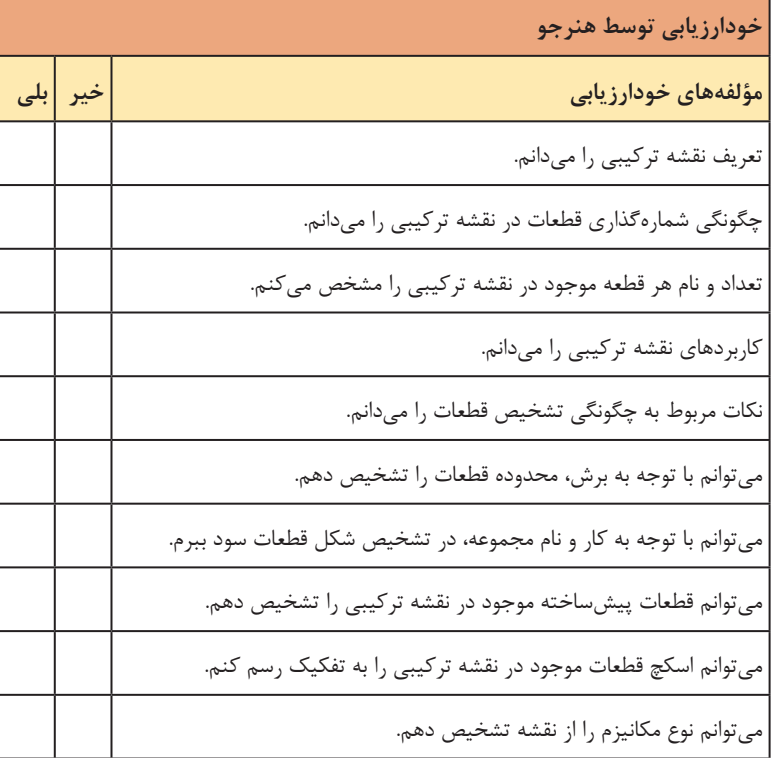

**کاربرگ ارزشیابی پایان جلسه هفتم**

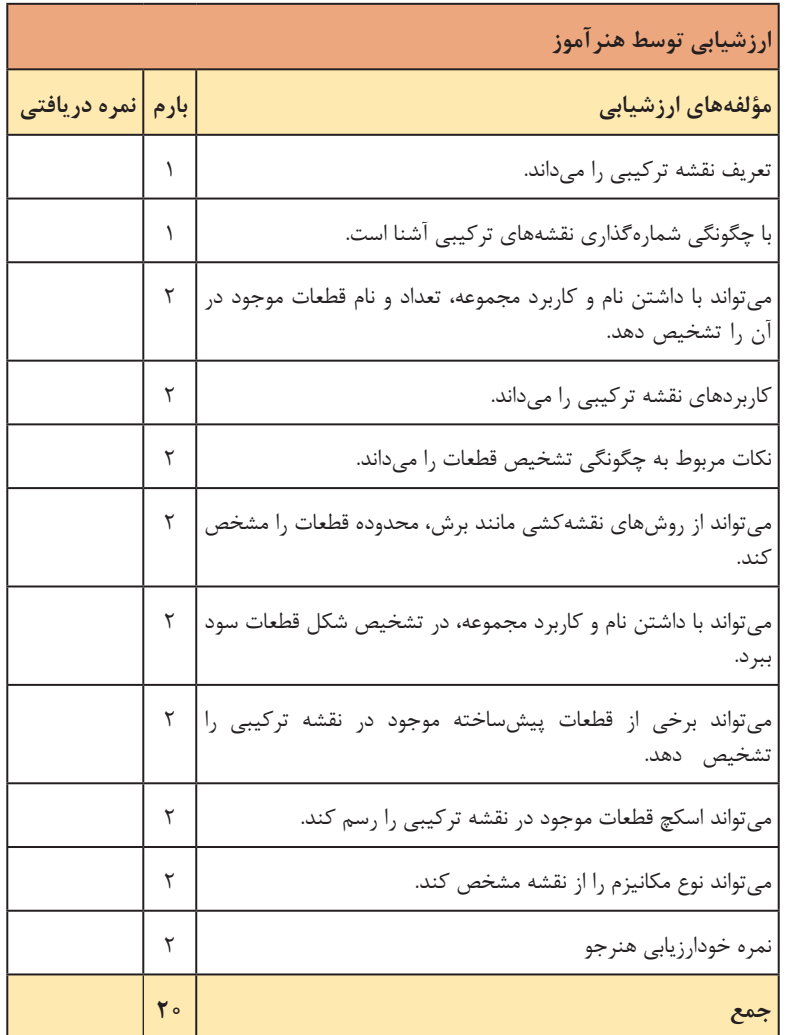

 $\Upsilon$ 

### **جلسة هشتم**

**اجزای ماشین ـ یاتاقان ـ محور ـ خارو پین ـ فنر ـ چرخدندانه** 

در این جلسه هدف آشنایی با اجزای ماشین است، چراکه این قطعات معروف و آشنا، نقش پایهای در شکلدهی و سروسامان دادن به مجموعهها را بازی میکنند. اشتباه بزرگی که بسیاری از افراد فنی در مورد اجزای ماشین دارند آن است که: گویا هر جزء از هر مجموعه را که کاری انجام میدهد، میتوان اجزای ماشین نامید! یک دستگاه تراش را در نظر بگیرید. آیا همه اجزای آن را میتوان اجزای ماشین نامید؟ روشن است که پاسخ منفی خواهد بود. در حقیقت اصطالح اجزای ماشین یا Elements Machine را که از طرف کشورهای صنعتی پذیرفته شده است، بهدرستی نمیتوان تعریف کرد. در هر کتابی آن را بهگونهای تعریف کردهاند که خود دلیلی بر گنگی این اصطالح است! چرا؟ بهخاطر آنکه شما در کتب تخصصی »اجزای ماشین« و یا »محاسبات اجزای ماشین«، محاسبه درباره پیچ و مهره، چرخدندانه، خار، گوه، بادامک، چرخ تسمه و ... را میبینید. ما هم بهگونهای در شناساندن اجزای ماشین کوشش خواهیم نمود. یک طرح درس پیشنهادی به قرار زیر خواهد بود: **1** آماده کردن قطعات گوناگونی از اجزای ماشین مانند پیچ و مهره، خار، گوه، پرچ و ... همچنین تکههای جوش شده، تکههای پرچ شده و ... )حتی به صورت فیلم یا پوستر( **2** آماده کردن پرسشهایی برای پیشآزمون )مانند اجزای ماشین چیست؟ ماشین چیست؟ مکانیزم چیست؟( **3** تعریف اجزای ماشین **4** پیچ و مهره، خار، گوه، پین، یاتاقان، محور، چرخدندانه، تسمه و چرخ تسمه و فنر **5** انجام فعالیت. برای شروع، اجزای ماشین را تعریف کنید. شما میتوانید تعاریف دیگری را هم ارائه دهید. تعریف موجود گرچه کمیطوالنی است ولی به نظر میرسد که تعریف خوبی باشد. »اجزای ماشین قطعاتی هستند آشنا که در صنایع مصرفهای عمومی دارند، آنها بیشتر در ویژگیهایی مشترکاند، پس بهدلیل آشنا بودن با آنها و کاربردشان میتوانیم آنها را بهصورت بسیار ساده در نقشه نمایش دهیم.« برای این مدعا نقشه حقیقی و نقشه استاندارد یک پیچ را با هم مقایسه کنید. مورد مهم دیگر آنکه اجزای ماشین (با تعریف بالا) بیشتر در بازار موجود و با کیفیت خوب و قیمت مناسب قابل خرید هستند.

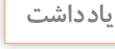

طراح با آشنایی کامل با این اجزای موجود در بازار، میتواند طرح خود را با کیفیت بهتر و ارزانتر ارائه دهد.

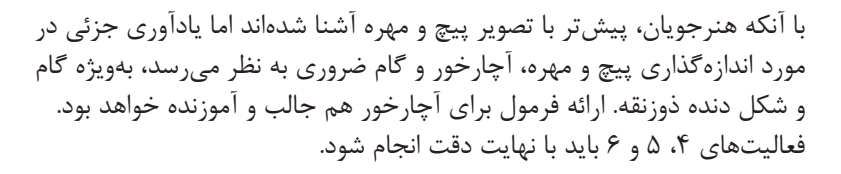

**یاتاقان**

یاتاقان را بهصورت زیر تعریف کنید: «یاتاقان (یا تکیهگاه) ابزاری است برای تکیه کردن میله و محور». پس یاتاقان بستری است برای قرار گرفتن و تکیهکردن میله و تأمین گردش آن )در صورت نیاز). در این زمان می توانید چند یاتاقان را معرفی کنید (بهصورت حقیقی یا فیلم و پوستر). فعالیت ۷ مربوط به شناسایی یاتاقان طبق آنچه که در کارگاه موجود است، میباشد. البته در این فعالیت اسکچهای تقریبی خواسته میشود. پس این کار تا آنجا که امکان دارد، باید خواسته شود، زیرا امکان در اختیار داشتن یاتاقان بهگونهای کامل برای هنرجو ممکن نیست.

**محور** با آنکه محور (شفت و اکسل) برای هنرجو چندان هم ناآشنا نیست، اما تعریفی، ً حتی تقریبی الزم است. مثال به این صورت: »محور ابزاری است برای نگهداری پولی، انتقال گردش و توان با حمایت یاتاقان.« اکنون شکل محور و کاربردهای آن را معرفی کنید. فعالیت شماره ۸ هم در این زمان انجام خواهد پذیرفت.

**خار و پین**

»پین و خار ابزارهایی هستند برای ایجاد اتصال و از میان بردن حرکت نسبی.« حال انواع پین و خار را معرفی کنید. البته شما توضیحات دیگری نیز درصورت

 $\Gamma \Delta$ 

لزوم بدهید. برای نمونه حتماً باید به یک محور و یک پولی و چگونگی از میان رفتن حرکت نسبی توجه شود.

**فنر**

باز هم تعریفی عالی برای فنر ارائه شود: »فنر ابزاریست که انرژی مکانیکی را در خود ذخیره میکند و در هنگام نیاز پس میدهد.« با آوردن چند نمونه از ذخیرهکنندهها مانند باطری که انرژی الکتریکی را ذخیره میکند و در هنگام نیاز ارائه می ً کند و ... مطلب را کامال تفهیم کنید. اکنون انواع فنر به ویژه، چگونگی ذخیره انرژی آنها را توضیح دهید. فعالیت شماره ۹ در اینجا اجرا شود. در صورتی که صالح میدانید، یک اسکچ از شکل فنرهای موجود در کتاب، ترسیم شود )همه روی یک برگ 4A )و حتی اگر هنرجو فنر دیگری هم میشناسد. میتواند آن را ترسیم کند.

**چرخ دندانه** 

یکی از مهمترین اجزای ماشین چرخدندانهها هستند که میتوانند دور را با نسبتهای مورد نیاز و تعریف شده، تغییر و انتقال دهند. هنرجویان با چرخدندانه از پیش آشنایی کامل دارند. آوردن چرخدندانه در اینجا، بیشتر به خاطر شناسایی بهتر شکل نقشهای آن است. طبق آنچه که پیش از این گفته شد، چرخدندانه از اجزای آشناست، پس نمایش آن بهگونهای ساده امکان دارد. جزئیات شکل ۱۴ باید ً کامال بررسی شود .گفتن این نکته به هنرجویان که برای ساخت یک چرخدندانه، تنها این تصویر و دو مشخصه اصلی آن یعنی تعداد دندانه (N) و مدول (m) آن در اختیار خواهند داشت، ضروری است. پس محاسبه قطر گرده (پولی)، انتخاب تیغه، محاسبات مربوط به گودی دنده و ... به عهده خودشان است. به هیچ عنوان انجام محاسبه غیرضروری در کالس خواسته نشود. دو گونه دیگر از چرخدندانه، یعنی مارپیچ و مخروطی هم داده شده است. باز

هم تکیه بر این نکته که مشخصات کنار چرخدندانه جزء نقشه است الزم بهنظر میرسد. همچنین گفتن این نکته که نبودن آنها دلیلی است بر نقص نقشه. فعالیت شماره ۱۰ باید با نهایت دقت انجام شود. به هیچ عنوان اسکچ در اینجا قابل قبول نخواهد بود. البته در این سه شکل محاسباتی الزم است که توسط خود هنرجو (صرفاً خود هنرجو) باید انجام شود (زیرا محاسبات جزء دانستههای پیشین آنهاست).

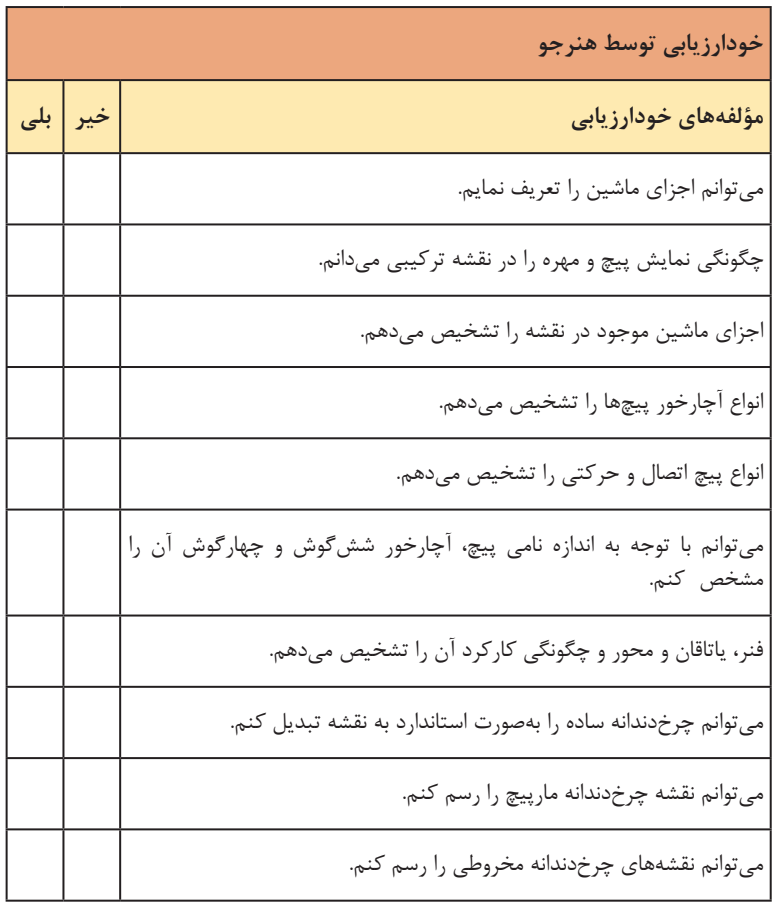

## **کاربرگ ارزشیابی پایان جلسه هشتم**

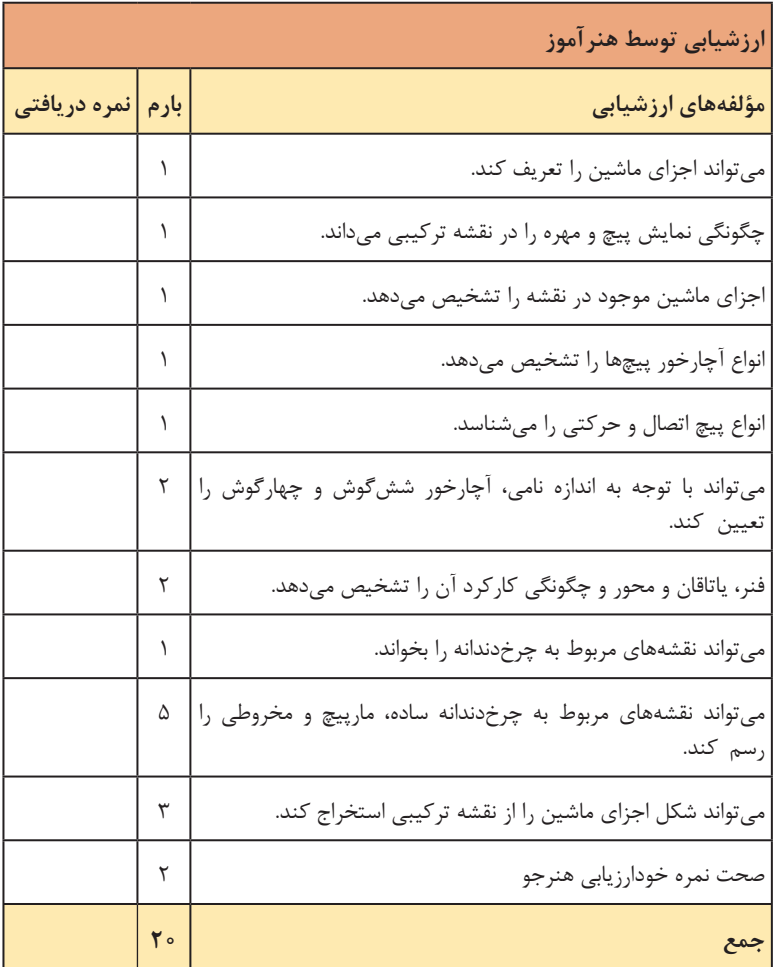

 $\mathbf{r}$ 

### **جلسة نهم**

**شناسایی مکانیزمها ـ نقشه پرچ ـ نقشه جوش ـ نقشه پولیکش ـ نقشه تکیهگاه ـ نقشه شیر آب ـ نقشه گیره**

هدف از این جلسه شناسایی مکانیزمها است. مکانیزم در حقیقت یک مجموعه است و مفهومیکه از آن مورد نظر است، وسایلی مانند جک، چرخ گردان، گیره و مانند آنها است. بهعبارت دیگر ما بسیار با نقشههایی چون آنها سر و کار خواهیم داشت. نقشه ترکیبی یا مرکب، نامیاست که به این مجموعهها دادهاند. یک نقشه ترکیبی می تواند، نقشه یک لولا (شامل دو قطعه) یا یک جعبه دنده (شامل صدها قطعه) باشد. با توجه به زمانی که برای این بخش مهم در نظر گرفته شده است، چارهای جز معرفی چند مجموعه نیست. یک طرح درس پیشنهادی میتواند به شکل زیر باشد: **1** بررسی کارهای انجام شده در جلسه گذشته و انجام ارزشیابیهای معوقه **2** چند مجموعه )میتواند از آنچه که در کتاب بحث شده نباشد( **3** نقشههای نمونه ترکیبی یا مرکب )اما تا حد ممکن ساده و گویا( **4** پوستر و اسالید و ... **5** شناسایی مکانیزمها حال پس از بازدید کارهای انجام شده (اگر از جلسه قبل کاری مانده است) و ارزشیابی، شاید مجبور باشید با پرسشهایی بهعنوان پیشآزمون، یادآوریهایی از نقشه ترکیبی داشته باشید. آنگاه با نشان دادن یک مجموعه و نقشه ترکیبی همان مجموعه و ارائه چند نقشه ترکیبی دیگر، کار اصلی را شروع نمایید.

**نقشه پرچ**

هنرجویان میدانند که از روشهای مهم صنعتی برای اتصال دائم، پرچ و جوش است. بههمین جهت کار را با نقشه پرچ آغاز میکنیم. پرچهای کوبشی را با نظم خاصی (البته با کمک محاسبات لازم) میکوبند. توضیح دهید که به کمک این نقشه، ترتیب پرچکاری، شماره پرچها و شکل آنها مشخص میشود.

**نقشه جوش**

در نقشه جوش دیده میشود که برای اتصال دو قطعه ناودانی، از یک ورق واسطه

استفاده شده است. سادهترین نوع جوش، جوش درز گلویی است که در این مجموعه به کار برده شده است. در صورتی که صالح میدانید کمیدر مورد درز گلویی صحبت کنید اما بحث بیشتر به آینده موکول خواهد شد. گرچه هنرجویان ً با آن کامال آشنا هستند )پیش از این جوشکاری کردهاند و نوع جوش را میدانند(.

**نقشه پولیکش**

نقشه بعدی مربوط به پولیکش است. ابتدا با نمایش پولی )چرخدنده، چرخ تسمه و ...( با محور )یا مراجعه به شکل 10(، مسئله بیرون آوردن پولی، بدون کوچکترین خسارت و صدمه به آن را مطرح نمایید. آنگاه در مورد پولی ً کش توضیح دهید. مثال: ■ این یک پولی کش دوشاخه است (یعنی دو بازو برای مهار پولی دارد). به دلیل داشتن اهرمهای قابل تطبیق شماره ،۴ میتواند خود را با اندازه پولی هماهنگ کند.

 به دلیل فرم نوک بازوها، صدمهای در هنگام درگیری به پولی وارد نمیکند. این پولیکشها در انواع ۳ تا ۵ بازویی هم وجود دارد )از هنرجویان بپرسید افزایش شمار بازو چه مزیتی را ممکن است ایجاد کند؟( با چرخاندن شماره ۲ )که نوک آن در جای مرغک محور قرار داده شده(، به کمک بازوهای درگیر، محور شروع به بیرون رفتن میکند. البته میتوانید با یک محور و پولی و یک پولیکش، کاربرد عملی آن را نشان دهید. ً میتوانید با ترسیم یک شکل ساده مانند آنچه که داده شده است، کارکرد ضمنا آن را نشان دهید.

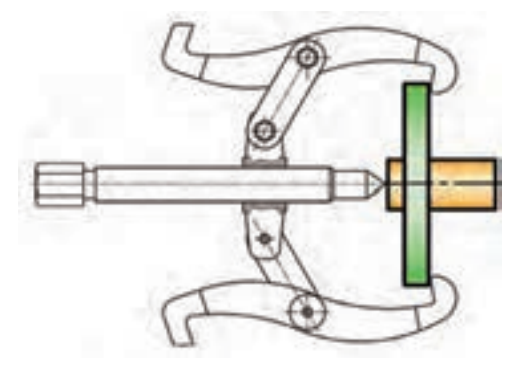

در این نقشه یک جدول بهصورت مناسب ارائه شده است که میتواند بهعنوان یک الگو مورد استفاده قرار گیرد. بنابراین در مورد جدول هم )که همواره پیوست نقشه ترکیبی است) توضیح لازم را بدهید. نقش جدول در کامل کردن اطلاعات، انکارناپذیر است.

**نقشه تکیهگاه**

این تکیهگاه با بازی کم (ولی با قدرت زیاد) طراحی شده است. توضیح دهید که گاهی برای کار دقیق، روی میلههای بلند، اگرچه از دو مرغک استاندارد استفاده میشود، خیز و خمش میله در اثر وزن آن و فشار ابزار )حین کار) اجتنابناپذیر است. پس بهکارگیری تکیهگاههای مناسب، الزامی خواهد بود. برای نمونه فرض کنید میخواهید در نقطه A و روی ماشین فرز، یک جای خار ایجاد کنید:

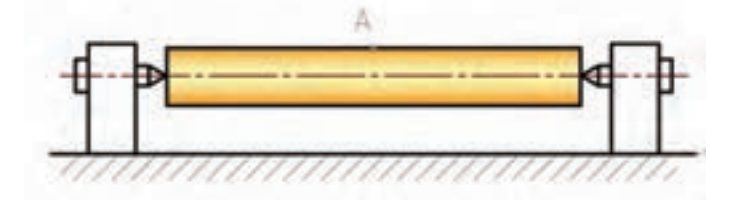

با افزایش فشار تیغه، خیز یا خمش بیشتر میشود و در نهایت عمق جای خار دقیق نخواهد بود (تازه اگر انحرافهای هندسی بیشتر ایجاد نشود. چرا؟ چگونه؟). پس تکیهگاه مورد نظر ما میتواند در زیر نقطه A( زیر میله( قرار گیرد و میله را در مقابل خمش حمایت نماید. آنگاه در مورد چگونگی کارکرد تکیهگاه شرح دهید. در اینجا میتوان پرسشهایی را بهصورت زیر مطرح کرد و پاسخ آنها را از هنرجو خواست. **1** به نظر شما این تکیهگاه، چند میلیمتر بازی دارد؟ **2** چگونه میتوان از مستقیم بودن میله در حین انجام کار اطمینان کامل داشت؟ دقت شود که پاسخ پرسشها با توجه به شکل ارائه شده در کتاب )و ابعاد موجود آن) داده می شود. تنظیمات ابتدایی و انتهایی در رسیدن به پاسخ کمک می کند. برای پرسش 2 میتوان به کمک مرغکها، تکیهگاه و ساعت، به حالت ایدهآل رسید.

**نقشه شیر آب**

آنچه در اصطالح شیر، دریچه )Valve )نامیده میشود، در حقیقت ابزاری است برای باز و بسته کردن مسیر جریان یک سیال. این مکانیزم جایگاه باالیی در صنعت دارد. یک نمونه از آن، در یک نقشه ترکیبی داده شده است. ابتدا شرح مختصری در مورد اجزا و نام آنها، سپس چگونگی کارکرد و وظایف هر قطعه داده شود.

**نقشه گیره**

ابتدا در مورد مکانیزم گیره، چگونگی کارکرد، علل استفاده از آن، اهمیت آن در کارگاه توضیح داده شود (در صورت لزوم). آنگاه اجزای گیره معرفی و عملکرد آن ً بیان شود. البته این نقشه، یکی از نقشههای کالسیک و آموزنده در نقشه دقیقا ترکیبی است. بنابراین هر چیز در مورد آن صحبت شود، ارزشمند خواهد بود. در اینجا میتوان فعالیت شماره ۱۱ را درخواست کرد. این فعالیت شامل ۷ پرسش است )که شما میتوانید پرسشهای دیگری هم به آنها بیفزایید). این پرسشها باید توسط هنرجویان و با مشورت با یکدیگر انجام پذیرد. دقت شود که این فعالیت به بهترین شکل خود انجام شود، زیرا در این مباحثات اهداف گوناگونی است. **1** بررسی عمیقتر یک نقشه ترکیبی **2** وسعت نظر بیشتر در این زمینه **3** رسیدن به خودباوری و به دست آوردن اطمینان به نفس برای هنرجو

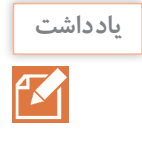

این سخن تکراری است اما دقت شود که همواره نکات مثبت در اظهارات هنرجو بزرگنمایی و نکات اشتباه در گفتههای او کوچکتر نمایانده شود. این امر در شکل گیری شخصیت فنی هنرجو مؤثر است. هر ضربه روحی (به ویژه سنگین) به دانش آموز و یا تحقیر او، ممکن است عواقب ناگوار، از جمله دلسردی هنرجو در کارش را فراهم آورد

با فعالیت عملی شماره ۱۲ میتوان به این جلسه پایان داد. این فعالیت مربوط به جزای گیره است که باید با دست آزاد (و اندازههای تقریباً متناسب) ترسیم شوند )روی دو برگ 4A). در همین جلسه، یا جلسه بعدی، آنها را روی تابلو (یا رایانه) ترسیم نمایید و اشکاالت کلی در درک آن را برطرف نمایید.

# **کاربرگ ارزشیابی پایان جلسه نهم**

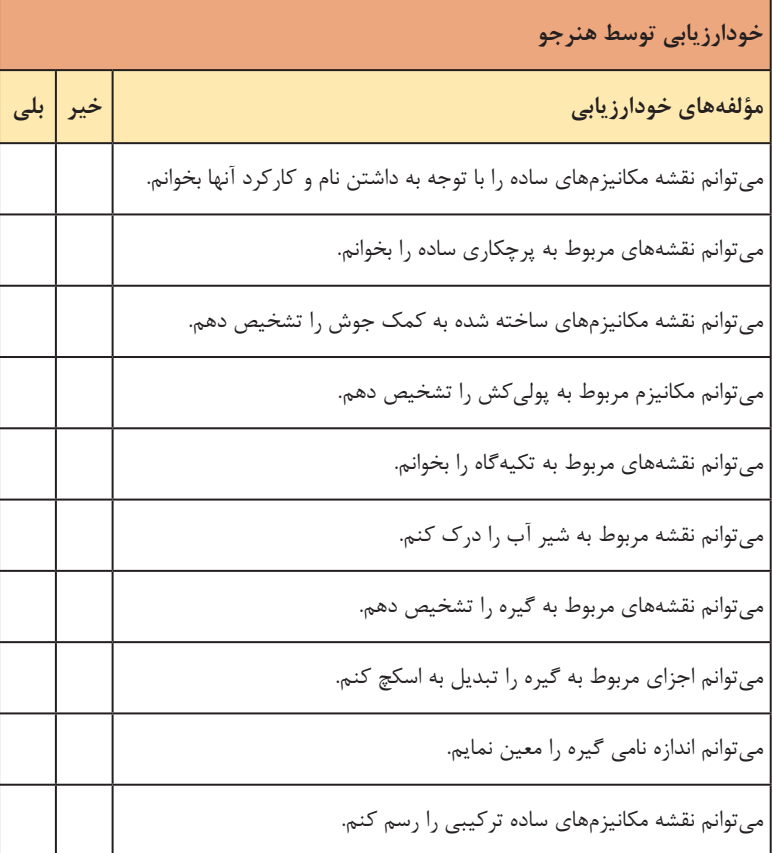

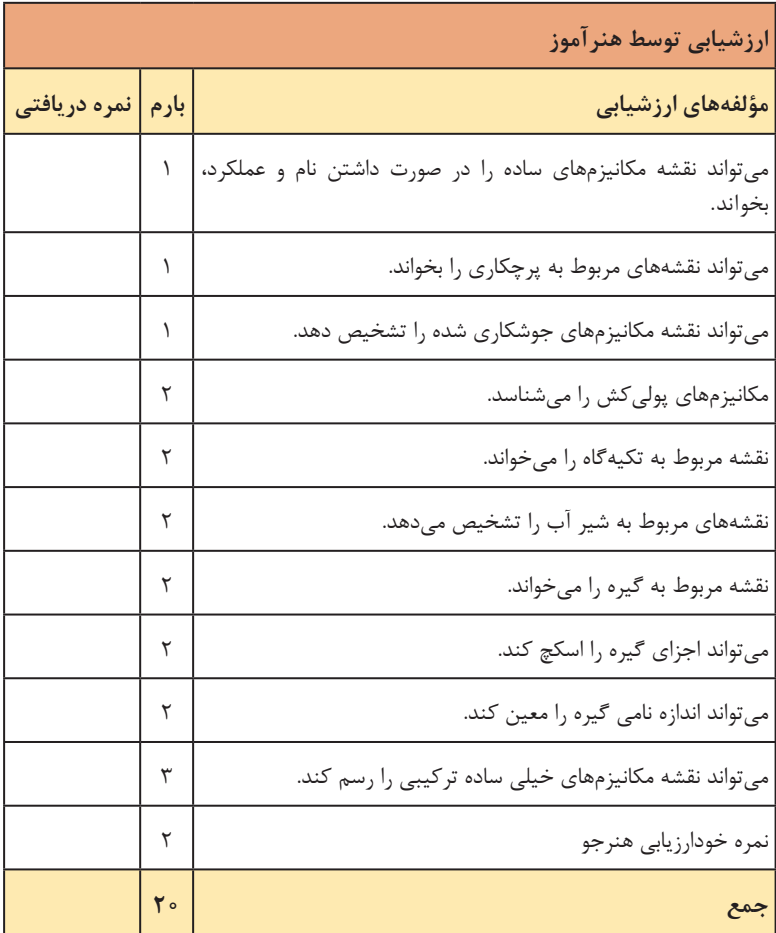

#### **جلسة دهم**

**نقشه راهنمای سوراخکاری ـ نقشه ضامن ـ نقشه جعبهدنده ـ نقشه یاتاقان لغزشی ـ نقشه انفجاری ـ اندازهگذاری اجرایی**

در این جلسه بایستی بحث جلسه قبل یعنی شناسایی مکانیزمها دنبال شود. پس طرح درس پیشنهادی به عبارت زیر خواهد بود: **1** بررسی کارهای انجام شده در جلسه قبل و خانه، رفع اشکاالت و مرور مطالب کلیدی **1** وسایل کمک آموزشی (احتمالاً مجموعههای مورد تدریس و یا نظایر آنها مانند راهنمای سوراخکاری( **3** سؤاالت پیشآزمون احتمالی )با صالحدید خودتان( **4** بررسی مکانیزمها **5** نقشه انفجاری **6** اندازهگذاری اجرایی اکنون میتوان به ادامه معرفی نقشههای ترکیبی پرداخت )البته بعد از انجام شماره 1 در طرح درس).

**نقشه راهنمای سوراخکاری**

همانطور که میدانید ماشینهای معمولی موجود در کارگاهها )تراش، فرز، مته و ...( به هیچ عنوان ماشینهای تولیدی نیستند! بلکه آنها را برای ساخت قطعه طراحی کردهاند. برای نمونه شما میتوانید از آنها برای ساخت یک قطعه تعمیراتی، یک قالب و نظایر آنها استفاده کنید. اما تولید قطعات تکراری و انبوه با آنها بههیچ عنوان مقرون به صرفه نخواهد بود.

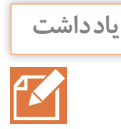

دلیل آنکه تولید در کارگاههای کوچک گران تمام میشود آن است که قیمت تولید تا اندازه زیادی به سه فاکتور سرعت تولید، دقت تولید و ضایعات کمتر بستگی دارد.

یکی از رموز آنکه کشورهایی که امروزه بازارهای جهانی را به انحصار خود درمیآورند، آن است که آنها تلاش میکنند که قطعه را با سرعت بیشتر (یعنی در زمانی کمتر) و با کیفیت بهتر یا دستکم قابل قبول بسازند. پس قیمت یک قطعه

که با دستگاههای خودکار تولیدی ساخته می ً شود، با همان قطعه که مثال با دستگاه تراش معمولی ساخته شود، قابل مقایسه نخواهد بود. برگردیم به ادامه بحث: نقشه موجود مربوط به یک راهنمای سوراخکاری است. به کمک این مکانیزم میتوان روی قطعهای بوش مانند، دو سوراخ با دقت باال ایجاد کرد. مزیت دیگر نداشتن ضایعات (در اثر خطاهای اندازهگیری کارگر) و سرعت بیشتر در ساخت است. به وسیلهای که با آن، این کار انجام میشود »جیگ یا راهنمای سوراخکاری» میگویند. اینک در مورد چگونگی ساخت راهنما با توجه به قطعه بوش توضیحاتی بدهید، سپس درباره قطعات و چگونگی کارکرد وسیله و وظایف اجزای آن، همچنین قطعات استاندارد موجود در بازار آن، شرح دهید. در مورد نکات فنی نقشه مانند رسم کردن قطعه کار با خط نازک و ویژگیهای

**یاد داشت**

به کمک راهنمای سوراخکاری میتوان ماشینهای قطعهساز را به ماشینهای نیمهتولیدی تبدیل کرد.

در اینجا فعالیت عملی شماره ۱۲ انجام پذیرد. برای این کار، در پایان، جدول ترکیبی هم درخواست شده است که بایستی ترسیم و تکمیل شود.

**نقشه ضامن** ضامن وسیلهای است که موجب تثبیت یک قطعه در شرایط معین میشود. ضامن موجود، بسیار شبیه قفل دستگاه مرغک است. پس از شرح قطعات، چگونگی کارکرد آن را تشریح نمایید.

#### **نقشه جعبه دنده**

نقشه توضیح دهید.

مکانیزم جعبه دنده با توجه به سوابق دیگری که هنرجویان در ارتباط با جعبه دنده دارند، وسیلهای است آشنا. توضیح دهید که چگونه این وسیله میتواند کاهش یا افزایش دور دهد. البته این مکانیزم به آن سبب انتخاب شده است که فرصتی باشد که هنرجو، با یکی از مشهورترین مکانیزمها بیشتر آشنا شود و دستکم نمونهای ساده از آن را بررسی نماید. فعالیت شماره ۱۳ با انجام محاسباتی ساده، خواسته شده است. ترسیم دوباره جعبه دنده، البته با اندازههای دلخواه، ولی تا حد ممکن متناسب باید انجام پذیرد.

**نقشه یاتاقان لغزشی**

در پایان این بررسی، یک یاتاقان لغزشی داده شده است. گوشزد این نکته که ً نقشههای ترکیبی اندازهگذاری نمیشوند الزم است. اما برای آشنایی، یک معموال نقشه اندازهگذاری شده را برگزیدیم )گاهی با نقشه ترکیبی که اندازهگذاری کامل می شود، روبهرو خواهیم شد). ممکن است از کفی هایی با جنس مخصوص در این یاتاقانها استفاده شود، که شکلی از آن پیوست شده. پس از شرح کامل وظایف هر قطعه، فعالیت ۱۴ خواسته شود.

**نقشه انفجاری**

نقشه انفجاری، همان نقشه ترکیبی است که قطعات آن از هم باز و فاصله داده شده است. این کار را ممکن است با تصاویر سهبعدی یا دوبعدی، انجام داد. دو نمونه از مکانیزم ماشینهای گردوشکن، ارائه شده است. اکنون در مورد چگونگی ارائه، شمارهگذاری و کاربردهای آن، توضیحات متن را بدهید.

**اندازهگذاری اجرایی**

برای ساخت یک قطعه، اندازهها نقشی اساسی دارند. البته به صرف اینکه به کمک اندازهها قطعهای را معرفی کنیم کافی نیست. ساخت قابلقبول نیازهایی دارد. اندازهگذاری روی قطعات صنعتی در درجه اول باید توسط طراح انجام پذیرد، زیرا اوست که با چگونگی ساخت هر اندازه آشناست.

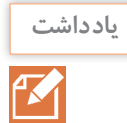

یک طراح در هنگام اندازهگذاری قطعه، همه مسائل مربوط به روش تولید، کنترلهای ضمن ساخت، کنترلهای بعد از ساخت، فشردگی تولرانسها، مسئله انطباقات، مسئله پرداختهای مناسب، همه و همه را باید درنظر داشته باشد. این فرق میکند با کار یک نقشهبردار که تنها کوشش او معرفی ابعاد است و بس. پس از آنچه که از اندازهگذاری اجرایی مورد نظر است، آن اندازهگذاری است که طی مراحل تولید، کنترل ضمن کار و پس از انجام کار، هیچگونه اشکالی پیش نیاورد. بلکه انجام کار را سادهتر هم بکند.

پس نکتههای مهم عبارتاند از، خواندن اندازه بهسادگی، پیش نیامدن پرسش بدون پاسخ، ارائه تولرانسها، انطباقات و پرداختها بهگونهای مناسب و گویا. در ادامه یک نمونه از نقشه اجرایی داده شده است. آیا سؤال بدون جوابی در این نقشه هست؟ البته این نقشه، یک نقشه کنترل کیفیت هم خواهد داشت.

در اینجا فعالیت شماره ۱۵ انجام میشود. طی آن نقشه اجرایی قطعه لوال خواسته ً شده است. این نقشه باید به طور دقیق ترسیم شود )نقشه دستی اصال قابل قبول نخواهد بود). نقشه روی یک برگ A۴ و با رعایت کادر و جدول ارائه میشود. فعالیت شماره ۱۶ در حقیقت جویای اشکاالتی است که حین ساخت، به نظر هنرجو میرسد. البته این فعالیت به دنبال دقت بیشتر هنرجو روی نقشههای موجود مے باشد.

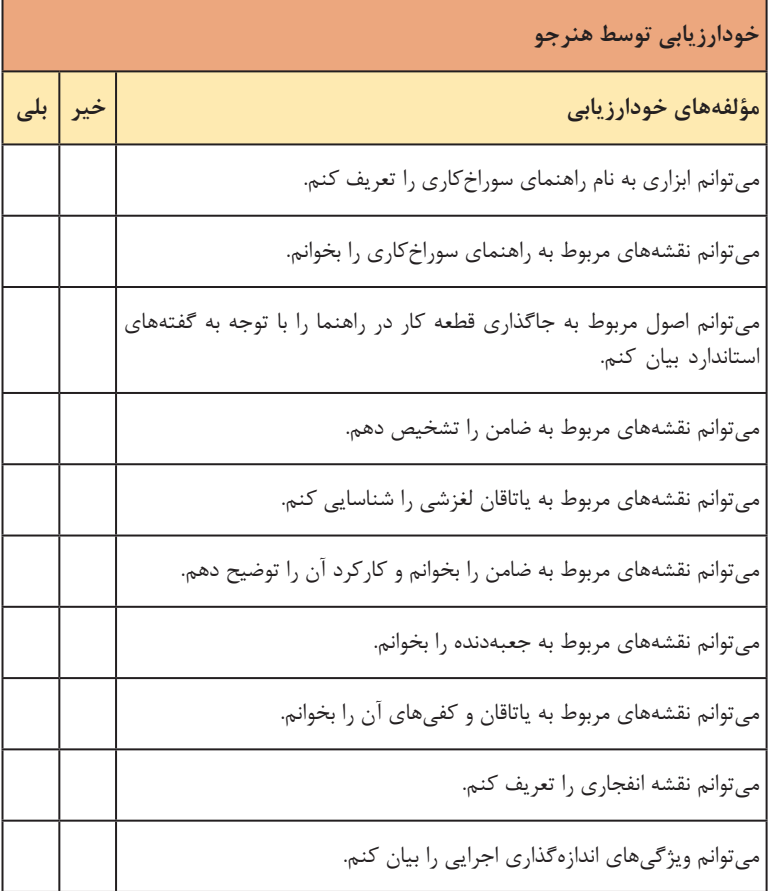

**کاربرگ ارزشیابی پایان جلسه دهم**

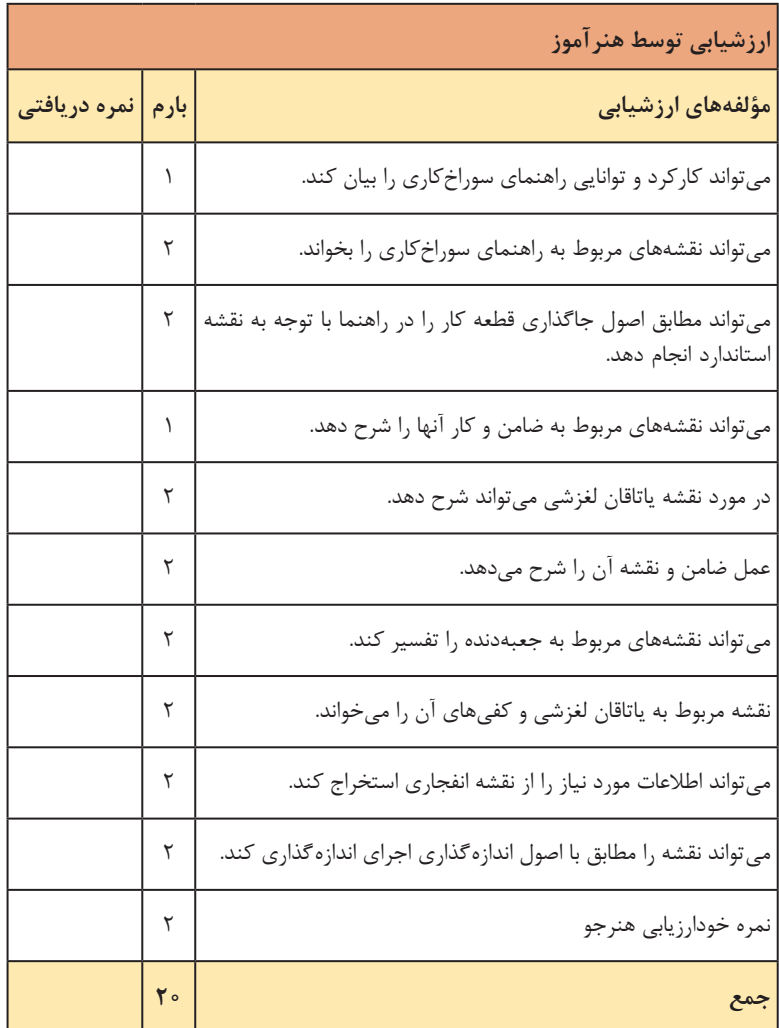

#### **جلسة یازدهم**

**اندازهگذاری اجرایی**

این جلسه ویژه اندازهگذاریهای نمونه است. پس برای خواندن نقشه، اطالعات بیشتری در ارتباط با اندازهگذاری مورد نیاز است، زیرا قطعات با توجه به اشکال متنوع خود، گاهی نیازمند اندازهگذاریهای ویژهای هستند. مطالب آینده در مورد اندازهگذاری، چیزهایی که هنرجو باید حفظ کند نیست، بلکه مجموعهای است که هنرجو در طی زمانهای بعد، هر وقت نیاز داشت به آنها مراجعه خواهد کرد. اینک مروری بر آنها خواهیم داشت. پس طرح درس پیشنهادی به قرار زیر است: **1** بررسی کارهای گذشته و کسب اطمینان از رفع اشکاالت **2** پرسشهای پیشآزمون )شامل بررسی اطالعات و توانمندیهای موجود مانند شناخت دایره و اجزای آن مانند زاویه مرکزی، وتر، کمان، قوس، ... محورهای مختصات و مبنا( **3** برخی قطعات نمونه، مشابه آنچه که در متن اندازهگذاری هست )مانند شکل  $\gamma$ ,  $\gamma$ ,  $\gamma$ **4** اندازهگذاریهای نمونه پس از بررسی کارهای گذشته، پرسش و پاسخ و به دست آوردن اطمینان از تفهیم مطالب قبلی، به چند مورد سؤال پیش ً آزمون بپردازید. مثال: اندازهگذاری چیست؟ به چه منظور نقشهها باید اندازه داشته باشد؟ مشخصات یک خط اندازه چیست؟ فاصله آن تا خط اصلی چقدر است و ... آنگاه با مقدمهای، مانند متن باال و یا هر جور که خود صالح میدانید ارائه متن اندازهگذاری را شروع کنید. در مورد هر شکل توضیح کافی داده شود و پس از اطمینان از تسلیم آن به شکل دیگر بروید.

> **یاد داشت** F

بههیچ عنوان روخوانی و یا ترسیم بدون تفهیم اولیه مجاز نیست. مطالب گرچه سادهاند ولی باید با دقت هرچه تمامتر بررسی شوند.

در شکل اول )۳۲(، اندازهگذاری مبنایی معرفی شده است. مبنا نقطه ۰ میباشد که ممکن است با فاصله نسبت به لبههای کار هم باشد (در این شکل x و y هر دو ۱۰ درنظر گرفته شده است). اندازهگذاری با دادن اندازهها روی یک قالب ضامن که بیشتر جنبه قوس و فرم آن مطرح است، ادامه مییابد. در این گونه قطعات، برای شروع نیاز به یک مبنا هست که این مبنا میتواند مرکز

قوس 35R یا 18φ باشد. در شکل ،۳۴ تکیه روی قوسها و گوشههای گرد شده است. در شکل ،۳۵ هدف اندازهگذاری زاویه در شرایط گوناگون است. دقت کنید که دو قانون: اندازه باید باالی خط نوشته شود )پای اندازه روی خط( هر اندازه با کمتر از ۹۰ درجه دوران، افقی شود برقرار است. این دو نکته موجب آن میشود که در هر شرایطی، اندازه زاویه، درست نوشته شود. البته این فقط برای آگاهی است، زیرا هنرجو، نقشهکش نیست، اما بیشزمینهای خواهد داشت (که بعداً سؤالی برایش پیش نیاید). در مورد قوس، وتر، کمان، زاویه مرکزی، شکلی داده شده است. البته شاید نیاز به این پیدا کنید که مفاهیمی مانند وتر، کمان، زاویه مرکزی و ... را یادآوری کنید. برای اندازه ُ گذاری کره، استاندارد دو نمونه شکلی داده شده است. دقت شود که S  $\mathcal S$  حرف اول Sphere، هم در جلوی  $\mathcal S$  و هم در جلوی  $\phi$  آورده می شود. اندازهگذاری قطعات دارای اجزای تکراری (مانند شکل تسمه با سوراخ)، بهگونهای خاص انجام میشود. مفهوم عبارتهایی مانند 18xφ13( سیزده سوراخ با قطر 8( دقیقاً برای هنرجو روشن شود. به کمک جدول هم میتوان اندازهگذاری کرد. یک نمونه از جدول در شکل داده شده است. این نقشه برای سوراخکاری زیاد، روی یک قطعه بهویژه تخت (مثلاً صفحات قالب) مناسب است. در نقشه موجود، مبدأ مختصات همان گوشه جسم است. در شکل بعدی، چگونگی اندازهگذاری آج، در دو حالت ۴۵ درجه و مستقیم داده شده است. شکل بعدی مربوط به اندازهگذاری روی مخلوط است. تأکید شود که حالت c برای اندازهگذاری مخلوط بهتر است. چرا؟ چون از قابلیت کنترل بهتری برخوردار میباشد. شاید توضیحی دوباره در مورد نسبت مخروطی الزم باشد. یک نمونه هم از اندازهگذاری روی قطعه بدنه مکانیزم معروف به زنگوله مرکزیاب داده شده است (که در گذشته برای مرکزگیری پیشانی میلهگرد استفاده می شده است(. برای این جلسه دو فعالیت عملی در نظر گرفته شده است. یکی مربوط به ترسیم تمام موارد داده شده در مبحث اندازهگذاری است. آنچه که در این مبحث آمده باید یک بار با دقت حداکثر روی دو یا سه برگ 4A رسم شود. فعالیت ،۱۸ کاری است که هنرجویان با کمک هم و راهنمایی استاد انجام خواهند داد. نقشهها باید ارزشیابی شوند (احتمالاً بخشی از کار، در خانه انجام خواهد شد).

# **کاربرگ ارزشیابی پایان جلسه يازدهم**

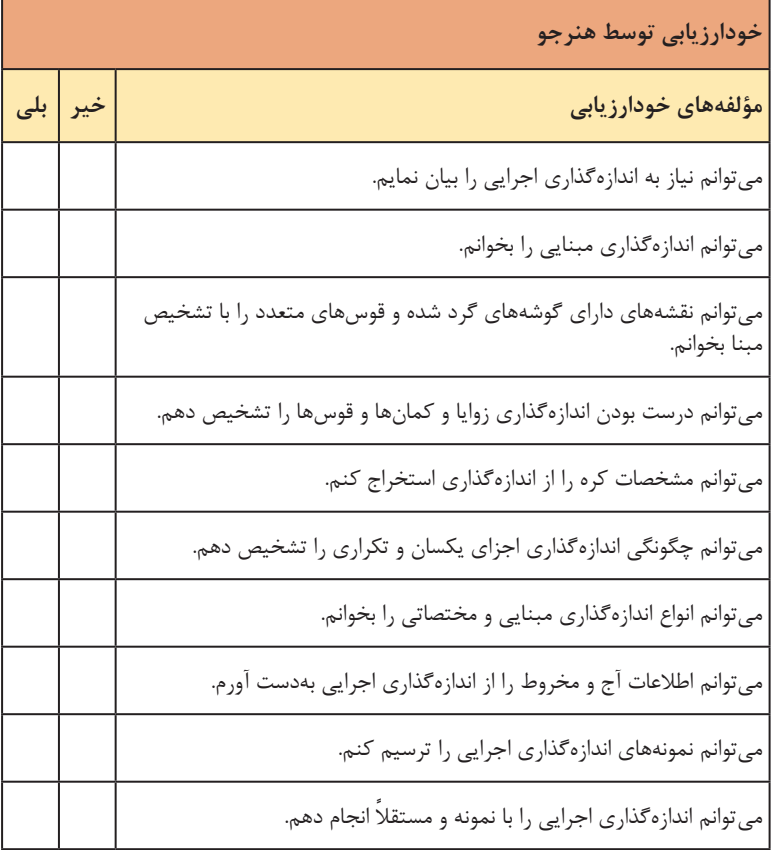

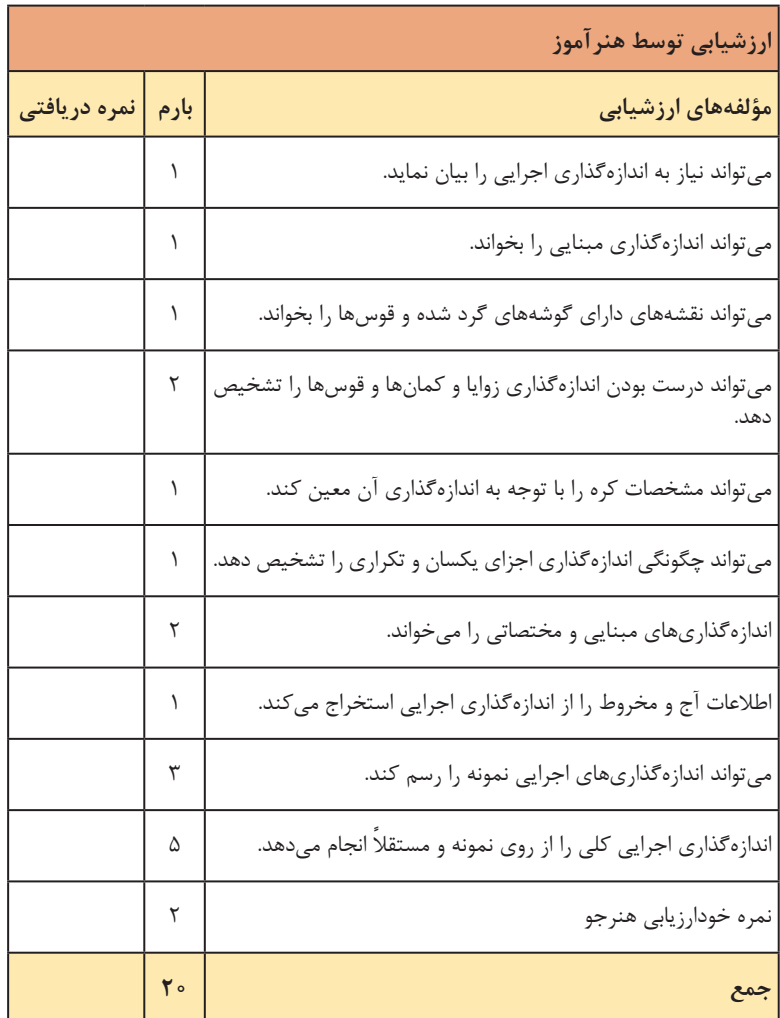

### **جلسة دوازدهم**

**نشانههای جوش در نقشه ـ نقشه اجرایی**

در این جلسه باید به دو مقوله جوش و نقشه اجرایی پرداخته شود نظر به اینکه هنرجو پیش از این، جوشکاری را انجام داده و تواناییهایی را کسب کرده است، مناسب است که با نقشههای جوشکاری تا حدودی آشنا باشد. جوش بهعنوان یکی از روشهای مهم در ساخت مطرح است. به کمک جوش میتوان بدنهها را نیز ساخت. در حقیقت زمانی که چند قطعه با هر روش (پرچ، جوش، چسب و …) به هم پیوند میخورند، در حقیقت یک مکانیزم و مجموعهای را به وجود میآورند. از طرف دیگر بهدلیل فشردگی مطالب مجبوریم که در همین جلسه درباره نقشه اجرایی هم سخنانی بگوییم. یک طرح درس پیشنهادی به قرار زیر است: **1** مرور برنامههای گذشته، به ویژه جلسه قبل، بررسی کارهای انجام شده، ارزشیابی **2** آماده کردن پرسشهای پیشآزمون **3** نشانههای جوش در نقشه **4** نقشه اجرایی

**نشانههای جوش در نقشه**

پس از مرور مطالب گذشته و ارزشیابی کارهای انجام شده، به معرفی چند قطعه که با جوشکاری ساخته شدهاند (مانند نمونههایی که معرفی شده است)، مطلب را شروع کنید. تأکید بر این نکته که به کمک جوش میتوان شکلها و بدنههای پیچیدهای را هم ساخت، مفید خواهد بود. افزوده شود که برای معرفی جوش میتوان از نشانهها و کدهای استاندارد استفاده کرد. **نشانه اصلی** در اینجا به نشانه اصلی که فلشی است مورب )با حدود ۳۰ درجه تمایل( و با بلندی حدود ۲ برابر شمارهها، اشاره کنید.

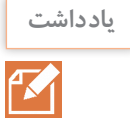

استاندارد عالئم جوش به صورتهای مختلف رایج است اما آنچه که در اینجا آورده شده است، مطابق با استاندارد (E(2553ISO خواهد بود.

در شکلهای بعدی انواع حالتهایی را که این نماد در شرایط دیواره افقی و عمودی قرار میگیرد نمایش داده شده است. بهویژه در مورد خطچین و شرایط آن بحث و تفهیمات الزم انجام پذیرد. )شاید گفتن این نکته هم که اگر سطوح مورد عالمتگذاری تخت شیب باشد، عالئم هم متناسب با شیب موجود نوشته خواهند شد، بجا باشد).

اینک معرفی نشانه موجود برای جوش درز گلویی انجام شود. البته این رایجترین گونه جوش است. پس در مورد چگونگی در نظر گرفتن ضخامت جوش بحث و تأکید بر حالت a باشد. شکل بعدی نیاز به توضیحات بیشتری دارد، زیرا دو حالت نقشهای و یک حالت حقیقی دارد )c). در شکل بعدی هم به همین گونه خواهد بود. در مورد خطچین توضیح دهید و از دریافت درست هنرجویان مطمئن شوید. حال فعالیت شماره ۱۹ که مربوط به ترسیم نمادهای جوش است، انجام شود.

**کدهای اضافی** کدهای اضافی برای تکمیل نقشه جوش ضروریست. نقشههای مربوط به جوش نکهای تشریح شوند. فعالیت ۲۰ که حتماً در خانه انجام خواهد شد، مشتمل بر ۷ شکل کوچک است.

**نقشه اجرایی**

فرض کنید کارگاهی قصد ساخت گیرهای مطابق شکل را دارد. چون تولید انبوه است، باید برنامهریزی نیز دقیق و حساب شده باشد. میدانیم که: »نقشه اجرایی مجموعهای از نقشه است که شامل همه نیازهای ساخت باشد.« ً برای این مجموعه، اجزایی چون نقشه ترکیبی با جدول، نقشه انفجاری معموال )با همان جدول ترکیبی(، نقشه قطعات ساخته شدنی، برگههای مشخصات فنی برای همه قطعات، نقشههای مراحل ساخت و سرانجام نقشههای کنترل کیفی را در نظر میگیرند.

**یاد داشت**

تأکید شود که هر قطعه دارای بر گه جداگانهای است (خواه قطعه بسیار ساده، حتی یک پولک باشد یا یک بدنه پیچیده). ضمناً باز هم تأکید شود که نقشه مراحل کار، هر کدام روی یک برگه جداگانه ترسیم شود. هر برگه هم، جدول مربوط به خود را خواهد داشت.

به این ترتیب، اولین برگه از مجموعه اجرایی، نقشه ترکیبی گیره است که همراه جدول ترکیبی ارائه شده است. برگه بعدی نقشه انفجاری خواهد بود که، دقیقاً با

همان جدول ترکیبی همراه است.

**نقشه قطعات**

برای نقشه قطعات، قطعه شماره ۲ یا فک متحرک گیره برگزیده شده است )برای نمونه). برای آن جدول ساده، به همراه شکل سهبعدی داده شده است. این نقشه دارای اندازهگذاری کامل میباشد و در آن پرداختها، تولرانسها و انطباقات، با دقت معین شده است (اندازهگذاری اجرایی). برای این قطعه، برگه مشخصات فنی نیز تنظیم خواهد شد (و به همین ترتیب برای کل قطعات ساخته شدنی دیگر). در اینجا توضیح داده شود که برگه مشخصات فنی چه وظیفه مهمیبرعهده دارد )از جمله همه کارهایی که باید تا آماده شدن نهایی قطعه، روی آن انجام پذیرد، در این برگه مشخص میشود). پس برگه مشخصات فنی، در حقیقت شناسنامه قطعه است، که سرگذشت آن را از ابتدا تا انتها شامل میشود. البته در این برگه، شکل قطعه کار به صورت دوبعدی (یا سهبعدی) داده می شود.

**نقشه مراحل کار** آیا آمادهسازی مواد اولیه، همراه برشکاری است؟ (که برای فک متحرک چنین است)، بنابراین یک برگه نقشه خواهد داشت. یس دیده می شود که برای فک متحرک ۵ نقشه مراحل کار (فلوی کاری) در نظر گرفته شده است. برای باال رفتن درک هنرجو، همه نقشهها داده شدهاند )که هر کدام باید روی یک برگه باشد). پس وقتی میگوییم مرحله ۴ از ۵، منظور آن است که نقشه اجرایی برای این قطعه ۵ مورد است که نقشه مورد نظر ما، شماره ۴ (مرحله شماره ۴) از آن میباشد.

**نقشه کنترل کیفی**

افزون بر نقشههای مراحل کار، یک نقشه هم برای بخش کنترل کیفیت پیشبینی شده است. این نقشهای است که برای بخش کنترل کیفیت، انتظارت کارفرما را بیان مے کند. برای کامل شدن این گفتار، فعالیتهای ۲۱ و ۲۲ در نظر گرفته شده است.

|                     | خودارزيابى توسط هنرجو                                              |
|---------------------|--------------------------------------------------------------------|
| خير $\Big\vert$ بلى | مؤلفههای خودارزیابی                                                |
|                     | میتوانم جوشکاری و اهمیت آن را تعریف کنم.                           |
|                     | می توانم نشانه اصلی جوش و ویژگیهای آن را شرح دهم.                  |
|                     | می توانم نقشه مربوط به کاربرد نشانه جوش را رسم کنم.                |
|                     | می توانم به کار گیری نشانه اصلی جوش را در حالات گوناگون تشریح کنم. |
|                     | میتوانم معروفترین درز جوش، درز گلویی را توضیح دهم.                 |
|                     | می توانم کاربرد علائم را در نقشههای نمونه توضیح دهم.               |
|                     | می توانم در مورد کدهای اضافی مانند پرچم و دایره توضیح دهم.         |
|                     | می توانم نقشه اجرایی و اجزای نقشه اجرایی را معرفی کنم.             |
|                     | میتوانم در مورد نقشه کنترل کیفی و ویژگیهای آن توضیح دهم.           |
|                     | می توانم نقشههای جوشکاری و اجرایی موجود در کتاب را رسم کنم.        |

**کاربرگ ارزشیابی پایان جلسه دوازدهم**

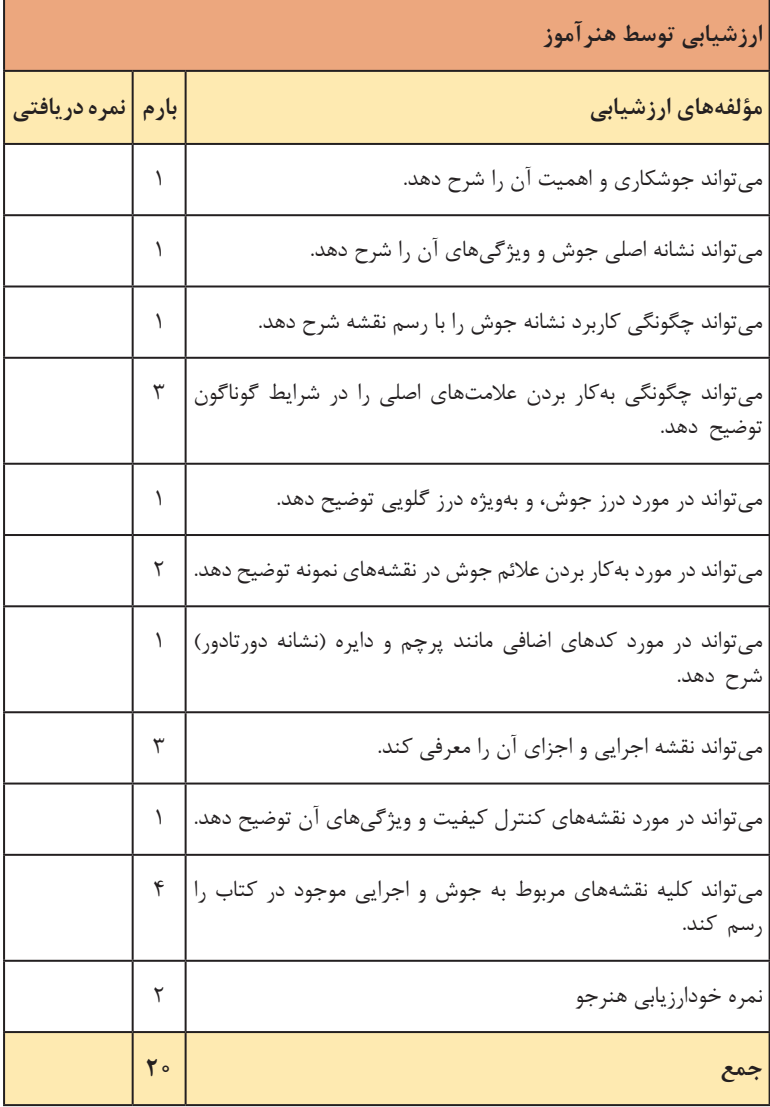

**جلسة سیزدهم** 

**برخورد و گسترش ـ جداول و نقش آنها در کار فنی ـ نقشههای تعمیرات** 

در هندسه ترسیمیمنظور از برخورد و فصل مشترک، در حقیقت برخورد خط یا صفحه و یا جسم با جسمیدیگر است. برای نمونه وقتی استوانهای را عمود بر محور آن، با مته سوراخ می کنیم (که برای قرار دادن مثلاً پین کاربرد دارد)، این برخورد میان دو استوانه (استوانه اصلی و استوانه مته)، خط تازهای را به وجود می آورد که شکل آن برای ما قابل پیشبینی نیست. به این خط تازه برخورد یا فصل مشترک مے گوییم.

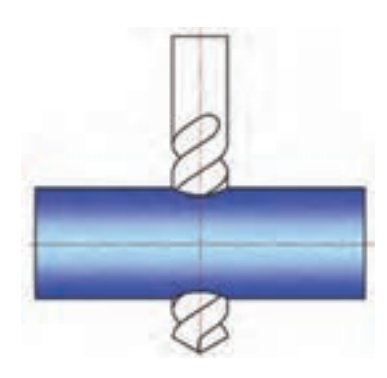

با توضیح باال میتوان اصل درس را شروع کرد، اما داشتن آگاهی نسبت به فصل مشترکها هم، در کشیدن و هم در خواندن نقشه مؤثرند. بنابراین هدف کلی در این مبحث آشنایی با مفهوم برخورد و گسترش خواهد بود. یک طرح درس پیشنهادی به صورت زیر است، با تأکید بر این نکته که در اینجا پیشآزمون پررنگتر خواهد بود: **1** بررسی مطالب گذشته و انجام ارزشیابی **2** قطعاتی مانند استوانه، مخروط، ... ساده و برشخورده و دارای تقاطع **3** پیشآزمون )برای نمونه: استوانه چیست؟ مخروط چه ویژگیهایی دارد؟ صفحه چیست؟ چند نوع استوانه میشناسید؟ یک استوانه یا مکعب چگونه از ورق ساخته مے شود؟) **4** نقشههای تداخل **5** گسترش )به همراه چند نمونه گسترش، طبق آنچه که در کتاب هست، مکعب، استوانه، مخروط و هرم( **6** جداول و نقش آنها در کار فنی **7** نقشههای تعمیرات

**نقشههای تداخل**

پس از ارزشیابی کارهای گذشته و طرح چند پرسش پیشآزمون، شاید مجبور شوید که توضیحاتی مختصر راجع به استوانه، مخروط، کره و ... بدهید.

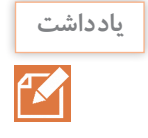

بسیاری از صنعتگران و سازندگان، شاید سالها با ساخت قطعات صنعتی مانند استوانه، مخروط و ... سر و کار داشته باشند اما از سادهترین تعاریف هندسی مربوط به آنها بیاطالع باشند. روشن است که این یک نقطه ضعف برای صنعتگر خواهد بود.

اکنون میتوان با نمایش قطعات بریده شده )استوانه، مخروط و ... حتی مکعبمستطیل)، مفهوم فصل مشترک را روشنی بیشتری بخشید. در اینجا خیلی کوتاه در مورد چگونگی رسم این فصل مشترکها که به دلیل داشتن فرم نامعین، باید نقطهیابی شوند، چگونگی نقطهیابی را روی شکل تداخل دو استوانه توضیح دهید. این نقطه پایی، تنها با روش داده شده (روش خط کمکی) اجرا شود و به هیچ عنوان نیازی به ورود بیشتر نمیباشد. سپس چگونگی یافتن فصل مشترک را روی نقشه استوانه و مخروط توضیح دهید. یادآور شوید که باید در این مورد دایرههای کمکی هم رسم شود. در مورد بخشهای سوراخ روی استوانه و همچنین مخروط با همان شیوه توضیح دهید. فعالیت ۲۳ بر اساس گفتههای بالا تنظیم شده است (که انجام خواهد شد).

**گسترش**

این بحث که تنها برای آشنایی با گسترش عنوان شده است را با تعریف گسترش آغاز نمایید. »گسترش عبارت است از رسم تصویری دوبعدی برروی ورق و سپس با برشها و تازدنها و خمکردنهای مناسب، رسیدن به یک جسم سهبعدی.« بنابراین گسترش معمولاً مخصوص ورق (از هر جنس) میباشد. آنگاه چهار مورد گسترش ساخته شده مربوط به مکعب، استوانه، مخروط و هرم (طبق نقشههای کتاب) را به هنرجویان نشان دهید و به سؤالات احتمالی آنها پاسخ دهید و در چگونگی ترسیم آنها صحبت کنید.

فعالیت ۲۴ را میتوان در اینجا انجام داد.

**جداول و نقش آنها در کار فنی**

روشن است که هنرجویان در هر رشتهای با محاسبات آن رشته آشنا خواهند شد. نقش نمودار و جدول، سادهتر کردن محاسبات کاری است. توضیح دهید که کاربرد درست جدول چگونه میتواند سرعت انجام کار را باال ببرد، اطمینان از درستی محاسبات را افزایش دهد و از اشتباهات محاسبه، به دالیل مختلف، از جمله خستگی و عدم تمرکز جلوگیری نماید. افزون بر آن ممکن است نتایج موجود در جدولها، بر اساس فرمولهایی نه چندان ساده به دست آمده باشند که اصولاً انجام آنها در کارگاه ممکن نباشد. ما با شماری از این جدولها از قبیل تبدیل واحدها، مثلثاتی، تولرانسها، انطباقات و ... سر و کار داریم. بخشهای کوچکی از سه نمونه جدول، برای جا افتادن مطلب آورده شده است. فعالیت شماره ۲۵ اگر با حوصله انجام شود، هنرجو را با مزایای استفاده از جدول بیشتر آگاه خواهد کرد.

**نقشههای تعمیرات**

نقشههای تعمیرات نیز جزء نقشههای ترکیبی هستند که گاهی خیلی مفصل هم خواهند بود. مانند نقشههای تعمیراتی دستگاههای ساخت تبریز. با انجام فعالیتهای ۲۶ و ۲۷ این بحث را خاتمه دهید.

|           | خودارزيابى توسط هنرجو                                                     |
|-----------|---------------------------------------------------------------------------|
| خیر   بلی | مؤلفههای خودارزیابی                                                       |
|           | مي توانم مفهوم برخورد را شرح دهم.                                         |
|           | می توانم از رسم خطوط رابط برای نقطه یابی استفاده کنم.                     |
|           | می توانم برخورد دو استوانه را نقطهیابی کنم.                               |
|           | می توانم برخورد استوانه و مخروط را رسم کنم.                               |
|           | می توانم سه نما از استوانه سوراخ شده را رسم کنم.                          |
|           | مي توانم سه نما از مخروط سوراخ شده را رسم كنم.                            |
|           | می توانم نقشههای مربوط به برخورد استوانهها و استوانه با مخروط را رسم کنم. |
|           | مي توانم گسترش را با أوردن نمونهها تعريف كنم.                             |
|           | می توانم گسترش مکعب، استوانه، مخروط و هرم را رسم نمایم.                   |
|           | میتوانم در مورد جدول و نقش آن در کار فنی توضیح دهم.                       |

**کاربرگ ارزشیابی پایان جلسه سيزدهم**

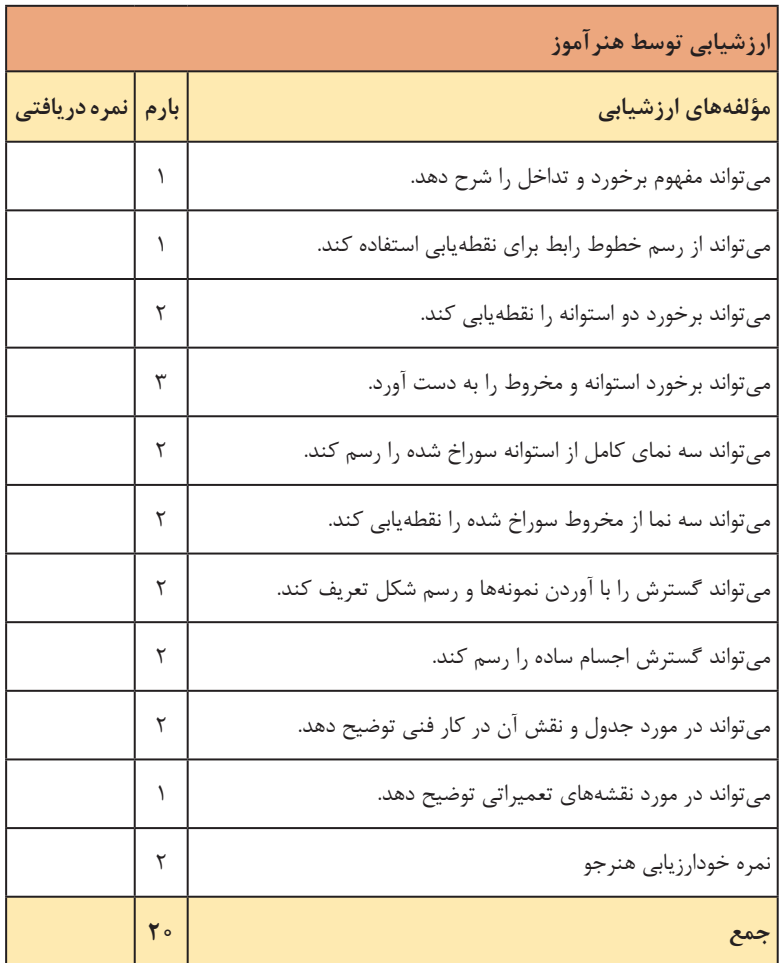

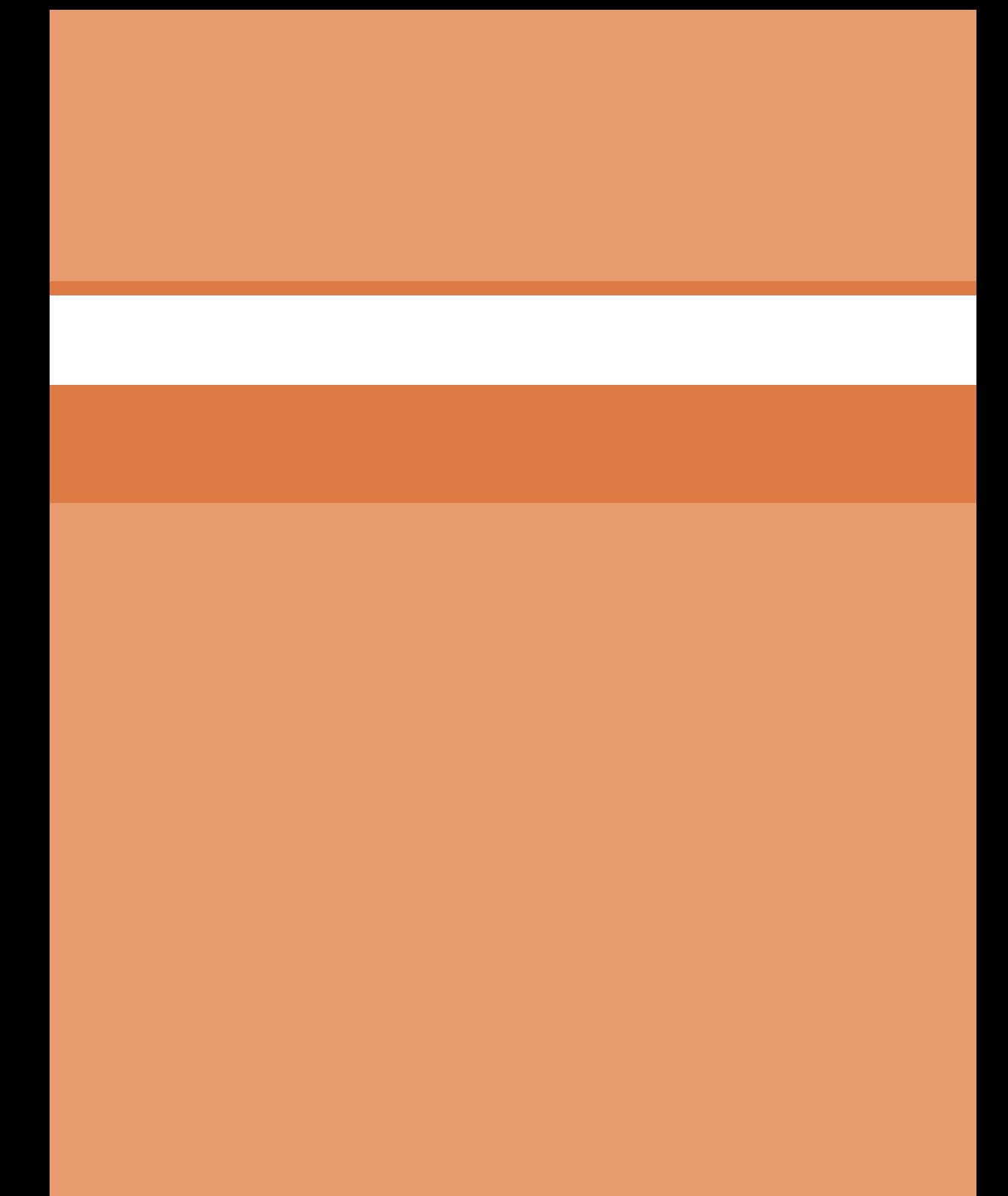
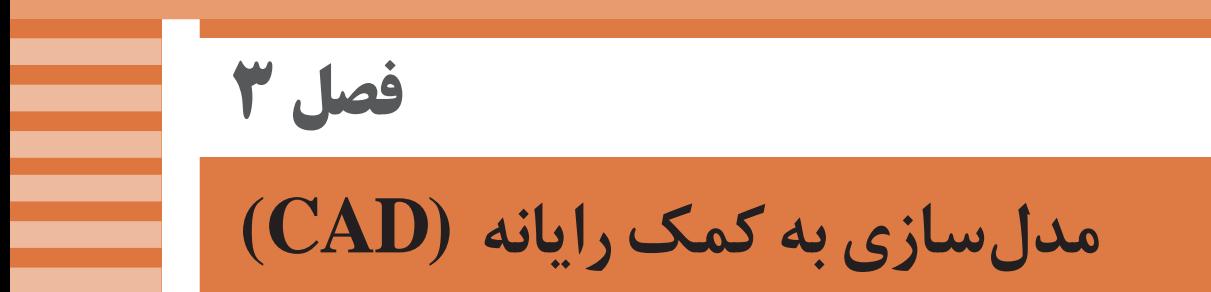

## **جلسة چهاردهم**

**معرفی نرمافزار سالیدورکز ـ روند مدلسازی در نرمافزارهای کد ـ رابط نرمافزار سالیدورکز**

**شرایط سایت رایانه** این درس به صورت کامل در سایت رایانه اجرا می شود. سایت رایانه باید مجهز به شبکه داخلی )NetSupport )و اینترنت باشد. از هر رایانه باید حداکثر دو نفر استفاده کنند. نسخه نرم افزار سالیدورکز نصب شده روی رایانه ها نباید قدیمی تر از نسخه 2016 باشد. تمرینات هنرجویان باید در رایانه سرور به صورت تفکیک شده بایگانی شود.

#### **مقدمه**

این بخش به اینترنت برای جست وجو و اجرای فعالیت ها نیاز دارد. از فیلم ها و انیمیشن های آموزشی برای مقایسه نرم افزارهای کد استفاده کنید. با توجه به اینکه هنرجویان در سال دهم با اتوکد کار کرده و آن را می شناسند، در باره نحوه عمل و مقایسه این دو نرم افزار توضیح دهید. شاید الزم باشد در ابتدای جلسه برای یادآوری زمانی را به کار با اتوکد و فرمان های اصلی آن در مدل سازی صلب اختصاص دهید.

درباره نصب نرم افزار توضیح دهید و در صورت لزوم مراحل نصب را روی یک سیستم به صورت زنده نمایش دهید. در موقع نصب نرم افزار در مورد قانون کپی رایت و لزوم رعایت آن و همچنین دلیل عدم اجرای این قانون در شرایط حاضر توضیح دهید. در مورد قیمت نسخه اصلی نرم افزارهای کد و نسخه های دانشجویی و آموزشی آنها نیز توضیح دهید.

آموزش این پودمان به خوبی صورت نمی گیرد مگر اینکه هنرآموزان محترم با عشق و عالقه و با استفاده از طرح درس و به کمک وسایل کمک آموزشی مانند فیلم و انیمیشن و... بخواهند و همکاری نمایند. **معرفی نرمافزار سالیدورکز و آشنایی با آن**

در حد چند جمله تاریخچه سالیدورکز را بیان کنید. عملکرد های اصلی نرم افزار را نام ببرید. با نمایش تصاویری جذاب عملکرد مدل سازی قطعه، مونتاژ و نقشه کشی را توضیح دهید.

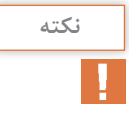

آموزش مبحث مونتاژ در این پودمان پیش بینی نشده است اما آن را به عنوان یکی از عملکرد های سالیدورکز توضیح دهید.

رشته هایی که از این نرم افزار استفاده می کنند را نام ببرید. ً مثال: نرم افزار سالیدورکز برای رشته های درسی زیر بسیار مفید و کاربردی و یادگیری آن ً کامال ضروری است: رشته مهندسی مکانیک گرایش جامدات مهندسی مکانیک گرایش ساخت و تولید شرکت هایی که در حوزه تولید قطعات خودرو فعال هستند هوافضا و صنایع هواپیمایی طراحی لوازم خانگی و مبلمان کسانی که عالقه مند به طراحی سه بعدی مکانیکی می باشند رشته مهندسی صنایع رشته مهندسی پزشکی گرایش بیومکانیک نقشه کشی صنعتی

**دانشافزایی**

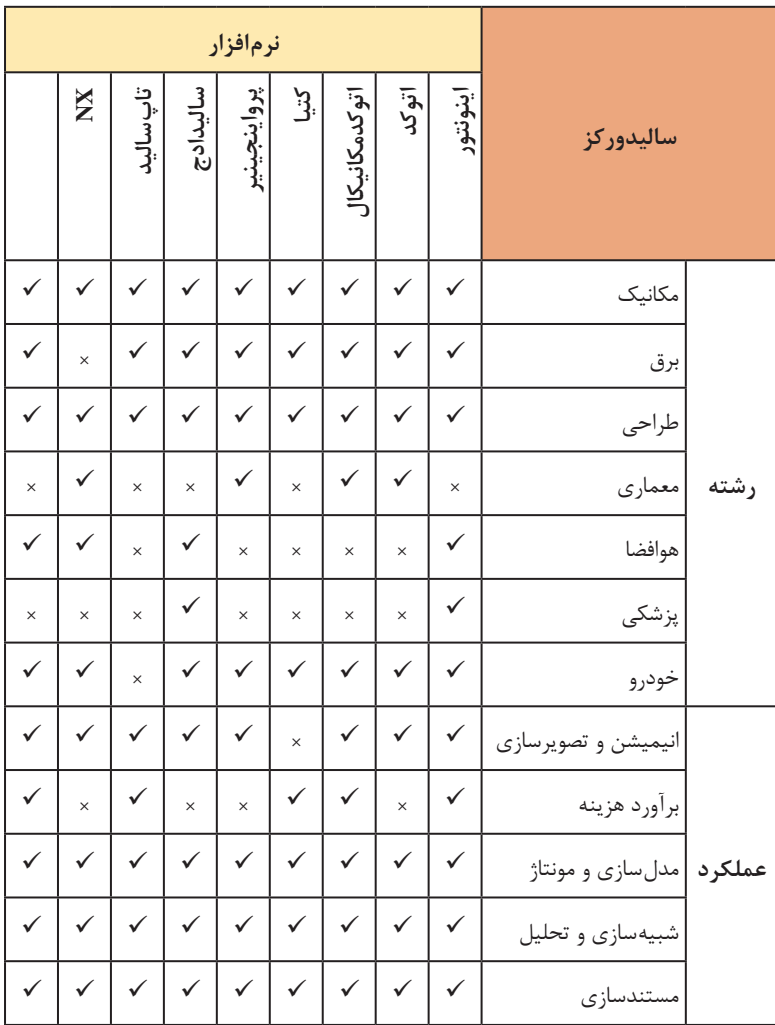

در صورت نیاز به اطالعات تکمیلی در باره نرم افزارهای کد و جداول مقایسه ای بیشتر به سایت ir.ds.3www://http مراجعه کنید.

**روند مدلسازی در نرمافزارهای CAD** در روند مدل سازی اجزای مختلف یک مجموعه را با ذکر نمونه نام ببرید. مجموعه ـ زیرمجموعه ـ قطعه ـ فیچر ـ اسکچ ـ اجزای اسکچ ـ قیدهای اسکچ. روش های چهارگانه مدل سازی قطعات در نرم افزارهای کد را با ذکر مثال توضیح دهید. از این روش ها روی اکسترود تأکید کنید. حدود 80 تا 90 درصد مدل سازی قطعات با استفاده از اکسترود انجام می شود.

**نکته**

فعالیت ۱ نیاز به اینترنت دارد. در صورت عدم دسترسی به اینترنت در سایت، این فعالیت به صورت تکلیف در منزل انجام شود. این فعالیت می تواند به صورت گروهی (دو نفری) انجام شود. **هشدار** در مواقعی که نیازی به اینترنت نیست، با استفاده از نت ساپورت دسترسی به آن را برای هنرجویان قطع کنید.

برای اجرای فعالیت ۲ نیازی به استفاده از قطعات صنعتی نیست. قطعات معمول نیز می تواند مثال زده شود و روش اصلی مدل سازی آنها را نام ببرد. تجزیه و تحلیل احجام مرکب یکی از مباحث مهم در مدل سازی است. با تشریح مثال های کتاب و همچنین مثال های دیگری که هنرآموز محترم از قبل تهیه می کند این مبحث را آموزش دهید. فعالیت ۳ نیز یکی از فعالیت های مهم این جلسه هست. در صورتی که در کالس زمان کافی برای اجرای این فعالیت باقی نماند آن را به صورت تکلیف در منزل در نظر گرفته و روی اجرای صحیح آن تأکید کنید. این فعالیت باید به صورت انفرادی انجام شود و تکلیف نهایی بایگانی گردد.

**رابط کاربر نرمافزار سالیدورکز**

در این بخش هنرجویان باید بتوانند نرم افزار را اجرا کنند، وارد محیط های سه گانه نرم افزار شوند، در محیط مدل سازی قطعه یک اسکچ را شروع کنند، یک فایل آماده را باز کنند، قطعه را بچرخانند، آن را در نماهای استاندارد مشاهده کنند و همچنین آن را به صورت های مختلف نمایش دهند. منظور از شروع اسکچ این است که صفحه اسکچ را انتخاب کنند و دکمه اسکچ را کلیک کنند. در این مرحله نیازی به استفاده از ابزارهای ترسیمی در اسکچ نیست. در صورت لزوم به دستورهای فایلی و عمومی اشاره کنید. یکی از اشکاالت احتمالی ذخیره نکردن فایل نقشه است.

**نکته**

برای اجرای فعالیت ۴ می توان به جای آدرس ذکر شده در کتاب درسی، از یک آدرس مشخص فایل مورد نظر را باز کنند و عملیات توضیح داده شده را اجرا کنند.

**ارزشیابی** جدول زیر شامل 2 نوع ارزشیابی است. 1ـ خودارزیابی توسط هنرجو که 2 نمره دارد 2ـ ارزشیابی توسط هنرآموز. سعی بر این بوده که مطابق ژوری ثبت نمره نهایی آخر پودمان ارزشیابی انجام شود. نمره نهایی پودمان، میانگین نمرات جلسات است. برای نمره مستمر هم فقط میانگین را وارد کنید.

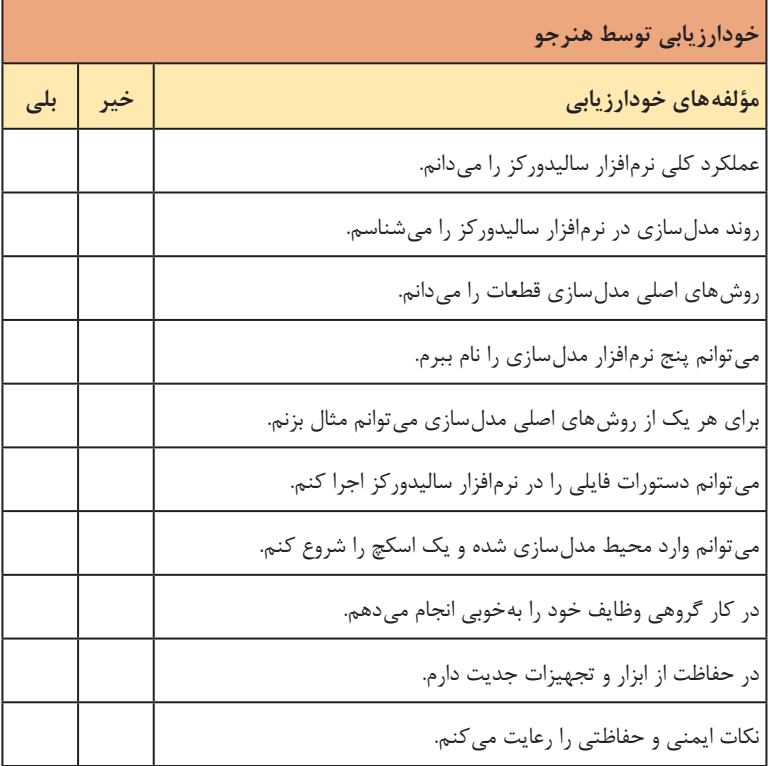

**کاربرگ ارزشیابی پایان جلسه چهاردهم**

**فصل سوم: مدلسازی به کمک رایانه )** CAD)

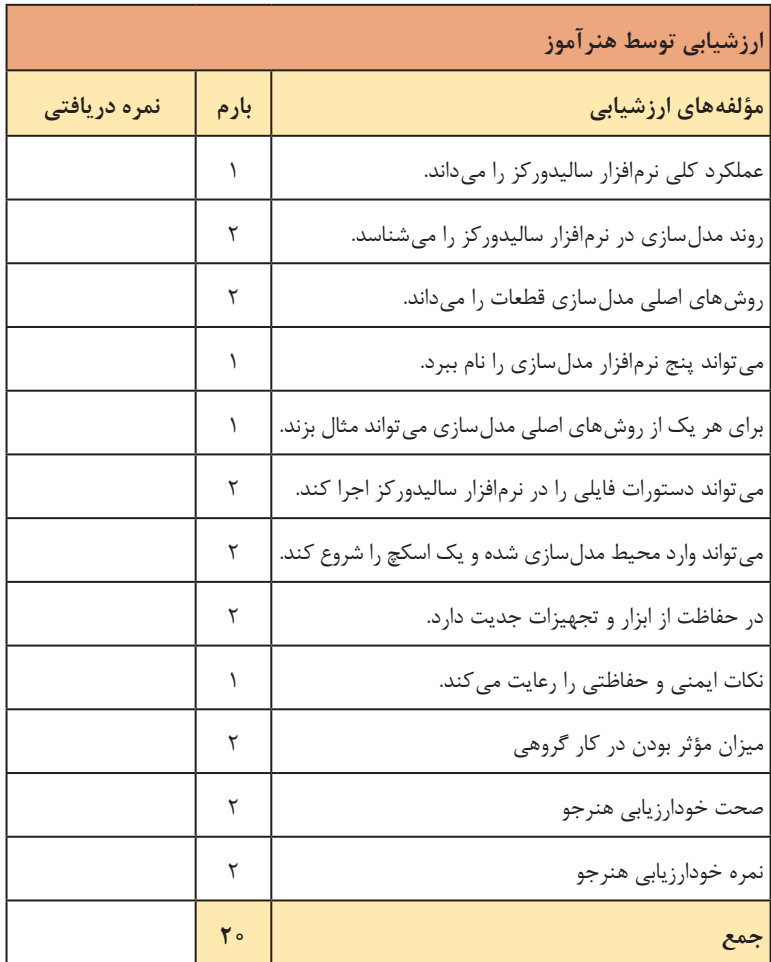

 $Y1$ 

**ترسیم اسکچ ـ ابزارهای ترسیمی ـ اندازهگیری اسکچ ـ قیدگذاری اسکچ**

#### **مقدمه**

در این جلسه هنرآموزان باید بتوانند یک اسکچ را در صفحه ترسیم مورد نظر ترسیم کنند، سپس آن را اندازه گذاری کرده و قیدگذاری نمایند و در نهایت از محیط اسکچ خارج شده و فایل نقشه را ذخیره کنند. قبل از ترسیم اسکچ باید هنرجو با تجزیه و تحلیل مدل آشنا شده باشد. او باید بتواند فیچر اصلی را مشخص کرده و صفحه ترسیم اسکچ را تعیین کند. تعیین واحد اولین مرحله ترسیم اسکچ است. اگر مراحل نصب نرم افزار را به صورت زنده در کالس نمایش دهید، هنرجویان متوجه خواهند شد که در اولین اجرای نرم افزار نیاز به تعیین واحدهای مورد نیاز است که با تعیین آنها در اجراهای بعدی نیازی به تعیین واحد نیست.

**ترسیم اسکچ**

ابتدا مقایسه بین اسکچ و نقشه را توضیح دهید و راهنمایی کنید تا فعالیت را انجام دهند. برای اجرای این فعالیت می توان از اینترنت استفاده نمود و آن را به صورت گروهی انجام داد. برای شروع اسکچ و فعال کردن ابزارهای آن روش های مختلفی وجود دارد. این روش ها را توضیح دهید و از هنرجویان بخواهید که یک روش را انتخاب کرده و همیشه از آن استفاده کنند. سعی کنید حتی المقدور از اسکچ های ساده استفاده کنید. ترسیم اسکچ های ساده آسان تر و کنترل کردن آنها راحت تر است. ً مثال بسیاری از فیلت ها و یا الگوها را به جای ترسیم در اسکچ، که جز پیچیده کردن اسکچ سود دیگری ندارد، می توان به صورت فیچر اعمال کرد. البته اگر فیلت پارامتریک بوده و مرکز آن با یکی از اعضای اسکچ هم مرکز باشد، نمی توان به صورت فیچر اعمال کرد و باید در اسکچ آن را ترسیم نمود.

**ابزارهای ترسیمی**

مهم ترین ابزار ترسیمی ابزار Line است که باید به خوبی از آن استفاده نمود و ً کامال به آن مسلط شد. بر ویژگی ترسیم کمان مماس در ابزار Line تأکید کنید و یادگیری آن را رصد نمایید. ابزارهای ترسیمی در سالیدورکز تفاوت زیادی با نرم افزارهای کد از جمله اتوکد ندارد. در کتاب درسی همه ابزارها با جزئیات توضیح داده نشده و نحوه اجرای تعدادی از آنها به صورت فعالیت تعریف شده است )فعالیت های ،6 7 و 9(. در صورت امکان استفاده از راهنمای نرم افزار به صورت آفالین و یا آنالین توضیح دهید و هنرجویان را هدایت کنید تا این فعالیت ها را با استفاده از انیمیشن ها و تصاویر موجود در راهنمای نرم افزار انجام دهند. روش های دسترسی به ابزارهای اسکچ نیز متفاوت است. بهتر است یک روش را به خوبی آموخت و همیشه از آن استفاده کرد. این کار موجب سرعت عمل در ترسیم نقشه و مدل سازی می گردد. در فعالیت ۸ منظور از تعیین پارامترهای موردنیاز برای ترسیم یک الگوی خطی عبارت اند از: تعیین عضو اصلی و پایه الگو، تعیین محورهای الگو و زاویه آنها، تعیین تعداد اعضای الگو و اعضای حذف شده در الگو، تعیین فاصله بین اعضای الگو روی هر محور.

**اندازهگذاری اسکچ**

بهتر است گزینه numeric screen on Enable را فعال نمود و هم زمان با ترسیم اسکچ، اندازه های مورد نیاز را وارد کرد. ابزار اندازه گذاری Dimension Smart است که انواع اندازه گذاری های مورد نیاز با توجه به انتخاب موضوع را در اسکچ درج می کند. جدول نوع اندازه را با توجه به موضوعات انتخاب شده نمایش می دهد. می توان با یک تمرین همه این اندازه ها را درج کرد. در اندازه گذاری اسکچ باید تنها اندازه های مورد نیاز اعمال کرد و آن بخش هایی که باید با قیدهای هندسی مقید نمود را اندازه گذاری نکرد. تمریناتی که برای ترسیم اسکچ در نظر می گیرید، باید طوری اندازه گذاری شده باشد که هنرجو تنها همان اندازه ها را روی اسکچ اعمال کند.

**قیدگذاری اسکچ**

برای توضیح قید باید درجات آزادی را توضیح داد. یک نقطه در فضا شش درجه آزادی دارد. یک نقطه در صفحه دو درجه آزادی دارد. یک دایره در صفحه عالوه بر دو درجه آزادی مرکز آن، یک درجه آزادی شعاع دارد. یک پاره خط از دو نقطه

تشکیل شده است که هر کدام دو درجه آزادی دارند. همیشه سعی کنید اسکچ را از مبدأ مختصات شروع کنید و از قیدهای خودکاری که خود نرم افزار اعمال می کند استفاده کنید.

گاهی وجود یک قید مانع اعمال قید مورد نظر می شود، در این حالت در صورتی که منطق قیدگذاری را درک کرده باشید به راحتی می توان قید مزاحم را حذف کرده و اقدام به اعمال قید مورد نظر نمود.

تأکید نمایید که باید تمامی اسکچ ها ً کامال مقید باشد مگر اینکه به دالیلی یک اسکچ خاص را مستثنی کنید. اسکچ های فعالیت ۱۰ باید به صورت مجزا ذخیره شوند. یعنی هر هنرجو باید 15 فایل مجزا را ذخیره کند. ابعاد هر خانه شطرنجی در این فعالیت 5 میلی متر است. فعالیت ۱۱ یک فعالیت تکمیلی است. در صورتی که با محدودیت زمانی مواجه شدید، می توانید آن را به صورت تکلیف اختیاری در منزل در نظر بگیرید. ترسیم اسکچ و مقید کردن آن یکی از مهم ترین مراحل در مدل سازی پارامتریک است بنابراین مطمئن شوید که اکثریت هنرجویان این مبحث را به خوبی فراگرفته و به آن مسلط هستند. به طورکلی هنرجو باید بعد از دیدن یک قطعه یا مدل آن بتواند بعد از تجزیه و تحلیل آن، ابتدا فیچر اصلی آن را تشخیص دهد سپس بتواند اسکچ آن فیچر را در صفحه طراحی مورد نظر ترسیم کند. البته در صورتی که اسکچ در صفحه اشتباه ترسیم شده باشد (مثلا به جای نمای روبه رو در نمای بالا) می توان با استفاده از گزینه Edit Sketch Plane صفحه ترسیم آن را تغییر داد.

تصویر زیر نمونه ای از تمریناتی است که می توان در کالس ارائه کرد. هنرجو باید فیچر اصلی قطعه را تشخیص دهد و اسکچ آن را در صفحه مناسب ترسیم کند.

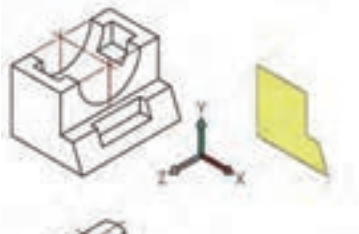

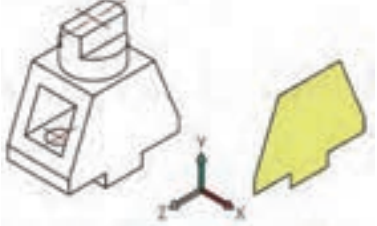

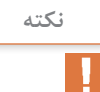

| خودارزيابي توسط هنرجو                         |     |     |
|-----------------------------------------------|-----|-----|
| مؤلفههای خودارزیابی                           | خير | بلی |
| مي توانم فيچر اصلى قطعات را مشخص كنم.         |     |     |
| می توانم صفحه ترسیم اسکچ را مشخص کنم.         |     |     |
| تفاوت بين اسكچ و نقشه را ميدانم.              |     |     |
| ابزارهای ترسیم اسکچ را میشناسم.               |     |     |
| می توانم یک اسکچ را ترسیم کرده و ذخیره کنم.   |     |     |
| می توانم یک اسکچ را قیدگذاری کنم.             |     |     |
| می توانم یک اسکچ را اندازه گذاری کنم.         |     |     |
| در كار گروهي وظايف خود را بهخوبي انجام ميدهم. |     |     |
| در حفاظت از ابزار و تجهیزات جدیت دارم.        |     |     |
| نکات ایمنی و حفاظتی را رعایت می کنم.          |     |     |

**کاربرگ ارزشیابی پایان جلسه پانزدهم**

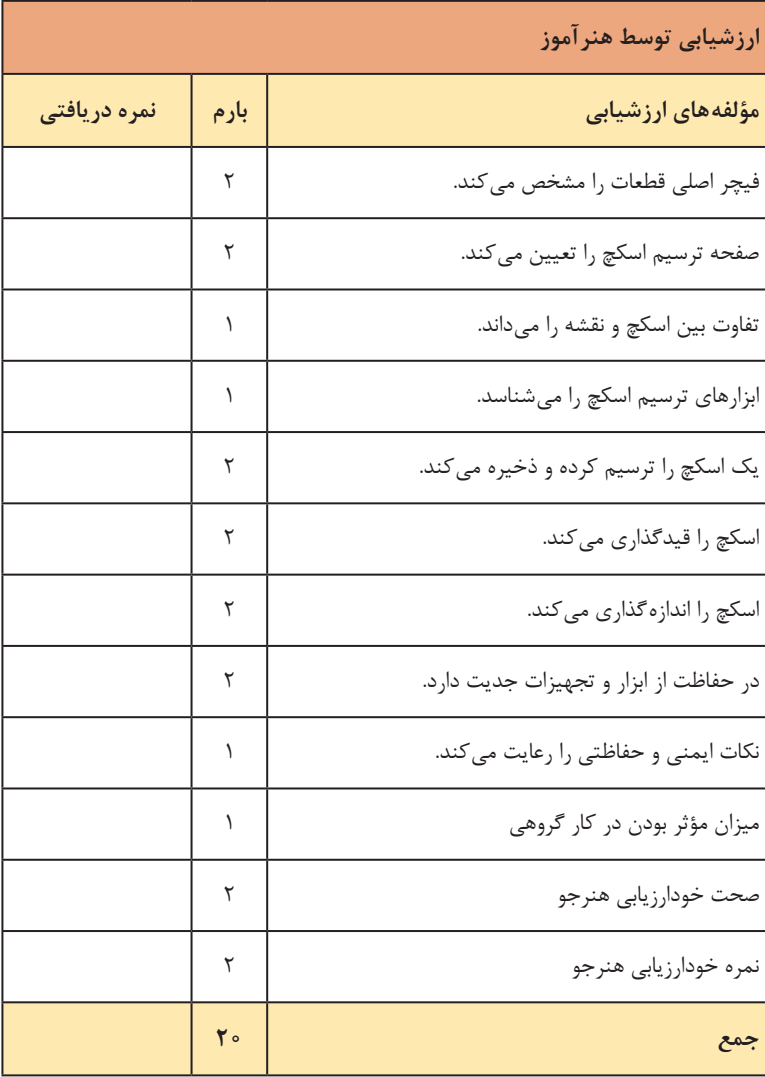

**جلسة شانزدهم**

**اکسترود ـ ریولو ـ الفت ـ سوئیپ**

**مقدمه** در این جلسه هنرآموزان با روش های چهارگانه مدل سازی که در تمامی نرم افزارهای کد مشترک است آشنا می شوند و باید به اکسترود و تا حدودی ری ولو ً کامال مسلط شوند. در این جلسه هم باید روی تجزیه وتحلیل قطعه و تشخیص فیچر اصلی آن تأکید شود و با ارائه تمرینات مناسب هنرجویان بتوانند آن را به خوبی انجام دهند.

**اکسترود**

در اکسترود گزینه های مختلفی وجود دارد که در کتاب نیز تعدادی از آنها توضیح داده شده است. شاید برخی از این گزینه ها در ابتدای امر ضروری به نظر نرسد و با ممارست و بعد از کسب تجربه از آنها استفاده شود. این گزینه ها را هنرآموز محترم در کالس روی یک قطعه مناسب اجرا کند و به صورت فیلم یا با استفاده از شبکه و ویدئو پروژکتور نمایش دهد. اما روی برخی از گزینه های اکسترود تأکید بیشتری شود و اطمینان حاصل کند که ضرورت اجرا و نحوه عملکرد آنها را به خوبی فرا گرفته اند. گزینه هایی که باید بیشتر مورد تأکید قرار گیرند عبارت اند از: اکسترود یک طرفه اکسترود سرتاسری اکسترود دوطرفه متقارن اکسترود دوطرفه نامتقارن اکسترود تا یک موضوع خاص اکسترود با زاویه باریک شدگی اکسترود دیواره ای یا نازک در این مرحله تعدادزیادتمرینات کمک زیادی به تفهیم موضوع و تسلط هنرجویان بر گزینه های مختلف اکسترود می کند. الزم نیست از تمرینات پیچیده استفاده کرده و هنر جویان موظف باشند که قطعه را کامل کنند، کافی است روی هر قطعه اولین فیچر را اجرا کرده و فایل را ذخیره کنند. از فایل های ذخیره شده می توان در جلسات دیگر استفاده کرده و اجرای فیچرهای تکمیلی را تمرین کرد. در فعالیت 12 باید با دو تا سه فیچر قطعات مدل سازی شوند. بهتر است با نمایش

مدل سازی آنها و یا توضیح فیچرهای مورد نیاز و ترتیب آنها و همچنین اسکچ و صفحه ترسیم و نوع اکسترود را مشخص کنید. تصاویر زیر ویژگی های مورد نیاز برای مدل سازی این قطعات را نمایش می دهد.

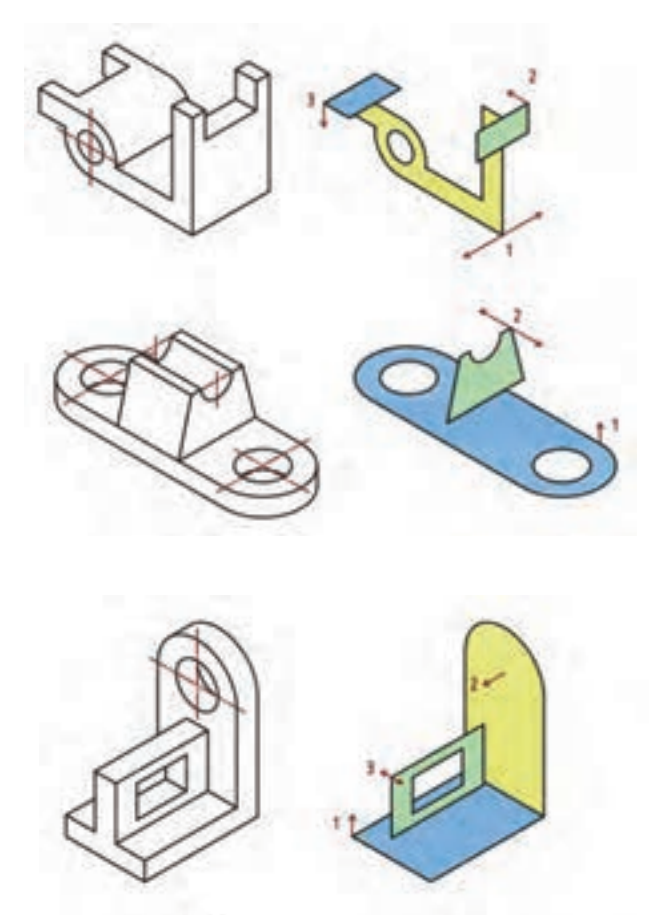

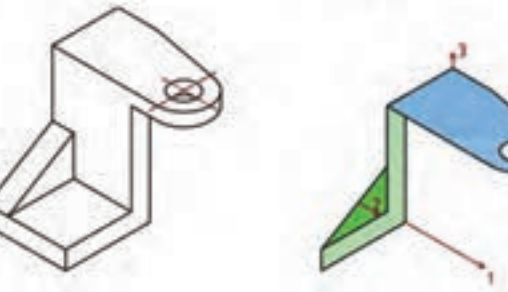

**فصل سوم: مدلسازی به کمک رایانه )** CAD)

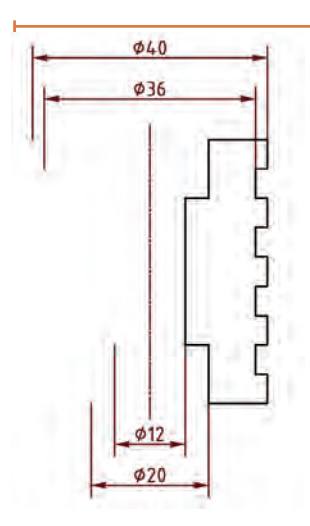

همان طور که در کتاب درسی به صورت نکته ذکر شده است: »عالوه بر خط محور از لبه های مدل و خطوط اسکچ نیز می توان به عنوان محور دوران استفاده کرد.« اما سعی کنید همیشه محور دوران به صورت خط محور مشخص شده باشد. حتی اگر محور دوران یکی از لبه های اسکچ باشد نیز روی آن )با طول بیشتر( یک خط محور ترسیم کنید. وجود خط محور در اسکچ این مزیت را دارد که در اندازه گذاری بتوان قطر را به صورت فاصله دوبرابر اندازه گذاری کرد.

**ریولو**

تصاویر زیر ویژگی های مورد نیاز برای مدل سازی قطعات فعالیت ۱۳ را نمایش می دهد. قطعه سمت راست ترکیبی است از یک اکسترود افزایشی و یک ری ولو کاهشی.

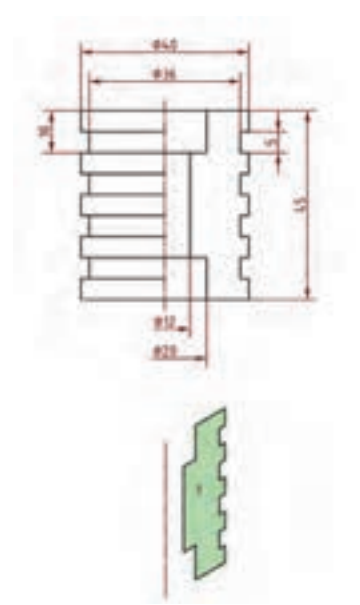

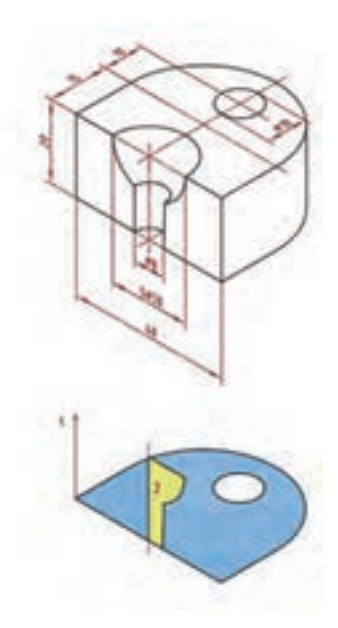

برای اجرای فعالیت ۱۴ به راهنمایی ذکر شده توجه کرده و از یک اسکچ باز به روش Feature Thin استفاده کنید.

**سوئیپ**

برای اجرای سوئیپ به نکات زیر توجه کنید: **1** پروفیل باید یک اسکچ بسته باشد. می توان به جای ترسیم اسکچ پروفیل یکی از وجوه مدل را انتخاب کرد. عالوه بر این می توان با انتخاب لبه های مدل که یک شکل بسته را تشکیل دهند نیز پروفیل را تعریف کرد.

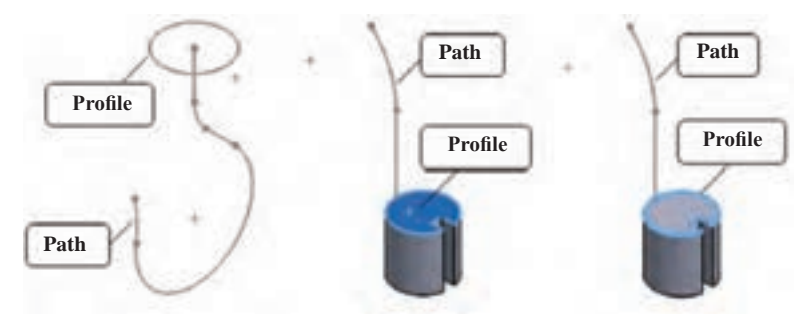

مسیر می تواند یک اسکچ باز و یا بسته باشد که از دشت سر هم قرار گرفتن اسکچ های مختلف یا لبه های مدل تشکیل شده است. نقطه شروع مسیر باید در صفحه ترسیم اسکچ پروفیل باشد. پروفیل و مسیری که در سوئیپ مورد استفاده قرار می گیرد نباید همدیگر را قطع کنند. مدل های لوله ای نیازی به ترسیم پروفیل ندارد و کافی است از حالت Circular

Profile استفاده کرده و قطر دایره پروفیل را تعیین کنید.

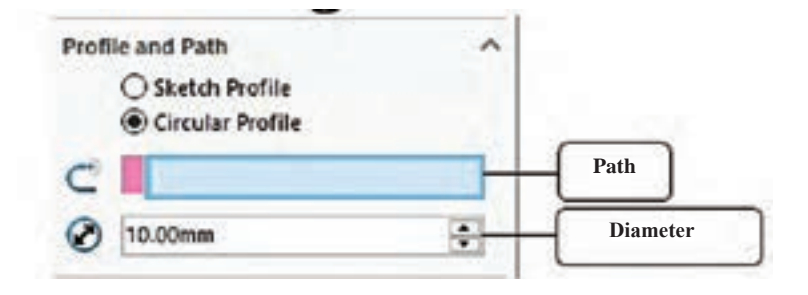

**6** در حالت Value Twist پروفیل حول مسیر می چرخد. از این گزینه برای مدل سازی انواع فنرهای مارپیچ و پیچ و مهره نیز می توان استفاده کرد.

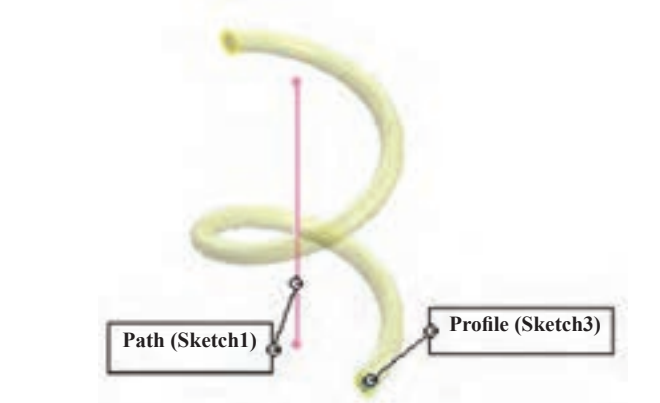

**7** چنانچه پروفیل در مسیر باشد و نه ابتدای آن، می توان در هر جهت مشخصات مختلفی برای سوئیپ در نظر گرفت.

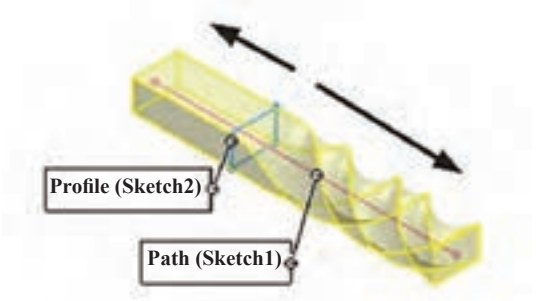

در فعالیت ۱۵ مسیر باید در نمای افقی و از مبدا مختصات شروع شود، پروفیل نیز در نمای روبه رو طوری قرار گیرد که مبدأ مختصات در وسط آن باشد.

**الفت**

برای اجرای الفت به نکات زیر توجه کنید: **1** قبل از اجرای این ابزار باید دو یا چند پروفیل/ مقطع در صفحه گرافیکی در دسترس باشد. **2** پروفیل ها باید بسته باشد. از وجوه مدل و لبه های آن می توان به عنوان پروفیل استفاده کرد.

تمامی پروفیل های اسکچی باید در اسکچ های متفاوتی ترسیم شده باشند. پروفیل ها و الفت ایجاد شده نباید یکدیگر را قطع کنند. در صورتی که پیش نمایش الفت صحیح نبودمی توان بادرگ کردن اتصال دهنده ها شکل آن را اصالح نمود.

## **صفحات مرجع**

در این بخش دو نوع صفحه مرجع موازی )مورد استفاده در فیچر الفت برای ترسیم اسکچهای مختلف پروفیل) و صفحه مرجع عمود بر مسیر در نقطه ابتدای آن (برای ایجاد صفحه پروفیل عمود بر مسیر در فیچر سوئیپ) توضیح داده شده است. در صورتی که وقت کالس اجازه می دهد می توان بقیه صفحات مرجع و همچنین نقاط و محورهای مرجع نیز توضیح داد و زمان تدریس آن را مدیریت کرد. تصاویر زیر ویژگی های مورد نیاز برای مدل سازی قطعات فعالیت 16 را نمایش می دهد.

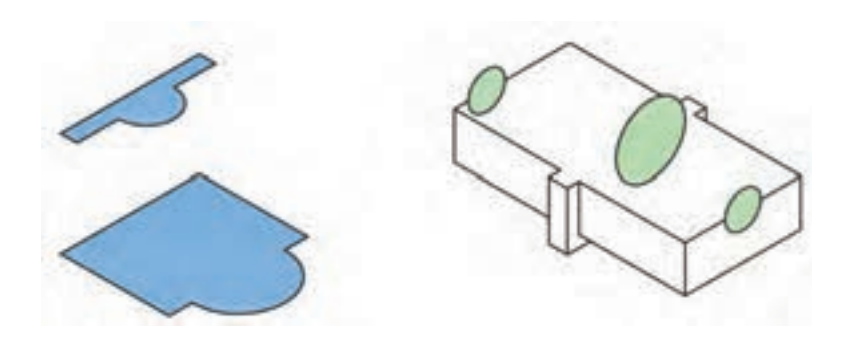

|     |     | خودارزيابى توسط هنرجو                                       |
|-----|-----|-------------------------------------------------------------|
| بلى | خير | مؤلفههای خودارزیابی                                         |
|     |     | روش اجرای اکسترود را میدانم.                                |
|     |     | می توانم با استفاده از اکسترود قطعات مختلف را مدل سازی کنم. |
|     |     | روش اجرای ریولو را میدانم.                                  |
|     |     | می توانم با استفاده از ریولو قطعات دوار را مدلسازی کنم.     |
|     |     | روش اجرای سوئیپ را میدانم.                                  |
|     |     | روش اجراي لافت را ميدانم.                                   |
|     |     | روش ایجاد صفحات عمود و موازی را میشناسم.                    |
|     |     | در کار گروهی وظایف خود را بهخوبی انجام میدهم.               |
|     |     | در حفاظت از ابزار و تجهیزات جدیت دارم.                      |
|     |     | نكات ايمنى و حفاظتى را رعايت مى كنم.                        |

**کاربرگ ارزشیابی پایان جلسه شانزدهم**

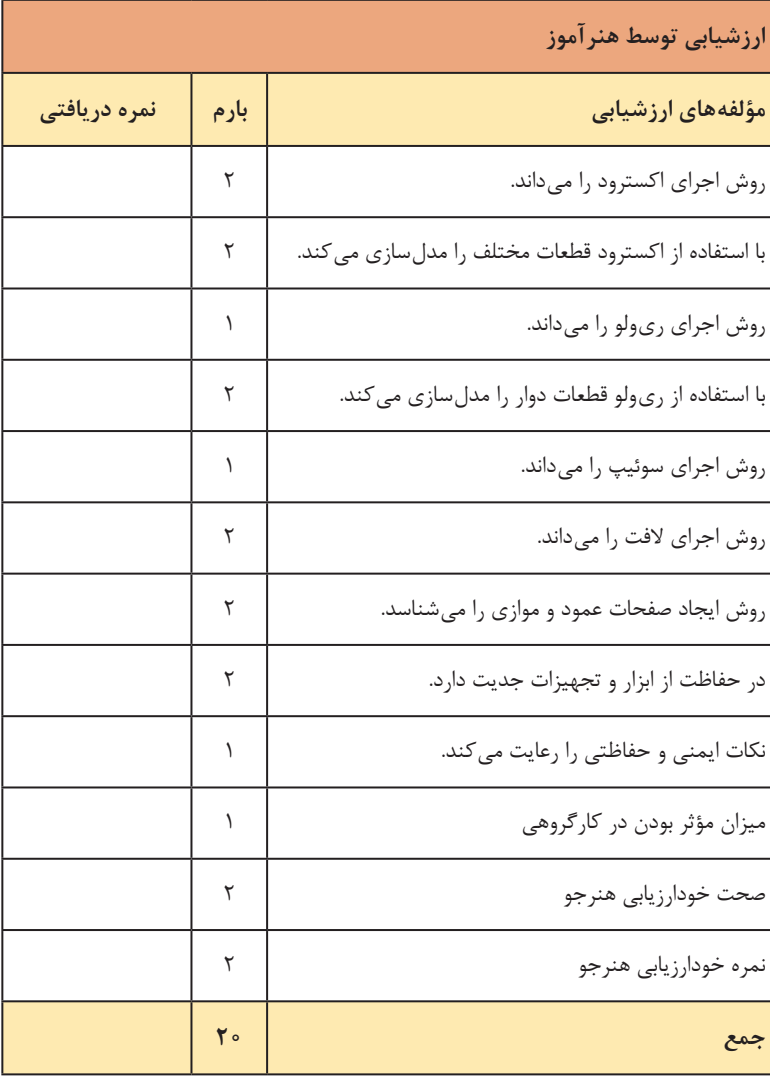

**فصل سوم: مدلسازی به کمک رایانه )** CAD)

**جلسة هفدهم**

**سوراخکاری ـ فیچرهای تکمیلی ـ عناصر مرجع**

**مقدمه** در این جلسه مباحث مختلفی مورد بررسی قرار می گیرد در صورتی که برنامه به شما اجازه می دهد یک جلسه اضافی به این مباحث اختصاص دهید.

**سوراخکاری**

سوراخ کاری یکی از ابزارهای مهم نرم افزارهای مدل سازی است. این ابزار دارای گزینه های مختلفی است که برای ایجاد سوراخ های استاندارد تعبیه شده است. تدریس تمامی این گزینه ها در این پودمان ضروری نیست و هنرجو اگر بتواند سوراخهای ساده (سوراخ ساده سرتاسری و کور با عمق مشخص) و سوراخهای رزوه دار با خزینه (استوانه ای یا مخروطی) اجرا کند، کافی است.

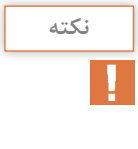

ابزار Hole Simple در ریبون وجود ندارد و برای دسترسی به آن باید از منوی Feature > Insert استفاده کرد.

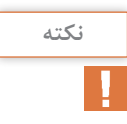

در سالیدورکز سه ابزار برای سوراخ کاری تعبیه شده است: Hole Simple )سوراخ های معمولی(، Wizard Hole( سوراخ های استاندارد( و Advanced Holes( سوراخ های پیچیده و سفارشی(. در این پودمان تنها ابزار Simple Hole و برخی گزینههای Hole Wizard تدریس می شود.

**فرایند ایجاد یک سوراخ استاندارد با استفاده از ابزار Wizard Hole 1** با اجرای ابزار Wizard Hole مدیریت ویژگی ها ظاهر می شود. این پنجره دارای دو زبانه Type و Positions است که زبانه Type به صورت پیش فرض نمایش داده می شود. **2** تمام ویژگی های سوراخ از قبیل نوع، تیپ، استاندارد و ابعاد را در زبانه Type تعیین کنید. **3** زبانه Positions را فعال کنید. **4** روی سطحی که سوراخ روی آن ایجاد می شود کلیک کنید.

**5** روی موقعیت فرضی مرکز سوراخ کلیک کنید. **6** نقطه مرکز سوراخ را اندازه گذاری و قیدگذاری کنید. **7** برای ایجاد سوراخ و خروج از ابزار روی عالمت تیک سبز کلیک کنید.

## **فیچرهای تکمیلی**

**1 گرد کردن لبههای مدل** با اینکه برخی از فیلت ها را می توان در اسکچ ایجاد کرد اما به طور کلی بهتر است از فیچر Fillet برای گرد کردن لبه های مدل استفاده کرد. همان طور که گفته شد هرچه اسکچ ساده تر باشد راحت تر می توان آن را کنترل نمود.

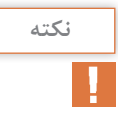

در سالیدورکز فیلت ها را به دو متد Manual و FilletXpert قابل اجراست. در متد Manual نیز چهار روش وجود دارد که تنها اولین روش یعنی گرد کردن لبه با شعاع ثابت در این پودمان تدریس می شود.

در فیلت عالوه بر لبه های مدل، سطح و فیچرها نیز قابل انتخاب هستند. برای انتخاب هر موضوعی کافی است روی آن کلیک کرد.

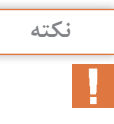

اگر یک سطح را برای فیلت انتخاب کنید، تمام لبه های آن گرد می شود و همین طور اگر یک فیچر را انتخاب کنید نیز تمام لبه های آن گرد می شود.

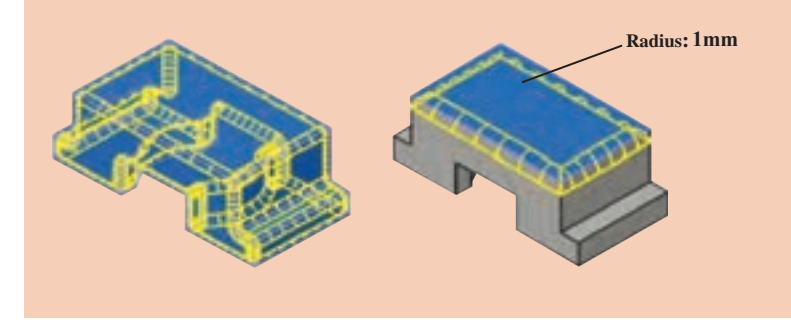

**2 پخ زدن لبههای مدل**

برای پخ زدن لبه ها از چهار روش: پخ متقارن 45 درجه، پخ نامتقارن با دو طول مختلف، پخ نامتقارن با طول و زاویه و پخ گوشه با سه طول مختلف یا مساوی استفاده می شود. برای روش اول و دوم از یک گزینه )Distance Distance) استفاده شده است.

**فصل سوم: مدلسازی به کمک رایانه )** CAD)

برای ایجاد پخ متقارن از گزینه Symmetric و برای ایجاد پخ نامتقارن از گزینه Asymmetric استفاده کنید. **دانشافزایی** از گزینه Face Offset برای ایجاد پخ های چندگانه با اندازه های متفاوت روی لبه های یک سطح استفاده می شود. لبه های مورد نظر را یکی یکی انتخاب کنید و اندازه های پخ را روی پنجره های کوچک مربوطه به هر لبه تعیین کنید. **نکته**

**نکته**

پخی که با استفاده از گزینه Face Offset ایجاد شده باشد قابل تبدیل به فیلت است. برای این کار بعد از انتخاب آن در نموداردرختی یا پنجرهگرافیکی از منوی راست کلیک گزینه Fillet to Chamfer Convert را انتخاب کنید.

در فعالیت 17 ابتدا فرم کلی قطعات را با فیچرهای اکسترود ایجاد کنید سپس فیلت و پخ های مورد نیاز را اعمال کنید. در تصویر سمت چپ لبه های مورد نیاز برای فیلت و در تصویر سمت راست نوع پخ های مورد نیاز نمایش داده شده است.

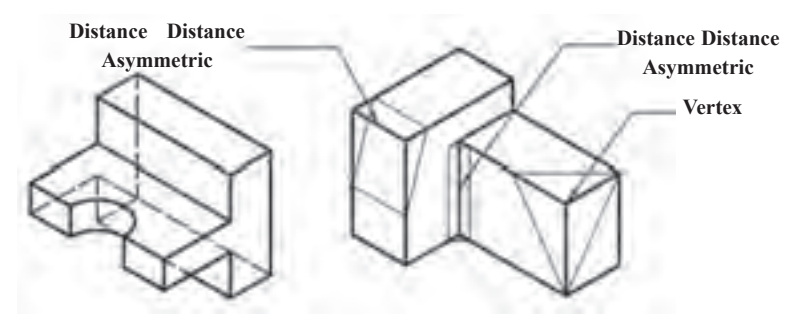

**3 ایجاد الگوی خطی**

در الگوها تشخیص اِلمان پایه که الگو با استفاده از آن ساخته شده است و همچنین نوع الگواهمیت دارد.هنرجوباید بتواند بعد از تشخیص الگوو فیچرپایه، پارامترهای مورد نیاز برای ایجاد آن الگو را با استفاده از نقشه تعیین کند. قبل از تدریس این مبحث می توان تعدادی نقشه که دارای الگوهایی هست را به نمایش گذاشته و از هنرجویان بخواهید که نوع الگو را بگویند، اِلمان یا فیچر پایه را تشخیص دهند و در نهایت پارامترهای مورد نیاز را تعیین کنند.

**نکته**

می توان ابتدا فیچر مورد نظر را انتخاب کرده و سپس ابزار ایجاد الگو را اجرا کنید.

پارامترهای مورد نیاز برای مدل سازی فعالیت ۱۸ (قطعه اول) در تصویر زیر نمایش داده شده است.

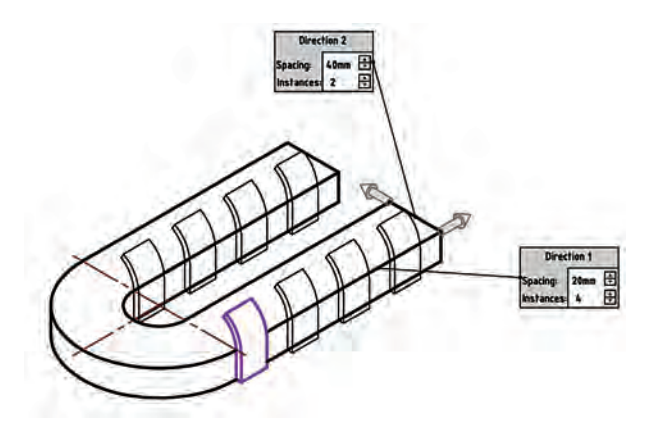

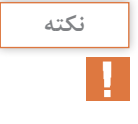

در قطعه دوم فعالیت ١٨ استوانه اصلی باید از صفحه کف قطعه (نمای افقی) به ارتفاع 35 اکسترود شود

پارامترهای دیگر برای مدل سازی آن در تصویر زیر نمایش داده شده است.

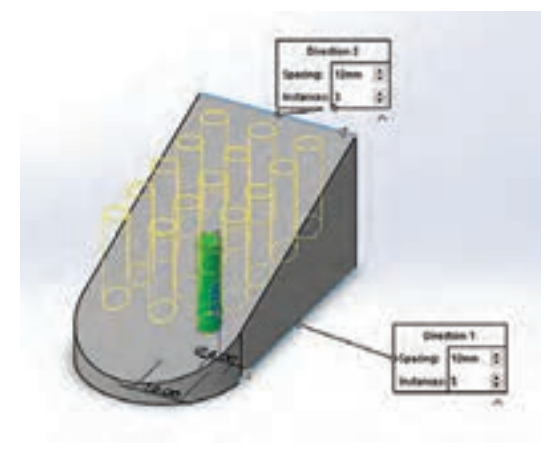

**دانشافزایی** در صورتی که بخواهید فاصله بین اعضای یک آرایه متغیر باشد و با یک ضریب افزایش یابد می توانید از گزینه Vary to Instances استفاده کنید و ضریب افزایش فاصله را وارد کنید. در قطعه زیر ضریب افزایش فاصله 1 میلی متر است.

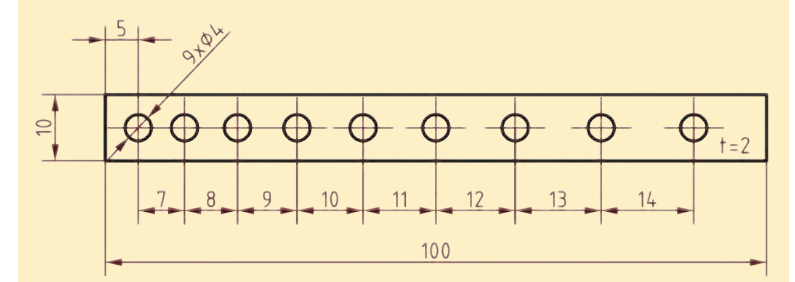

در این حالت می توان با انتخاب یک اندازه خاص ضریب افزایش آن را نیز تعیین کرد. در قطعه زیر قطر سوراخ با ضریب افزایش 1 میلی متر به تدریج افزایش می یابد.

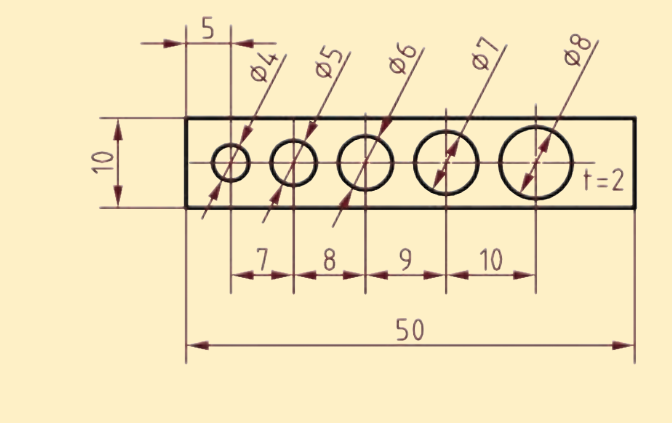

**4 ایجاد الگوی دایرهای** در صورتی که در مدل یک حجم دوّار وجود نداشته باشد برای محور دوران می توان از یک محور مرجع (محور کاری) استفاده کرد. در فعالیت 19 باید اسکچ شیار در نمای روبه رو ترسیم شود و به صورت سرتاسری اکسترود کاهشی شود. پارامترهای مورد نیاز دیگر در تصویر زیر نشان داده شده است.

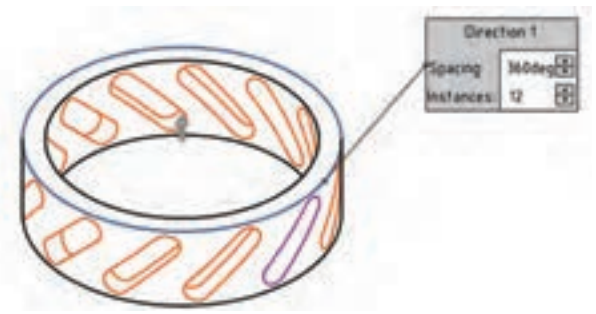

**5 تقارن در مدلسازی** در فعالیت ۲۰ سوراخ ها و فیلت های یک سمت قطعه انجام دهید و نسبت به صفحه تقارن رو به رو آن را Mirror کنید.

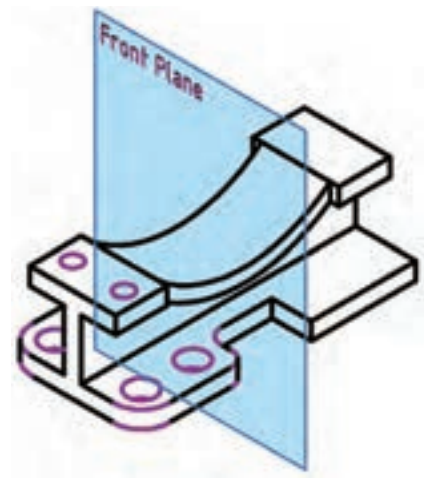

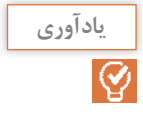

در مدل سازی قطعات متقارن از مبدأ مختصات شروع کنید. در قطعه فوق چنانچه صفحه روبه رو در وسط مدل نباشد باید یک صفحه مرجع برای ایجاد تقارن درست کرد.

**6 ایجاد تیغههای تقویتی** روند مدل سازی حجم فعالیت ۲۱ عبارت است از: ری ولو در نمای روبه رو، سوراخ کاری ساده، تیغه و در نهایت الگوی دایره ای.

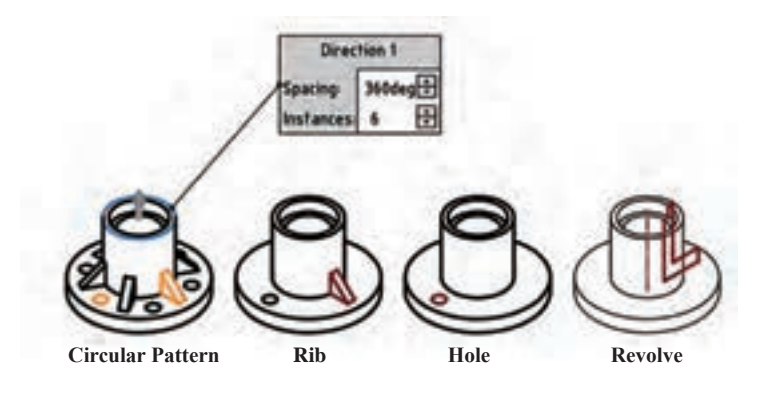

**7 ایجاد پوسته و توخالی کردن مدل** روند مدل سازی حجم فعالیت 22 عبارت است از: اکسترود، فیلت و در نهایت توخالی کردن مدل.

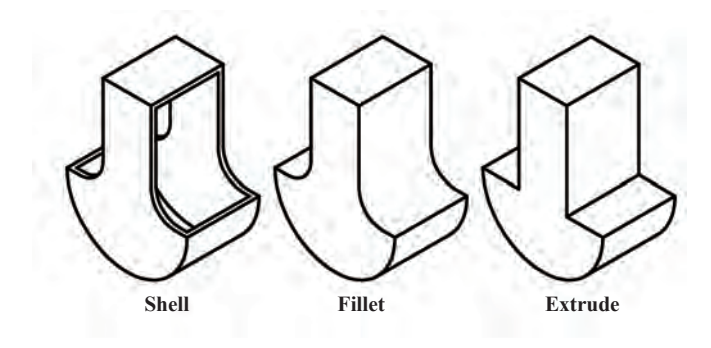

**8 شیبدار کردن سطوح مدل** روند مدل سازی حجم فعالیت 23 عبارت است از: اکسترود، شیبدار کردن سطوح (درافت) و در نهایت توخالی کردن مدل. برای شیب دار کردن این قطعه باید ۸ سطح مستطیلی جانبی را انتخاب کرده و سطح باال را نیز به عنوان صفحه خنثی انتخاب کنید. جهت شیب نیز باید به سمت پایین باشد.

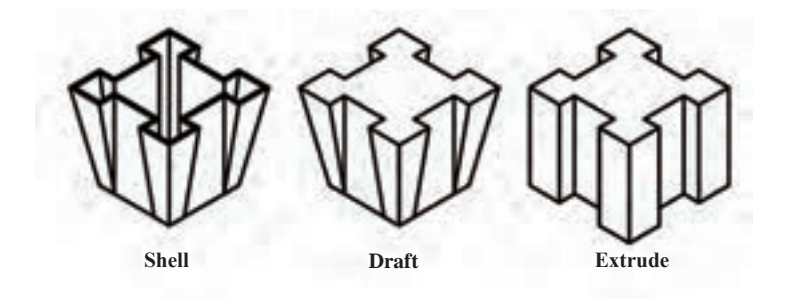

**عناصر مرجع در سالیدورکز**

در مدل سازی یکی از مهارت های پایه ساختن عناصر مرجع است. روی این مبحث تأکید بیشتری کنید. اطمینان حاصل کنید که هنرجویان تسلط کافی بر ساختن صفحات موازی، عمود، مماس و شیب دار کسب کرده باشند. قبل از ایجاد صفحات مرجع سعی کنید مفهوم هندسی صفحه و پارامترهای تعریف صفحه را یادآوری کنید. مثلاً صفحهای که از سه نقطه خاص بگذرد و یا صفحهای

که نیمساز دو صفحه متقاطع باشد. در شکل ۸۹ کتاب چهار حالت ایجاد یک صفحه موازی نمایش داده شده است. شکل اول (سمت راست) صفحه ای موازی با صفحه انتخاب شده و با فاصله ای معین نسبت به آن، شکل دوم صفحه ای موازی با صفحه انتخاب شده که از نقطه ای معین می گذرد، شکل سوم صفحه ای موازی با صفحه انتخاب شده که با یک استوانه مماس باشد (با حداقل فاصله و یا با حداکثر فاصله) و شکل آخر صفحه ای موازی با صفحات انتخاب شده که از هر کدام به یک فاصله باشد.

شکل 90 کتاب نیز دو حالت صفحه زاویه دار را نشان می دهد که شکل سمت راست صفحه ای است که از یک لبه مشخص گذشته و با یک صفحه انتخاب شده زاویه ای معین دارد. شکل سمت چپ نیز صفحه نیمساز بین دو صفحه انتخاب شده را نمایش می دهد.

و شکل 91 نیز صفحه ای که از سه گوشه مشخص می گذرد و صفحه ای که از یک لبه و یک گوشه مشخص می گذرد را نمایش می دهد. این حالت ها تعدادی از حالت های متداول برای تعریف صفحه مرجع می باشد. حالت های دیگری نیز قابل تصور است که با انتخاب پارامترهای مناسب می توان آنها را ایجاد کرد.

روش های تعریف محور و نقطه مرجع نیز در کتاب توضیح داده شده است. نیازی به انتخاب این روش ها نیست بلکه کافی است مؤلفه یا پارامترهای مورد نظر را تعیین کنید تا روش متناسب با آن انتخاب شود.

برای اکسترود بخش باالیی قطعه اول از فعالیت 24 باید ابتدا یک صفحه مرجع تعریف کنید، اسکچ مناسب را در آن ترسیم کنید و صفحه عمودی جانبی را به عنوان مرجع پایان اکسترود انتخاب کنید. برای تعریف صفحه مرجع باید ابتدا یک اسکچ شامل دو نقطه مرجع در صفحه باالی مدل ایجاد کنید. سپس یک محور مرجع منطبق بر این دو نقطه ایجاد کنید. و در نهایت با انتخاب این محور و صفحه باالی مدل صفحه ای تعریف کنید که منطبق بر محور بوده و بر صفحه باالی مدل عمود باشد.

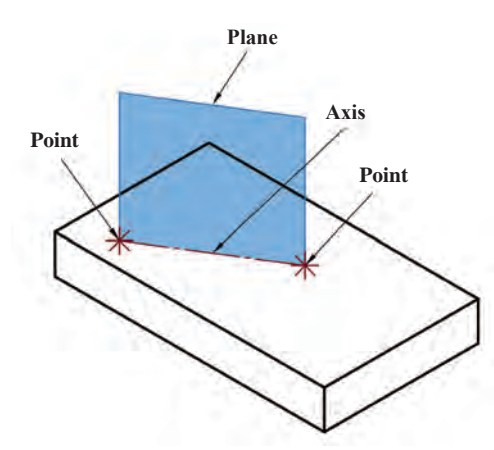

پارامترهای مورد نیاز برای تعریف صفحه قطعه دوم نیز در شکل زیر نمایش داده شده است.

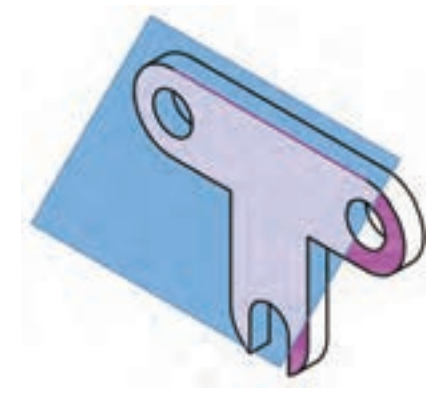

# **کاربرگ ارزشیابی پایان جلسه هفدهم**

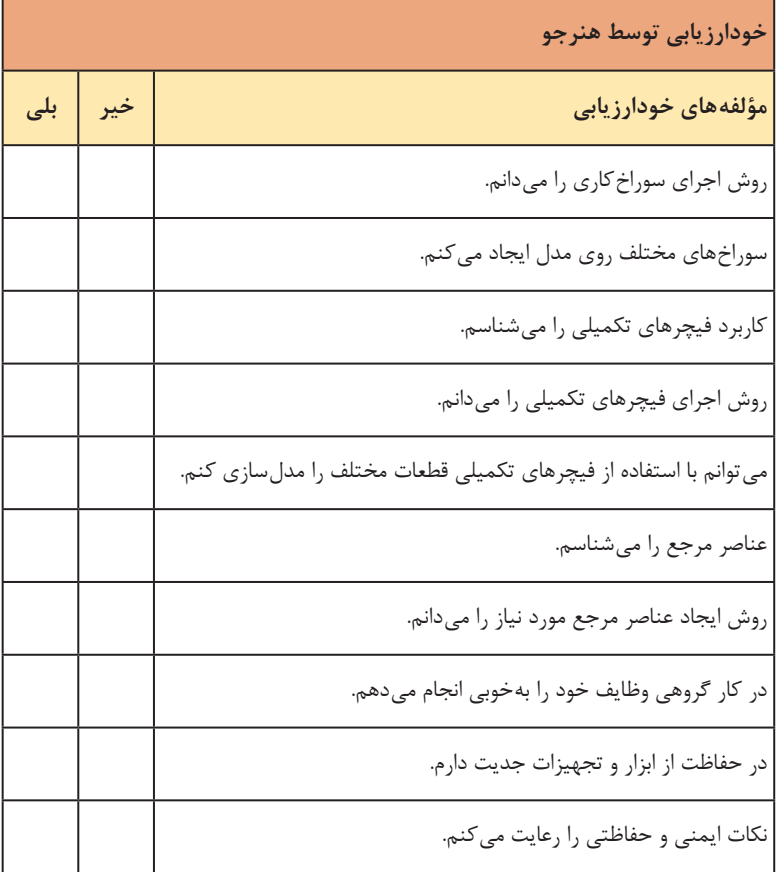

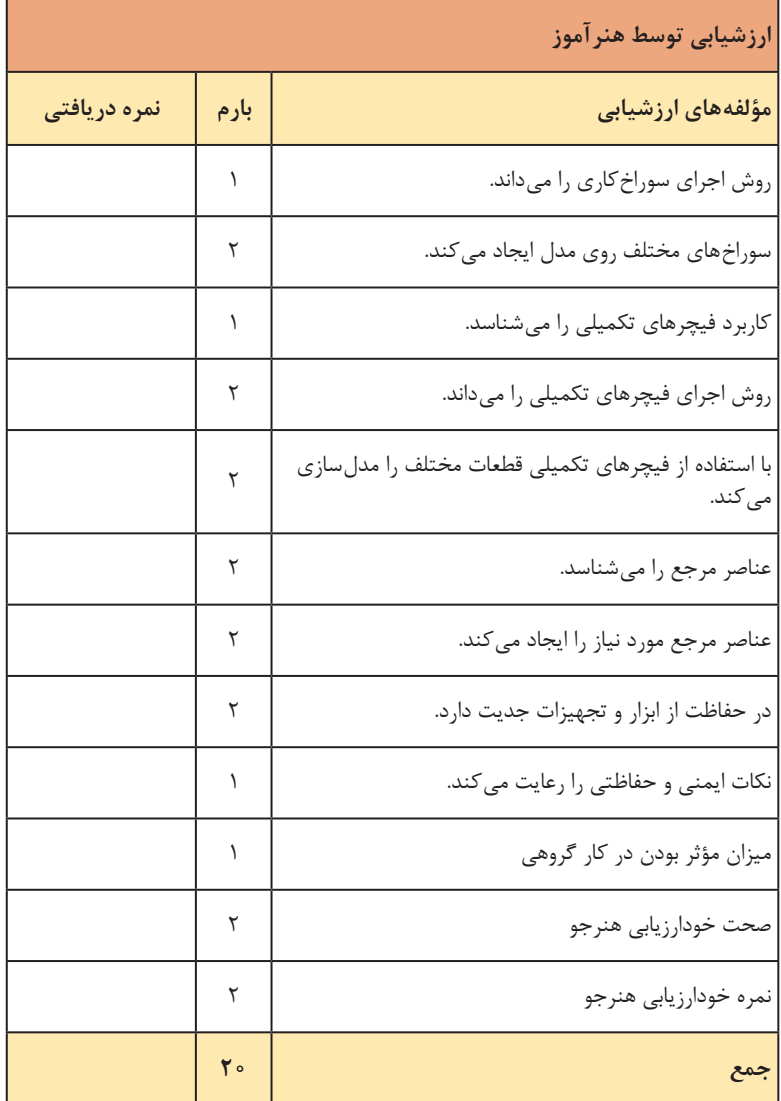

**نماگیری از مدل ـ ایجاد برش از نماهای موجود**

### **مقدمه**

این جلسه به نماگیری از مدل اختصاص داده شده است. شاید بتوان بخشی از زمان این جلسه را به جلسه قبل که مباحث بیشتری داشت اختصاص داد. برای تمرین مباحث این جلسه می توان از مدل های ذخیره شده در جلسات قبل استفاده کرد. بعد از تدریس این جلسه از هنرجویان انتظار می رود که از مدل موجود نماها و برش های مورد نیاز در قطع های استاندارد استخراج کند.

**نماگیری از مدل**

برای ورود به محیط نقشه کشی عالوه بر روش معمول می توان از زیرمجموعه فرمان .کرد استفاده نیز Make Drawing from Part/Assembly انتخاب و New

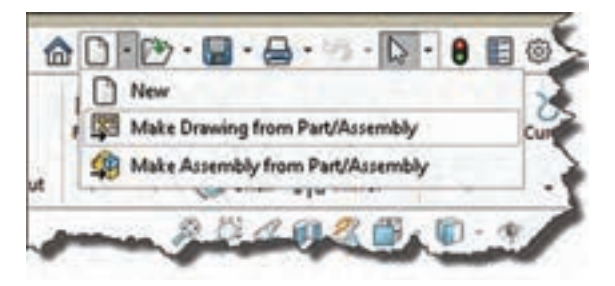

بهتر است برای هماهنگی کالس و جلوگیری از اتالف وقت یک فایل الگو ساخته و به اشتراک بگذارید. برای ایجاد فایل الگو بعد از انتخاب قطع کاغذ و استاندارد

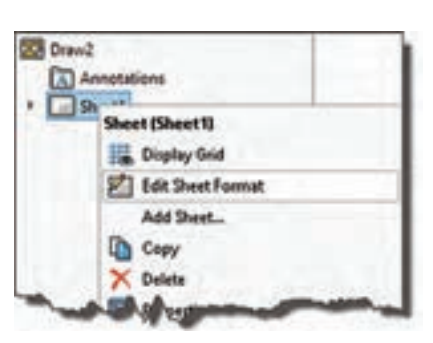

و پر کردن جدول و تنظیمات مورد نیاز از جمله سبک اندازه گذاری، فایل را با فرمت Template Drawing (drwdot. (\*ذخیره کنید. برای ویرایش جدول نقشه روی شیت مورد نظر راست کلیک کرده و گزینه انتخاب را Edit Sheet Format کنید.

ً روی بعد از ویرایش جدول و قالب نقشه و فعال کردن محیط نقشه کشی، مجددا شیت مورد نظر راست کلیک کرده و گزینه Sheet Edit را انتخاب کنید. **نوع اندازهگذاری:** برای هر نما می توان نوع اندازه گذاری را تعیین کرد: true یا projected. اندازه گذاری در نماهای شش گانه )روبه رو، افقی، جانبی و...( و همین طور نماهای کمکی و برش ها باید projected باشد. در تصویر مجسم های ایزومتریک، دیمتریک و تریمتریک باید از نوع true یا واقعی استفاده کرد. اندازه true اندازه واقعی مدل است. **ایجاد نمای اصلی:** View Model یک نمای مستقل از مدل است که می توان آن را نمای اصلی، اول یا والد نامید و نماهای دیگر را از آن مشتق نمود. روند ایجاد نمای اصلی به شرح زیر است: **1** اگر به صورت پیش فرض پنجره Manager Property View Model نمایش داده نشده بود احضار ابزار View Model با کلیک کردن روی آن. **2** روی دکمه Browse از پنجره مدیریت ویژگی ها کلیک کنید.

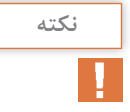

اگر فایل مورد نظر باز باشد نام آن در فیلد documents Open نمایش داده می شود. در این حالت کافی است روی آن دبل کلیک کنید.

**3** فایل مدل قطعه مورد نظر را انتخاب کرده و روی دکمه Open کلیک کنید. **4** تنظیمات مورد نیاز مانند نوع نما، مقیاس و سبک نمایش را در پنجره مدیریت ویژگی ها انتخاب کنید. **5** برای درج نمای انتخاب شده در موقعیت مناسب در کاغذ نقشه کلیک کنید. نما درج می شود و پنجره مدیریت ویژگی های View Projected به نمایش در می آید. توسط این پنجره می توان از نمای موجود نماگیری کرد. **6** بعد از ایجاد نماهای مختلف از نمای موجود و برای خروج از نماگیری کلید Esc را بزنید.

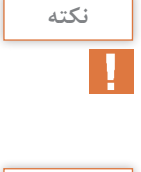

برای ایجاد تصویر مجسم ایزومتریک از نمای روبه رو باید نشانگر را به سمت چهار گوشه آن ببرید. در فرجه اول مناسب ترین تصویر مجسم ایزومتریک از نمای روبه رو در گوشه بالا سمت چپ (شمال غربی) است.

**نکته**

در نماگیری از نماهای موجود، نماها وابسته به نمای والد خود هستند و با تغییر آن نما، نماهای فرزند نیز تغییر می کنند.

**دانشافزایی نمای دتایل یا جزء:** می توان بخشی از یک نما را با مقیاس دیگری نشان داد این نمای وابسته را دتایل می گویند. برای ایجاد نمای دتایل مراحل زیر را انجام دهید: **1** ابزار View Detail را در مدیریت فرمان ها کلیک کنید تا پنجره مدیریت ویژگی های View Detail ظاهر شود. در این حالت از شما خواسته می شود تا روی بخشی از نمای موجود یک دایره ترسیم کنید. **2** روی بخشی از نما که می خواهید نمای دتایل آن را ایجاد کنید یک دایره ترسیم کنید. **3** در موقعیت مناسب برای درج نمای دتایل کلیک کنید. همزمان با نمایش مدیریت ویژگی ها می توان تنظیمات نمای دتایل را تغییر داد.

می توان به جای دایره برای تعیین بخش دتایل، ابتدا یک اسکچ بسته (مثلا با Spline )ترسیم کرد و قبل از انتخاب ابزار آن را انتخاب نمود.

**ایجاد برش از نماهای موجود**

برای استثنا کردن تیغه ها در برش باید بعد از انتخاب مسیر برش و کلیک کردن روی تیک سبز از منوی درختی و زیرمجموعه View Drawing و فایل قطعه مورد نظر، فیچرهایی که نمی خواهید هاشور بخورند )مانند Rib و یا الگویی از تیغهها) را انتخاب کنید. به صورت پیش فرض فیلد Rib Features در پنجره Section View فعال است.

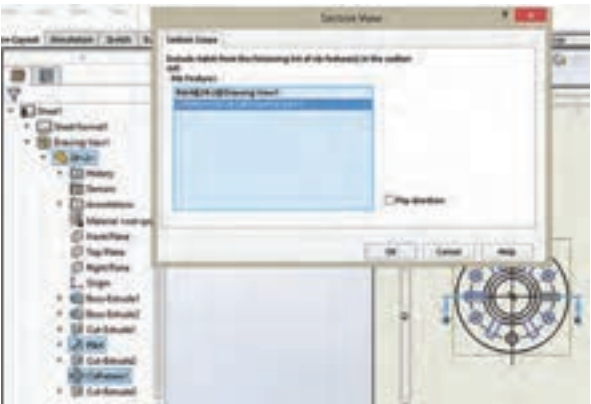

**نکته**

**فصل سوم: مدلسازی به کمک رایانه )** CAD)

**دانشافزایی: برش مایل** برای ایجاد برش مایل به ترتیب زیر عمل کنید: **1** ابزار View Section را در مدیریت فرمان ها کلیک کنید تا پنجره مدیریت ویژگی های View Section ظاهر شود. **2** در بخش خط برش روی دکمه Aligned )   ( کلیک کنید. **3** نشانگر را به نمای اصلی ببرید. **4** روی مرکز برش کلیک کنید. **5** روی نقطه ای که مسیر برش مایل از آن می گذرد کلیک کنید. **6** روی نقطه ای که دومین بخش مسیر برش مایل از آن می گذرد کلیک کنید. **7** نشانگر را به موقعیت مناسب برده و تصویر برش را درج کنید. **8** برای خروج از ابزار کلید Esc را بزنید.

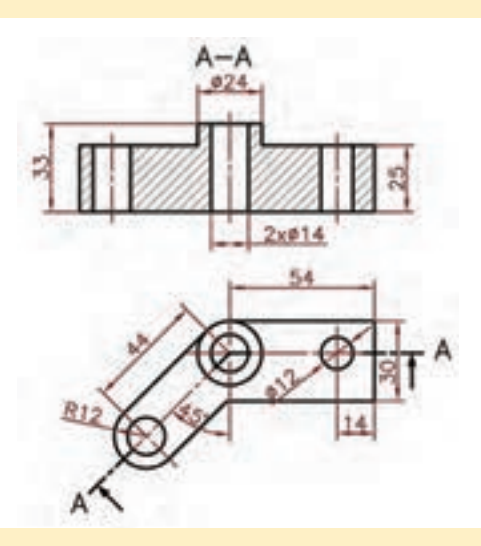

**دانشافزایی: برش موضعی** برای ایجاد برش موضعی به ترتیب زیر عمل کنید: **1** ابزار Section out ـ Broken را در مدیریت فرمان ها کلیک کنید. در این حالت از شما خواسته می شود تا با Spline یک شکل بسته ترسیم کنید. **2** روی بخشی از نمای موجود که می خواهید برش موضعی بزنید یک شکل بسته ترسیم کنید. با ترسیم پروفیل مدیریت ویژگی های out ـ Broken Section نمایش داده می شود. **3** عمق برش موضعی را با تعیین عددی در فیلد Depth مشخص کنید.

**نکته**

می توان به جای تعیین عمق برش با عدد، یک لبه یا یک محور را انتخاب کرد. در این حالت صفحه برش فرضی از آن لبه خواهد گذشت.

**4** دکمه Preview را تیک بزنید تا پیش نمایشی از برش موضعی را ببینید. **5** برای تثبیت برش و خروج از ابزار روی تیک سبز کلیک کنید.

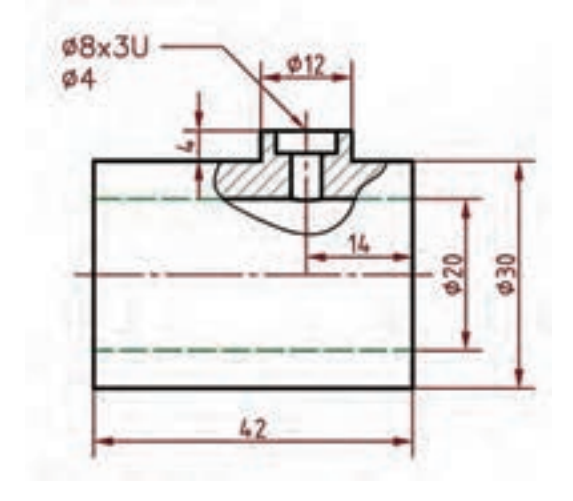

**دانشافزایی: نمای شکسته** برای ایجاد نمای شکسته باید ابتدا نمای مورد نظر را درج کنید و سپس آن را به نمای شکسته تبدیل کنید. روند تبدیل یک نما به نمای شکسته به ترتیب زیر است: **1** ابتدا نمای مورد نظر را درج کنید. **2** ابزار View Break را در مدیریت فرمان ها کلیک کنید. **3** جهت خط شکسته را از نظر افقی یا عمودی در مدیریت ویژگی ها تعیین کنید. **4** سبک و نوع خط شکسته را تعیین کنید. **5** در نمای مورد نظر روی موقعیت مناسب کلیک کنید تا اولین خط شکسته درج شود. **6** روی موقعیت مناسب برای دومین خط شکسته کلیک کنید. در فاصله بین این دو خط نما حذف می شود. **7** برای تثبیت نمای شکسته و خروج از ابزار روی تیک سبز کلیک کنید.
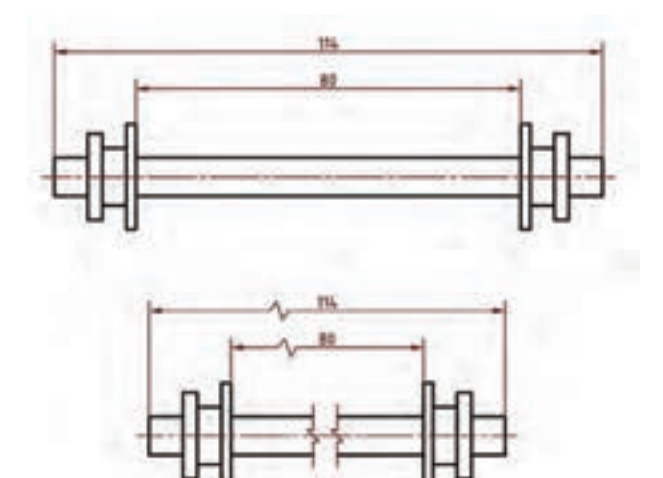

**کاربرگ ارزشیابی پایان جلسه هجدهم**

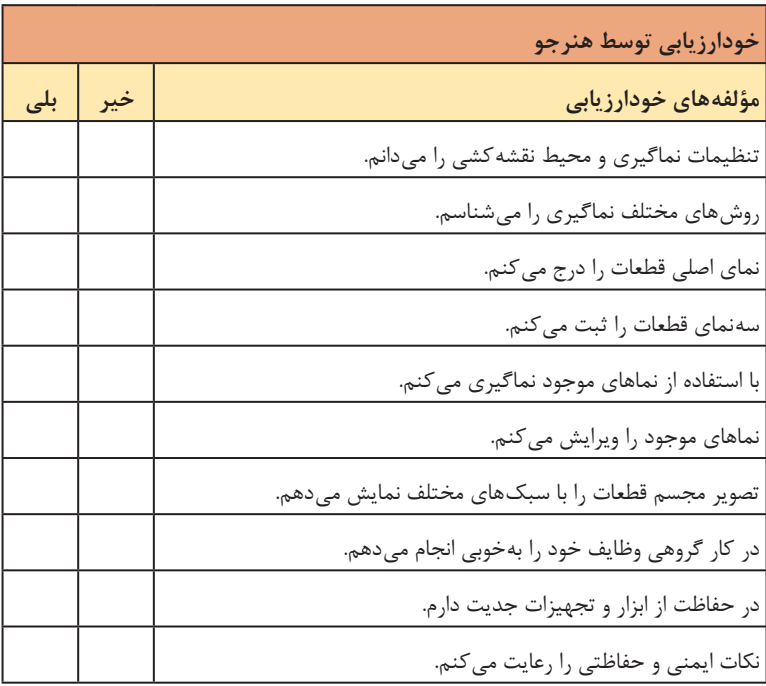

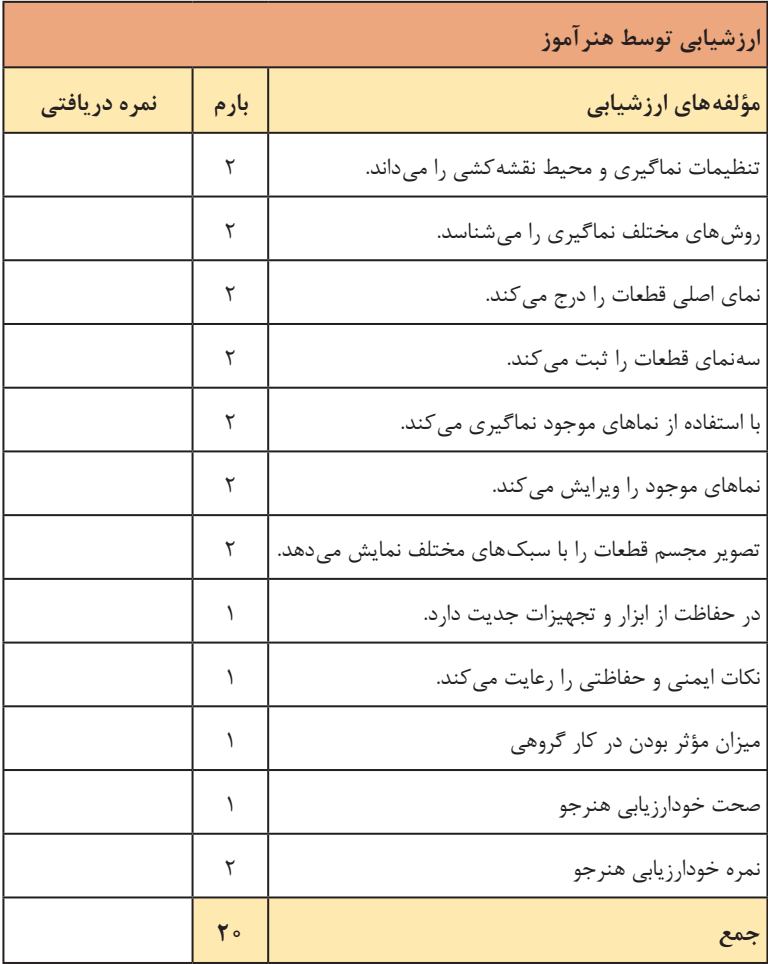

**جلسة نوزدهم**

**اندازهگذاری اجرایی ـ درج عالئم نقشهکشی**

**مقدمه**

در این جلسه اندازه گذاری اجرایی و درج عالئم نقشه کشی تدریس می شود. تمرینات این جلسه همان نقشه هایی است که در جلسه قبل ذخیره شده است. البته برای هر مبحث می توان نقشه های مناسب دیگری نیز تهیه کرد. می توان فایل مدل قطعه و یا فایل نقشه نماگیری شده همراه با نقشه اجرایی )به صورت کاغذی یا PDF )به هنرجویان داده و از آنها بخواهید که نقشه اجرایی مورد نظر را کامل کنند.

## **اندازهگذاری اجرایی**

در سالیدورکز دو نوع اندازه وجود دارد: اندازه های reference و اندازه های driving. اندازه های reference اندازه هایی هستند که به صورت دستی با ابزارهایی مانند Dimension Smart درج می شوند. این اندازه ها تغییرات مدل را منعکس می کنند اما قابل تغییر نیستند. اندازه های driving با ابزار Model Items و به صورت خودکار از مدل بازیابی شده و به نقشه افزوده می شوند. این اندازه ها را می توان تغییر داد و خطاهای احتمالی مدل را اصالح کرد. به صورت پیش فرض اندازه های reference خاکستری و اندازه های driving سیاه هستند. عالوه بر تمرینات گفته شده، تمرینات دیگری که می توان برای این جلسه در نظر گرفت، باید متناسب با مباحث این جلسه، نقشه هایی باشند که دارای تولرانس ابعادی و هندسی و همین طور عالئم صافی سطح و جوش هستند. روند پیشنهادی مدل سازی قطعات شکل 119 در تصاویر زیر نمایش داده شده است.

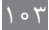

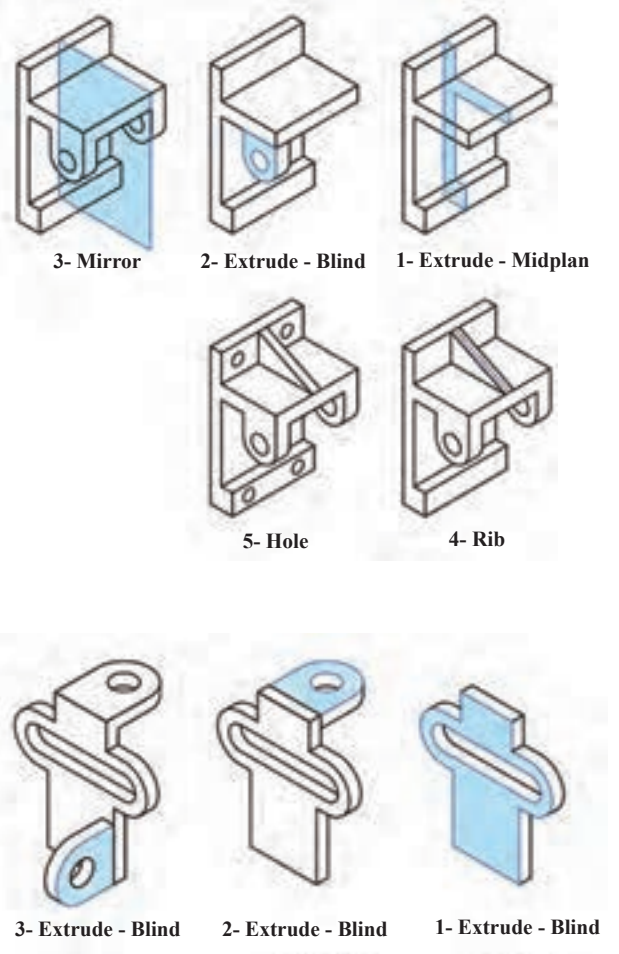

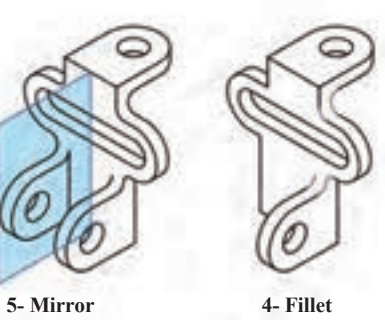

 **3- Extrude - Midplan 2- Extrude - Blind 1- Extrude - Blind 6- Hole 5- Mirror 4- Fillet**

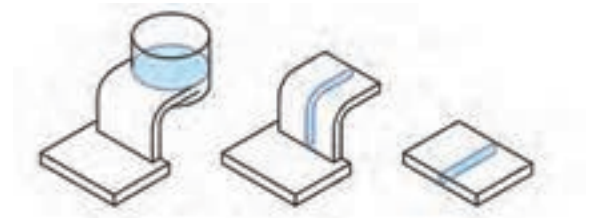

**3- Extrude 2 Direction 2- Extrude MidPlan 1- Extrude MidPlan**

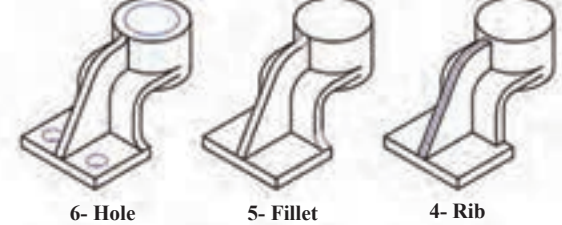

روند پیشنهادی مدل سازی قطعات شکل 120 نیز در تصاویر زیر نمایش داده شده است.

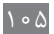

|     |     | خودارزيابي توسط هنرجو                                 |
|-----|-----|-------------------------------------------------------|
| بلى | خير | مؤلفههای خودارزیابی                                   |
|     |     | روش های مختلف برش قطعات را می شناسم.                  |
|     |     | تصویر برش ساده (کامل) را ایجاد می کنم.                |
|     |     | تصاویر برش های صنعتی را ایجاد می کنم.                 |
|     |     | نقشههای موجود را اندازه گذاری می کنم.                 |
|     |     | علائم مختلف نقشه كشي اجرايي را مي شناسم.              |
|     |     | علائم مختلف نقشه کشی را در نقشههای اجرایی درج می کنم. |
|     |     | نقشههای اجرایی را ایجاد و ذخیره می کنم.               |
|     |     | در کار گروهی وظایف خود را بهخوبی انجام میدهم.         |
|     |     | در حفاظت از ابزار و تجهیزات جدیت دارم.                |
|     |     | نکات ایمنی و حفاظتی را رعایت می کنم.                  |

**کاربرگ ارزشیابی پایان جلسه نوزدهم**

**فصل سوم: مدلسازی به کمک رایانه )** CAD)

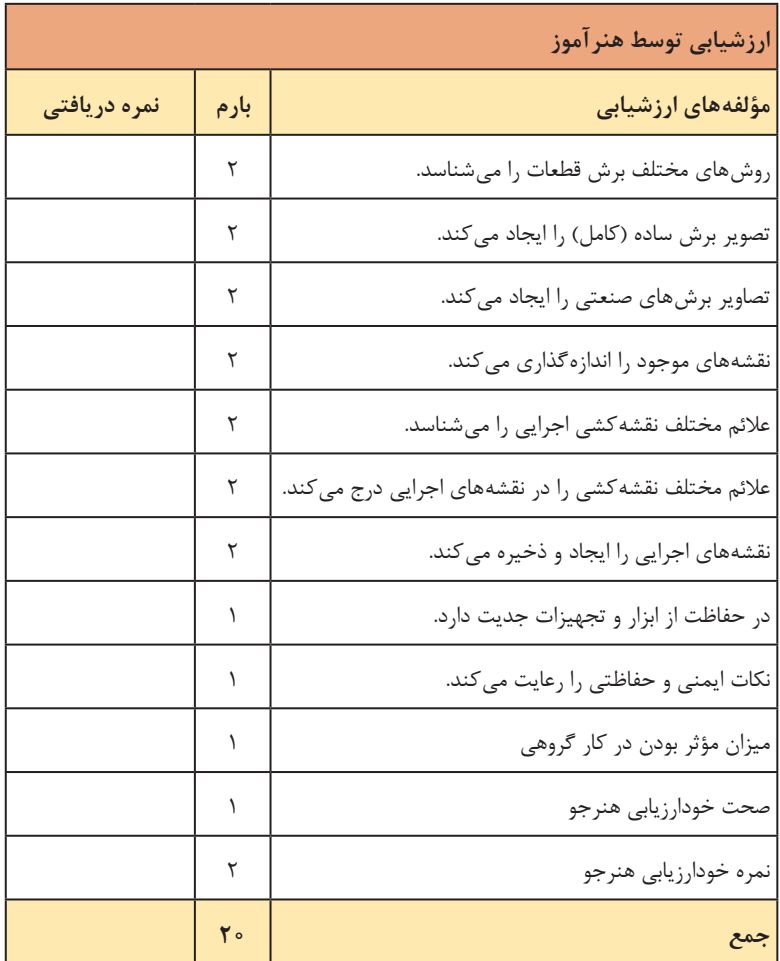

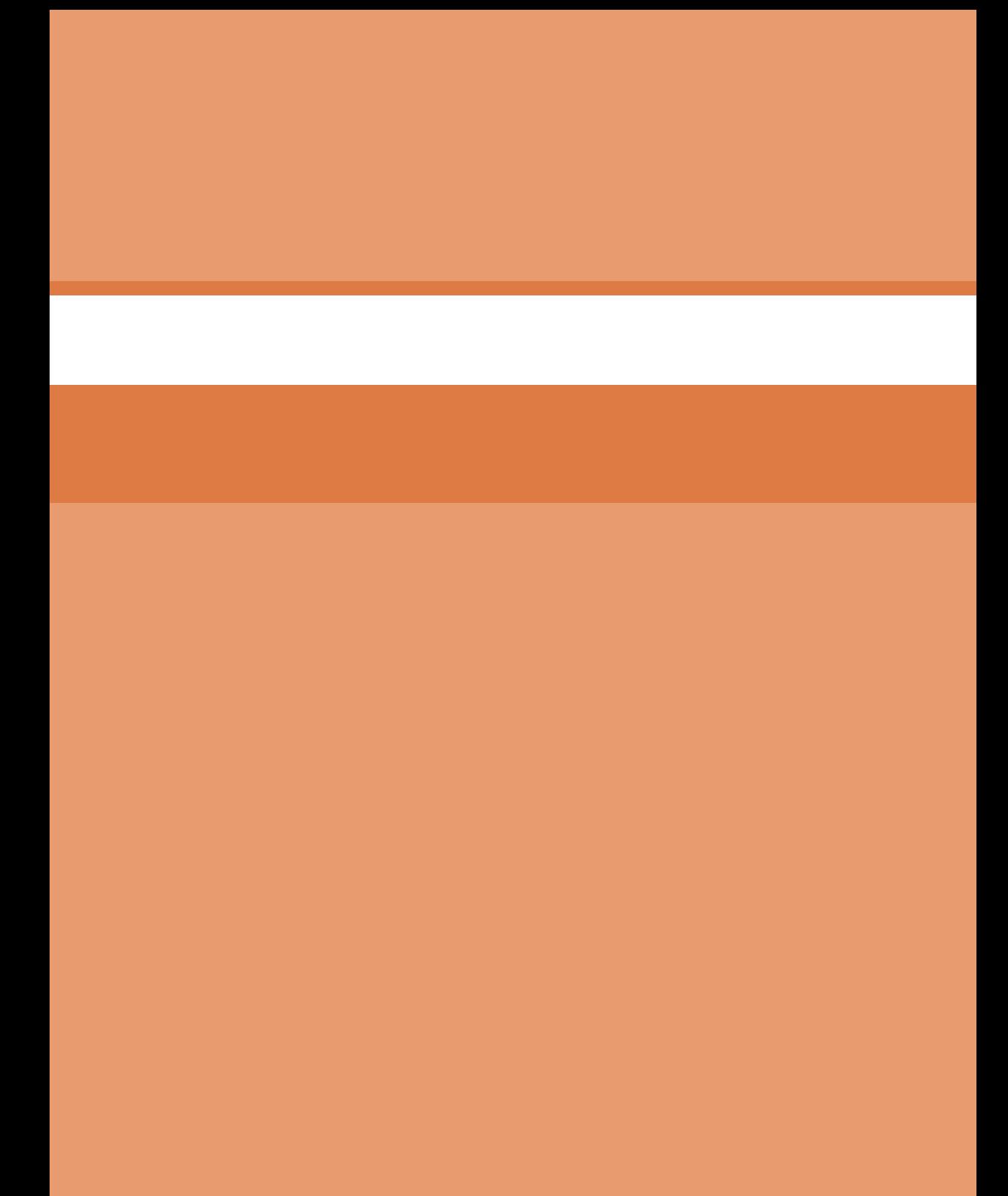

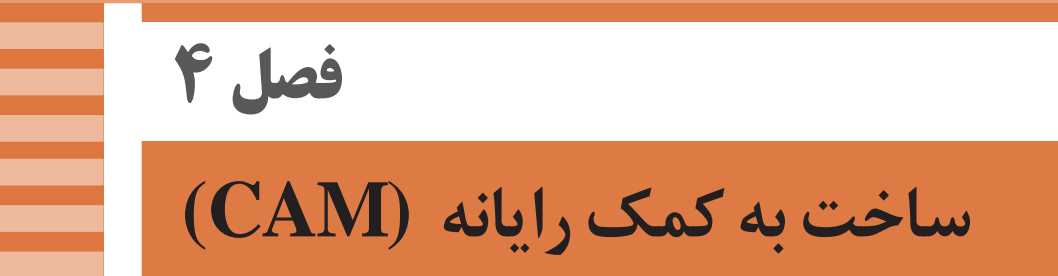

## **جلسة بیستم**

**آشنایی با محیط پاورمیل و آمادهسازی مدل و تعریف بلوک خام**

### **مقدمه**

امروزه در فرآیند تولید قطعات به روش برادهبرداری، ماشینهای CNC جایگاه ویژهای پیدا کردهاند و زمینه شغلی مناسبی برای اپراتوری و برنامهنویسی ماشینهای CNC بهوجود آمده است. در کتاب تراشکاری و CNC هنرجویان با برنامهنویسی ماشینهای تراشCNC آشنا میشوند. در پودمان ۴ کتاب دانش فنی تخصصی بر آن شدیم تا آنها را با یکی از نرمافزارهای CAM و آن هم در زمینه فرزکاری آشنا نماییم.

### **ایجاد انگیزه**

هنرجویان رشته ماشینابزار در سال یازدهم کار با دستگاه فرز اونیورسال و نحوه برادهبرداری و ابزارهای فرز را آموختهاند. بهتر است با نمایش فیلم در مورد دستگاه فرز CNC به بیان تواناییها و مزایای فرز CNC پرداخته و یک شمای کلی در مورد برنامهنویسی دستی و رایانهای آن بیان کنید، و برای آنها توضیح دهید که چرا الزم است با یک نرمافزار CAM آشنا شوند )اهمیت آن در صنعت و ایجاد شغل(.

بسیاری از هنرجویان و دانشجویان رشته ماشینابزار با تسلط به نرمافزارهای CAD و CAM مانند پاورمیل و آشنایی با اپراتوری CNC توانستهاند وارد بازار کار شده ً و حتی مستقال کارگاهی را در زمینه خدمات CNC و یا قالبسازی تأسیس نمایند. برای بیان مزایای کار با نرمافزار CAM مانند پاورمیل بهتر است ابتدا مدل سادهای را طراحی و با تعریف یک ابزار و یک استراتژی خشنکاری آن را شبیهسازی کنید، کدهای آنها را توسط نرمافزار ایجاد کنید (بدون تشریح جزئیات). با این کار میتوانید سرعت عمل نرمافزار در تولید کدهای CNC را به آنها نشان دهید (ایجاد انگیزه).

**نکات ایمنی کار در محیط سایت رایانهای**

در اثر استفاده غلط از رایانه و سختافزارهای آن آسیبها و صدمات زیادی به بدن وارد میشود. آسیبهایی مانند فشار به ستون فقرات به علت بد نشستن و یا ارتفاع نامناسب میز و صندلی، خشکی چشم در اثر نگاه کردن بیش از اندازه به

مانیتور و ... موقع نشستن پشت میز رایانه هنرجو باید بهگونهای بنشیند که بدن او کاملاً بهصورت عمودی و ساعد دست نیز عمود بر راستای بدن روی میز قرار گیرد.

## **آشنایی با محیط نرمافزار پاورمیل**

پس از آموزش نصب نرمافزار کمیراجع به محیط نرمافزار، ابزارها و نواحی Explorer و محیط گرافیکی صحبت کنید. از هنرجویان بخواهید نوارابزارها را جابهجا کنند. در تشریح ناحیه Explorer و کاربرد آن در این جلسه و در جلسات بعد زیاد صحبت کنید و تمرین بدهید. باید بدانند بسیاری از تعاریف و تنظیمات و تغییرات از طریق این ناحیه صورت میگیرد. با کلیکراست بر روی هر کدام از گزینههای این ناحیه، یک منوی آبشاری باز میشود. بهعنوان مثال با کلیک راست بر روی عبارت Tool از گزینه Create Tools برای تعریف ابزار، از گزینه Rename جهت تغییر نام ابزار و از گزینه Active جهت فعال کردن ابزار استفاده میشود. همچنین در ناحیه Explorer تاریخچهای از تعاریف و تنظیمات انجام شده توسط اپراتور پاورمیل لیست میشود که میتواند آنها را ویرایش یا حذف کند. تعریف نقطه صفر قطعه کار یا Workplane، الگوها یا Pattern، باند یا Boundary از طریق همین ناحیه صورت میگیرد. نحوه زوم کردن مدل (کل مدل و اجزای آن) را باید تمرین کنند. بهتر است این کار را با کلیدهای سریع و ماوس مسلط شوند (تمرین زیاد).

### **وارد کردن مدل به پاورمیل و کار با نوارابزار Viewing**

**دانش افزایی** عالوه بر روش گفته شده در متن پودمان، میتوان با درگ کردن آیکون مدل طراحی شده از دسکتاپ ویندوز به محیط نرمافزار پاورمیل، عمل Import را انجام داد. هنرآموز عزیز، پس از وارد کردن مدل باید نحوه ذخیرهسازی پروژه )بهتر است یک پوشه جداگانه برای هر پروژه ایجاد شود) و همچنین باز کردن پروژه ذخیره شده را آموزش دهید. مدل وارد شده باید توسط نوارابزار Viewing در جهات مختلف بررسی شود تا بتوانید برای انتخاب استراتژی مناسب تصمیم بگیرید.

**یک مثال عملی ساده 1** یک مدل بسیار ساده مانند شکل زیررا در سالیدورکز طراحی کنید. **2** مدل را وارد محیط پاورمیل کنید. **3** با دستورBlock یک بلوک خام بر اساس اندازههای مدل با 10= Expansion تعریف کنید. **4** ابزاری از نوع Endmill با قطر ۳۰ میلیمتر تعریف کنید. **5** یک Workplane( صفر قطعه کار( وسط بلوک خام یا هر گوشه آن به دلخواه تعریف کنید. **6** استراتژی Clearance Area Model را انتخاب کنید و پارامترهای دلخواه تعریف کنید: **7** بر روی Accept کلیک کنید تا استراتژی ایجاد شود. **8** یک Program NC از استراتژی ایجاد شده تهیه و آن را Write نمایید. **9** با برنامه Cimco یا Notepad ویندوز، برنامه رایت شده را به هنرجویان نشان دهید. **10** در محیط پاورمیل استراتژی را شبیهسازی و به هنرجویان نمایش دهید. **آموزش اندازهگیری ابعاد مدل** مدل وارد شده در پاورمیل فاقد عالئم و اعداد اندازه است. در هنگام ایجاد بلوک و استراتژیها (مانند سوراخ کاری) لازم است ابعاد قسمتهای مختلف مدل از قبیل ارتفاع دیوارهها، عرض و عمق شیارها و سوراخها و ... را بدانید. ابزار Measure در

پاورمیل مانند یک ابزار اندازهگیری به شما در این امر کمک میکند. از هنرجویان

 $117$ 

بخواهید مدل فعالیت ۱ را باز کرده، با ابزارهای مختلف این دستور، ابعاد قسمتهای مختلف آن را مطابق توضیحات کتاب اندازهگیری کنند.

**کار با دستور Transform** از آن جایی که بهتر است وضعیت قرارگیری مدل در محیط نرمافزار پاورمیل با وضعیت قرارگیری قطعه روی میز ماشین فرز CNC یکی باشد، چنانچه مدل، وضعیت مناسب را نداشته باشد با کمک دستور Transform میتوانید موقعیت و وضعیت آن را تغییر دهید. فعالیتهای ،۹ ۱۰ و ۱۱ به منظور آشنایی با این دستور ارائه شده است. **تعریف بلوک خام** پس از قرار گرفتن مدل در موقعیت مناسب نوبت به تعریف بلوک خام میرسد. بسته به شکل قطعه کار از روشهای مختلفی جهت تعریف بلوک خام استفاده میشود که در متن کتاب درسی بهطور خالصه ذکر شده است. از آنجایی که یکی از پرکاربردترین بلوکهای خام به شکل مکعب میباشد، این روش مورد تأکید قرار گرفته است.

**نکته**

اگر بلوک خام بر اساس اندازههای مدل محاسبه شود هنگام ایجاد Toolpath، ماشینکاری در قسمتهایی که بلوکی وجود نداشته باشد، اتفاق نمیافتد )هیچ Toolpath ایی ایجاد نمیشود(.

بهتر است قبل از انجام فعالیت داده شده در کتاب این تمرین را به هنرجویان ارائه نمایید تا مفهوم Expansion برای آنها جا بیفتد.

**مثال**: برای مدل شکل 1 بلوک خام با 0 = Expansion ایجاد کنید. )ابعاد دلخواه( یک استراتژی Clearance Area Model با ابزار سرتخت متناسب با ابعاد قطعه تهیه کنید و آن را Simulate کنید.

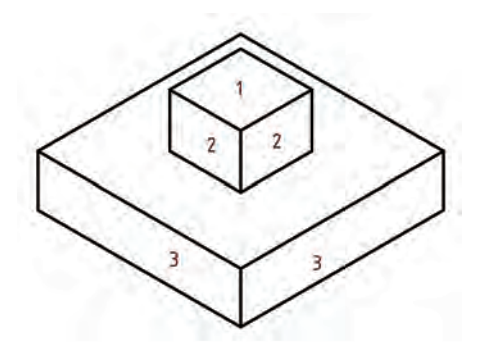

 $117$ 

همانطوریکه میبینید، با توجه به اینکه بلوک بر اساس ابعاد قطعه تعریف شده )0= Expansion )سطوح ۱ و 3 ماشینکاری نشده است. حال استراتژی و بلوک را Edit کرده مقدار 10= Expansion تنظیم و مجددا Accept نمایید. مشاهده میکنید برای سطوح ۱ و ۳ نیز Toolpath ایجاد شده و عمل ماشینکاری انجام میشود. دوباره بلوک و استراتژی را ویرایش کنید و 0= Expansion قرار داده و بلوک را Calculate کنید. این بار تمام جهات به غیر از Z Max را قفل کنید و 10= Expansion را تنظیم و سپس بلوک را Calculate کنید )و یا 0= Expansion بماند به اندازه Z Max مقدار 10 واحد اضافه کنید. حال به جای Calculate از دکمه Accept استفاده کنید) تا بلوک د<sub>ر د</sub>استای Z+ به اندازه ۱۰ واحد اضافه شود. استراتژی را دوباره محاسبه کنید. خواهید دید که سطح ۱ نیز ماشینکاری میشود ولی سطح ۳ ماشین کاری نمی شود.

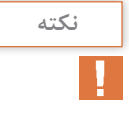

پس از تغییر مقدار Min و Max به جای دکمه Calculate از دکمه Accept استفاده کنید واال بلوک دوباره بر اساس اندازههای اصلی قطعه محاسبه می شود.

فعالیت ،۱۲ ۱۳ و ۱۴ برای یادگیری مفاهیم فوق آورده شده است.

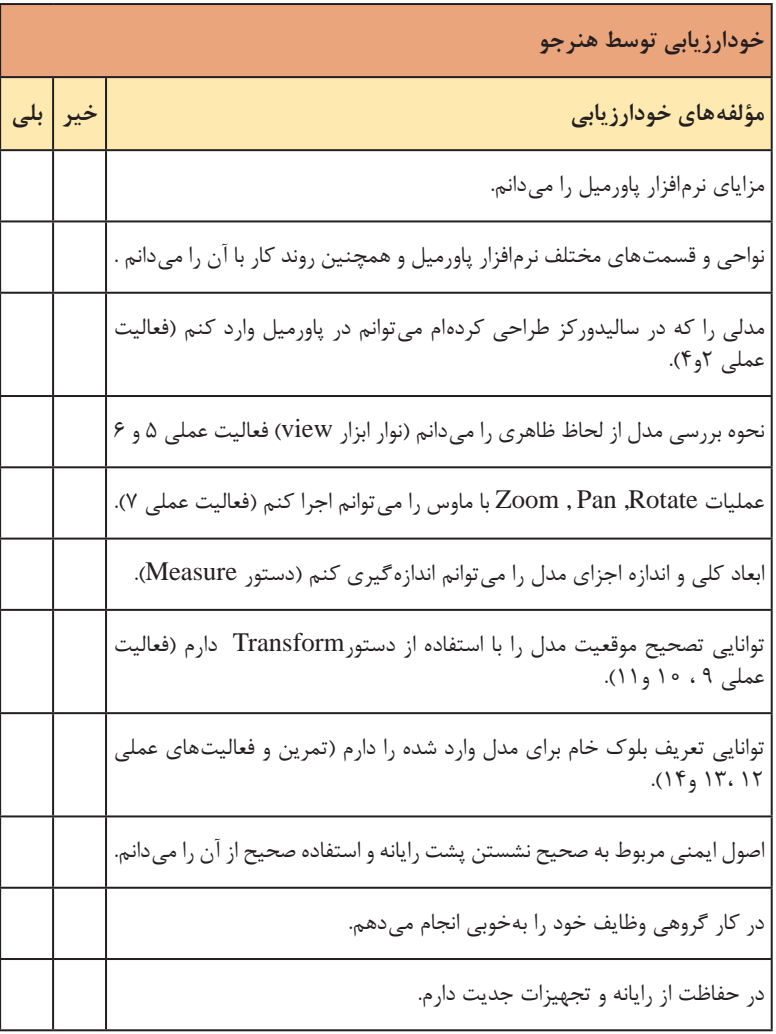

# **کاربرگ ارزشیابی پایان جلسه بيستم**

 $\setminus \setminus \Delta$ 

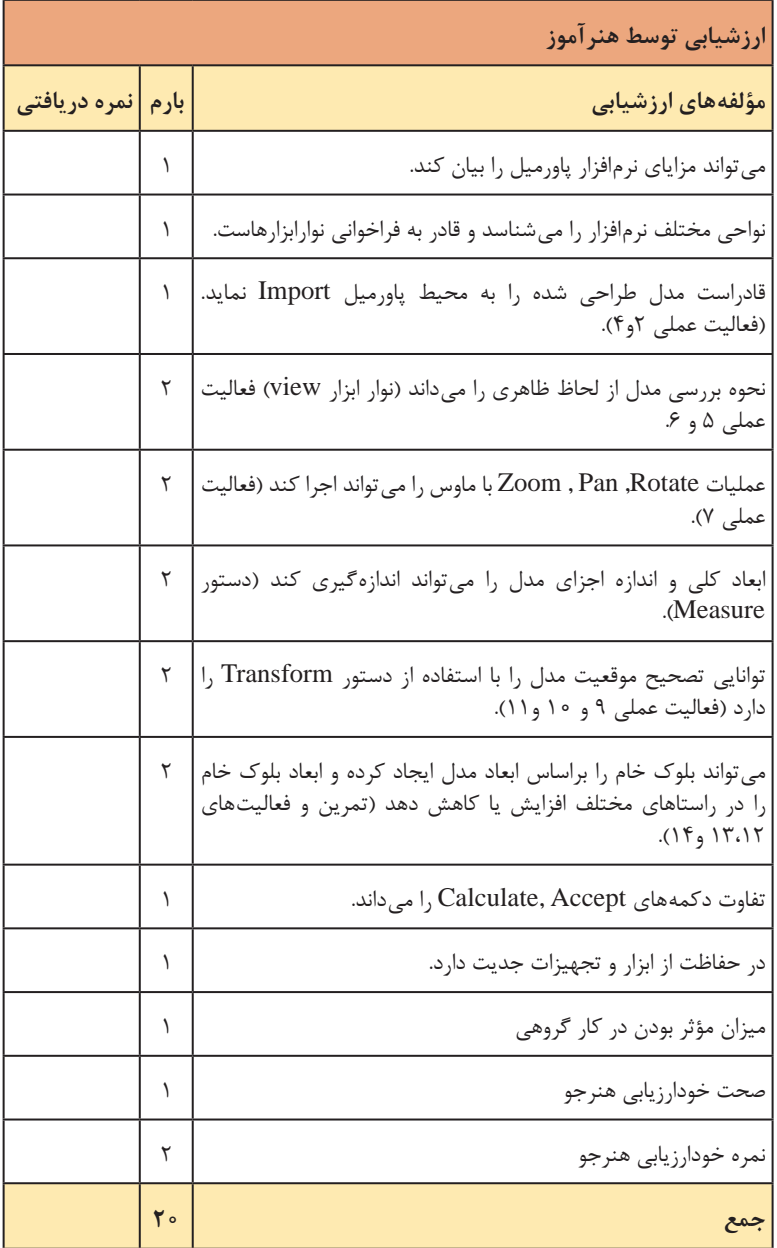

**جلسة بیستو یکم**

**تعریف نقطه صفر قطعه کار، تعریف ابزار**

**گام چهارم معرفی نقطه صفر قطعهکار یا Workplane** همانطورکه در متن پودمان گفته شده است این نقطه برای سادهتر شدن برنامهنویسی و کوتاه شدن خطوط برنامه تعریف میگردد. به این معنی که ماشین به جای محاسبه اندازهها و فواصل نسبت به صفر ماشین از یک نقطه روی خود قطعه یا بلوک خام محاسبات را انجام می دهد. در متن پودمان، ۵ روش اصلی و مهم تعریف صفر قطعهکار آورده شده است. هنرآموزان محترم مطابق توضیحات میتوانند هر روش را آموزش دهند و از هنرجویان بخواهند فعالیت عملی 15 را جهت تمرین و یادگیری بهتر انجام دهند. سایر روشها را میتوانید با مراجعه به Help برنامه مشاهده کنید. نکته بسیار مهمیکه روی آن باید تأکید کنید فعال کردن Workplane تعریف شده است. چرا که در یک پروژه میتوانید چندین Workplane داشته باشید و استراتژی شما بر اساس Workplane فعال تعریف می شود (فعالیت عملی ۱۶).

**تعریف ابزار** در محتوای پودمان سه روش تعریف ابزار و سه نوع ابزار اصلی و کاربردشان آورده شده است. در ادامه نحوه تعریف اندازههای ابزار، مانند طول و قطر ابزار، طول و قطر ساق و هولدر ابزار آورده شده است. در فعالیتهای عملی ،۱۷ ۱۸ و ۱۹ تمرین خوبی جهت تعریف این چند پارامتر ارائه شده است. توصیه میشود از هنرجو بخواهید ابزارهای با قطرهای مختلف تعریف نماید. همچنین میتوانید نحوه تعریف ابزارهای Raduised Tip و Noised Ball را هم آموزش دهید.

**دانشافزایی** شعاع لبه ابزار Raduised Tip بر روی بدنه ابزار حک شده است و قطر یا شعاع گردی ابزار Noised Ball نیز متناسب با قطر ابزار میباشد.

**نکته**

هر ابزار برای یک استراتژی تعریف و فعال میگردد. مالک تعیین ابزار و ابعاد آن، نوع استراتژی تعریف شده و ابعاد و اندازههای کلی بلوک خام یا قطعه و همچنین عرض شیارها و شعاع قوسها و گوشهها میباشد.

در خشنکاری اولیه از ابزارهای سرتخت با قطر باالتر جهت تسریع در عملیات ماشین کاری استفاده می گردد. در پرداخت کاری اولیه (پیش پرداخت) و نهایی و ماشین کاری گوشهها از هر سه نوع ابزار می توان به تناسب استفاده کرد. در صورت تهیه ابزارهای فوق بهتر است آنها را در کالس یا سایت در اختیار دانشجویان قرار دهید تا بیشتر با آنها آشنا شوند. در هنگام تعریف ابزار بهتر است یک نام برای آنها ایجاد کنیم. این نام بهتر است ً ترکیبی از حرف اول ابزار و قطر و شعاع لبه ابزار باشد. مثال برای ابزار EndMill با قطر ۲۰ نام E،20 برای ابزار Noised Ball به شعاع ۱۰ نام B10 و برای ابزار ...Tip به قطر ۲۰ و شعاع لبه 0/5 نام 0/5T20 قرار دهید.

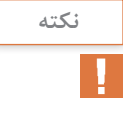

برای جلوگیری از بروز خطا در هنگام تهیه کدهای CNC برای ابزار یک شماره تعیین کنید. اگر دستگاه مجهز به تارت گردان است این شماره با شماره ابزارگیری که ابزار روی آن بسته میشود باید یکی باشد.

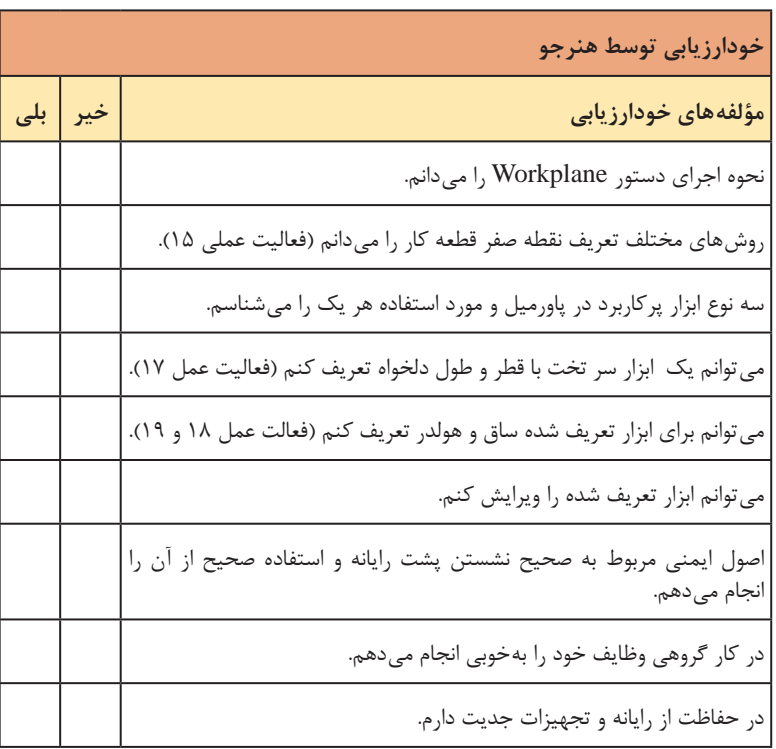

**کاربرگ ارزشیابی پایان جلسه بيست و يكم**

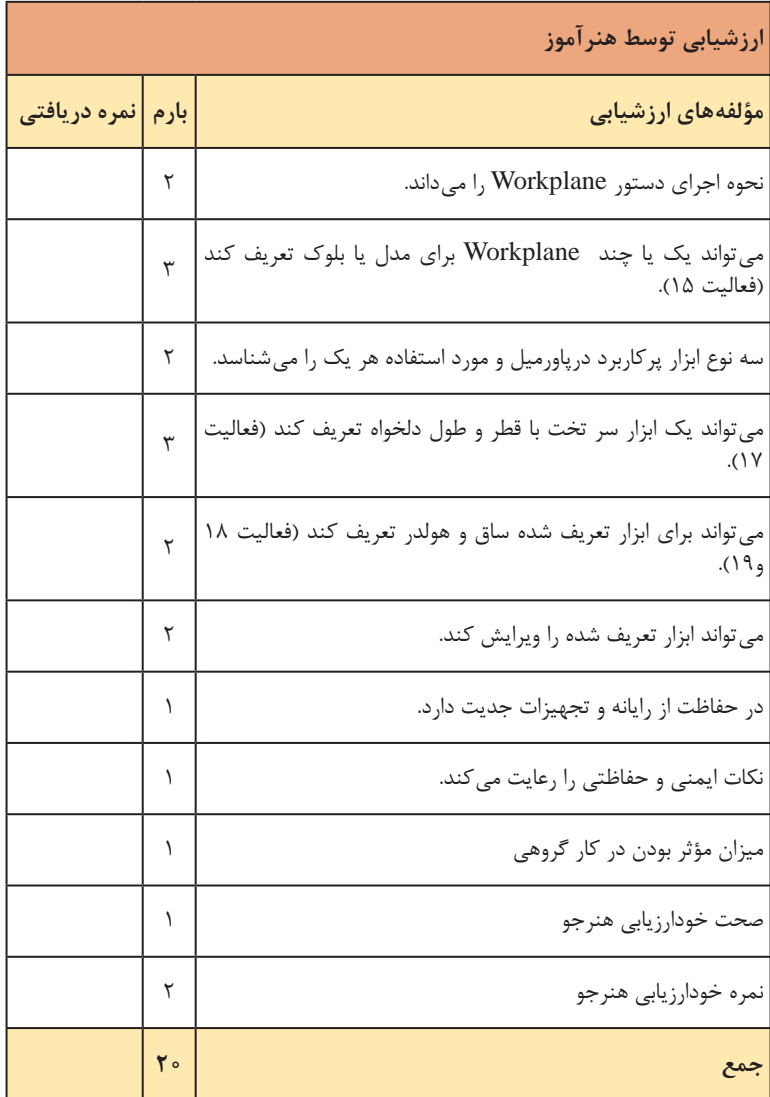

### **جلسة بیستو دوم**

**مفهوم استراتژی و پارامترهای مشترک ـ استراتژی خشنکاری ـ تعریف پارامترهای ماشین کاری**

**مفهوم استراتژی و پارامترهای مشترک** هنرآموزان پس از ارائه تعریف استراتژی (همراه با مثال) لازم است ابتدا به توضیح پارامترهای مشترک بپردازند. البته جهت درک بهتر مطلب، توضیح استراتژی خشنکاری Clearance Area Model و تنظیم مقادیر آن به شما کمک خواهد کرد. این اصطلاحات تقریباً با مفاهیم مقدار بار (Stepdown)، پاس ابزار (Stepover)، جهت ماشین کاری (Cut Direction) و... در فرزکاری معمولی یکی است. لذا در توضیح آنها میتوانید از فرزکاری معمولی بهره ببرید.

**استراتژی ModelAreaClearance** پس از اجرای دستور Strategies Toolpath کادر تعریف انواع استراتژیها باز میشود. همانطور که در متن پودمان آمده در این کادر، استراتژیها به دستههای استراتژیهای خشنکاری، پرداختکاری، سوراخکاری، تراشکاری و... تقسیم شدهاند. کار را با استراتژی خشنکاری Clearance Area Model شروع کنید.

**دانشافزایی** برخی از پاورمیلکاران در بعضی از موارد از استراتژی پرداختکاری Constant Z finishing (با تعریف مقادیر پارامترها درحد خشنکاری) عملیات خشنکاری اولیه را انجام میدهند. برای آموزش بهتر توصیه میکنیم مطابق توضیحات محتوای پودمان بهصورت گامبهگام هنرجویان را با این استراتژی آشنا کنید. پارامترها و مقادیر آن را تغییر دهید و پس از Simulate کردن، راجع به تفاوت نتایج با آنها بحث کنید.

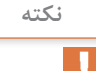

زمانی که می خواهیم بلوک خامی را ماشین کاری کنیم (خصوصاً در قالب سازی)، باید ابتدا با ماشینکاری اولیه آن را گونیا کنیم. این عمل را میتوان بر روی فرز CNC و به روش دستی انجام داد (مانند فرزکاری معمولی) و نیازی به برنامهنویسی و یا تعریف استراتژی در پاورمیل ندارد.

به هنرآموزان محترم توصیه می کنیم از هنرجویان بخواهند مدل هایی را که مانند فعالیت عملی 1 در نظر گرفته شده و ساده هستند طراحی کرده و سپس با تعریف بلوک خام و ابزار سرتخت و با استفاده از استراتژی Clearance Area Model عمل خشنکاری اولیه را بر روی آنها انجام دهند. در کادر تعریف استراتژی به نکات ذیل توجه و تأکید داشته باشید: مقدار Stepover معمولاً دو سوم قطر ابزار و حداکثر ۸۰ درصد قطر آن باید تعریف شود. در خشنکاری نباید Thickness صفر در نظر گرفته شود بلکه به عنوان مثال حداقل ۱ میلی متر از ضخامت قطعه (طولی و شعاعی) باید برای مراحل بعدی یا پرداختکاری باقی بماند. **تعریف پارامترهای ماشینکاری** در محتوای این قسمت سعی شده است تعریف و تنظیم پارامترهای ماشینکاری مانند سرعت پیشروی، عده دوران، نقاط شروع و پایان ماشینکاری، نوع و ارتفاع نشست و برخاستهای ابزار در ابتدا و انتهای ماشینکاری و در حین عملیات ماشینکاری حتیاالمکان بهصورت کامل بیان شود. از هنرآموزان میخواهیم مفهوم رنگها در پاورمیل را با اجرای یک استراتژی برای هنرجویان بیان کنند )شکل 67 کتاب(: Toolpath( مسیر ماشینکاری( به رنگ سبز in Lead( حرکت ورود ابزار به بلوک( رنگ فیروزهای  $(G \circ \circ)$  اتصال مسیرها) صورتی ( $\text{Link}$   $\blacksquare$ ■ Lead out (خروج ابزار از مسیر ماشین کاری) خطوط قرمز نشست و برخاست و جابهجا شدن ابزار خطچین قرمز قبل از پرداختن به پارامترهای ماشینکاری در جلسه قبل، کار را با یک استراتژی خشنکاری شروع کردیم تا بتوانیم بعد از ارائه توضیحات راجع به پارامترهای ماشینکاری آن را پیادهسازی و به هنرجو نمایش دهیم یا خود قادر به انجام آن باشیم.

**دانشافزایی** بهطور کلی برخی از این پارامترها قبل از تعریف استراتژی و برخی دیگر را میتوان در حین یا بعد از تعریف استراتژی تنظیم کنیم. پارامترهایی نظیر عده دوران، سرعت پیشروی، سرعت حرکت سریع )00G)، سرعت حرکت Plunge ،Skim Lead and link، Start and End point نظیر پارامترهایی و تعریف از قبل همزمان و یا بعد از تعریف استراتژی.

از آنجاییکه تا پایان پودمان، بعد یا هنگام تعریف استراتژی همواره باید پارامترهای فوق تنظیم گردد به مرور میتوانید این موارد را بیان کنید. شاید انتظار یادگیری مفاهیم link and Lead و انواع و کاربرد هر یک از آنها در جلسه اول درست نباشد، پس در جلسات بعدی بعد از اجرای یک استراتژی هر بار یکی دو مفهوم را برای آنها بیان کنید. همانطورکه گفته شد در هنگام تنظیم پارامترهای یک استراتژیک در سمت چپ پنجره تعریف استراتژی گزینههای مربوط به این پارامترها لیست شده است. توصیه میکنیم هنرجویان را عادت دهید این پارامترها و مقادیر آن را از طریق همین ناحیه و با کلیک بر روی هر کدام از آنها انجام دهند (بهجای استفاده از دستورات آنها در نوار ابزار Main). برای بهتر نشان دادن حرکتهای out Lead ،in Lead و Link از دستور Zoom و دوران شکل در موقعیتهای مختلف کمک بگیرید (البته پس از تعریف و اجرای استراتژی). در فعالیت عملی ۲۱ سعی کردیم این مفاهیم را هنرجو تمرین و تکرار کند، این مفاهیم باید در تمامیجلسات تا پایان پودمان تکرار شود. **ماشینکاری شیارها** 3 روش برای فرزکاری شیار ذکر شده و مزایا و معایب آنها بیان شده است. از نکات مهم که هنرآموزان عزیز باید به آن اهمیت بدهند، نحوه ویرایش یک استراتژیست. شما میتوانید با کلیک راست بر روی یک استراتژی در ناحیه Explorer و پاک کردن آن به تعریف مجدد استراتژی بپردازید. اما بهتر است )با کلیک راست بر روی نام استراتژی و انتخاب گزینه Active )ابتدا آن را فعال کنید، سپس دوباره بر روی نام استراتژی کلیک راست و گزینه Setting

را انتخاب کنید )شکل ۶۰ پودمان(. پس از باز شدن پنجره استراتژیک روی آیکون Toolpath Edit کلیک کرده تا بتوانید پارامترهای استراتژی را تغییر دهید )شکل ۶۱(، سپس دوباره بر دکمه Calculate کلیک کنید.

**نکته** پس از تعریف استراتژی بهتر است آن را Simulate کنید تا نتیجه کار و اشکاالت آن را بیابید.

یکی از استراتژیهای پرکاربرد، استراتژی Clearance Area Rest Model است که برای ماشین کاری قسمتهای باقی مانده از خشن کاری اولیه است. از نکات مهم این استراتژی تعریف ابزاری کوچکتر از ابزار خشنکاری اولیه و انتخاب استراتژی خشنکاری اولیه بهعنوان مبنای کار این استراتژی است )شکلهای 90 تا 96 پودمان(. این جلسه از پودمان بعدی بهدلیل پرداختن به استراتژی پرکاربرد Rest نیاز به تمرینهای بیشتری از سوی شما دارد.

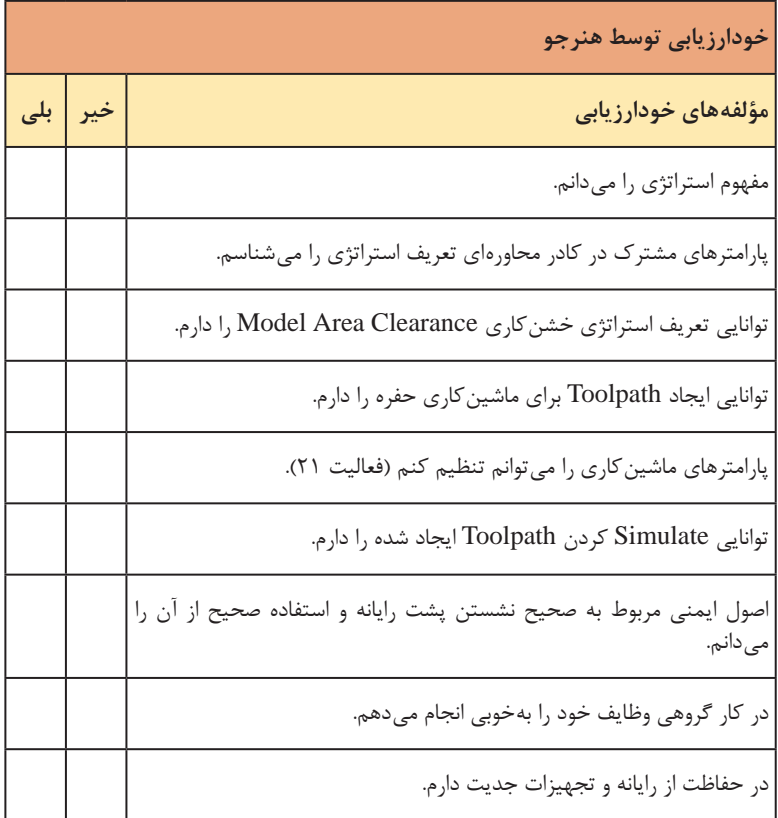

# **کاربرگ ارزشیابی پایان جلسه بيست و دوم**

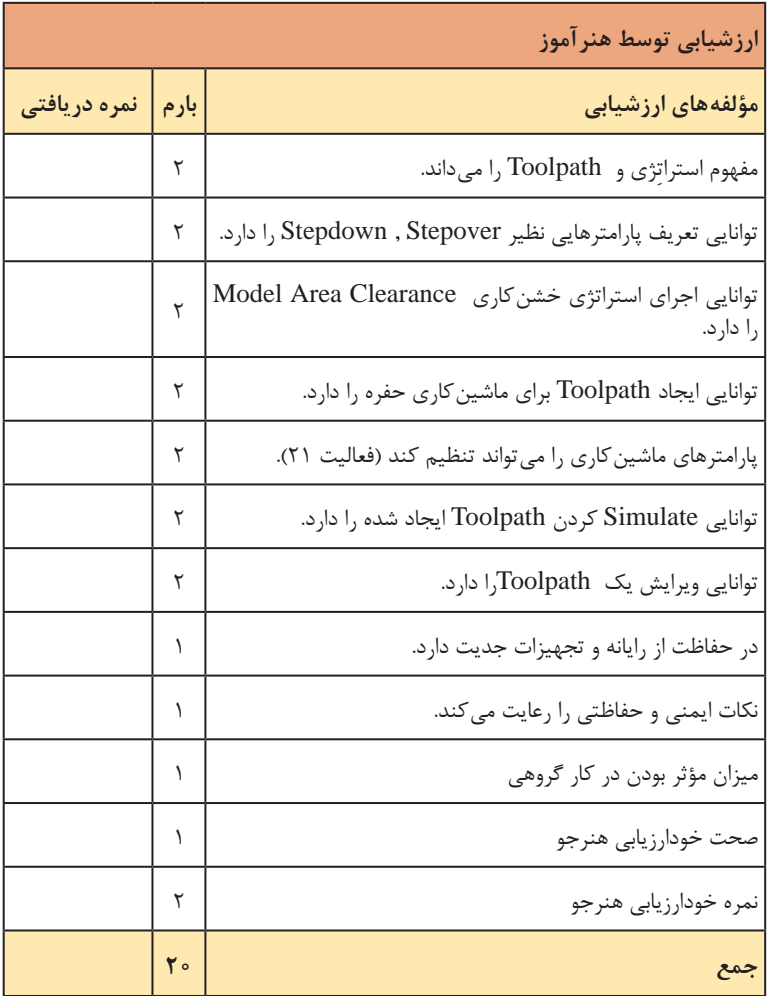

**فصل چهارم: ساخت به کمک رایانه ) CAM**)

**جلسة بیستو سوم**

**استراتژیهای پرداختکاری**

**استراتژیهای پرداختکاری**

بعد از انجام عملیات خشنکاری برای رسیدن به کیفیت سطح مطلوب باید عملیات پیشپرداخت و پرداخت نهایی صورت گیرد. گاهی اوقات برای رسیدن به فرم اصلی قطعه از یک یا چند عملیات خشنکاری و پرداخت کاری استفاده میکنیم. چرا که برخی از سطوح، شیارها، سوراخها، قوسها، کنجها با یک استراتژی حاصل نمے شوند.

بسته به فرم سطوح مدل (قطعه) باید از انواع استراتژیهای پرداخت کاری استفاده کرد. برای ماشین کاری سطوح تخت از استراتژی Raster Flat Finishing، برای ماشینکاری دیوارهای عمودی و یا نزدیک به عمود از استراتژی Constant Finishing Z برای مدلهایی که جزئیات زیادی دارند اما فرم آنها ساده است از Profile Model، برای سطوحی که حاصل از اکسترود یک پروفایل در یک امتدادند از Finishing Raster و سطوح پیچیده انحنادار همراه با شیب برای و Optimize Constant Z و 3D Offset Finishing استراتژیهای از ماشینکاری کنجها از استراتژیهای Corner و سوراخکاری از استراتژیهای Drilling استفاده میشود.

در متن پودمان استراتژیهای فوق شرح داده شده و فعالیتهایی برای یادگیری آنها در نظر گرفتهایم. توصیه میشود مراحل انجام کار را مطابق مطالب ذکر شده پیادهسازی کرده، آن را نمایش دهید و از هنرجویان بخواهید آن کار را تکرار کنند سپس مدلهای دیگری را ارائه و از آنها بخواهید استراتژیهای خشنکاری و پرداختکاری مناسب برای آنها تهیه کنند.

### **Raster Flat Finishing استراتژی**

در پنجره تعریف این استراتژی پارامتری به نام TDU وجود دارد که در متن پودمان تشریح شده است. مقادیر مختلفی در این کادر وارد نمایید و هر بار استراتژی را Calculate و Simulate کنید و نتایج آن را به هنرجویان نشان دهید تا مفهوم آن برای ایشان قابل درک شود.

از پارامترهای مهم دیگر گزینه Stepdown Final است. Stepdown اصلی هر مقدار باشد ماشین کاری پاس آخر با عدد وارد شده (عمق بار پاس نهایی) در این کادر صورت میگیرد.

**Raster Finishing استراتژی** از پرکاربردترین استراتژیهای پرداختکاری میباشد که در سطوح کمتر از ۹۰ و همچنین سطوحی که از اکسترود یک پروفایل بهوجود آمدهاند کاربرد دارد. در سطوح با انحناهای پیچیده بهندرت از آن استفاده میشود. Perpendicular Pass گزینه قطعهای مطابق شکل 2 طراحی کنید.

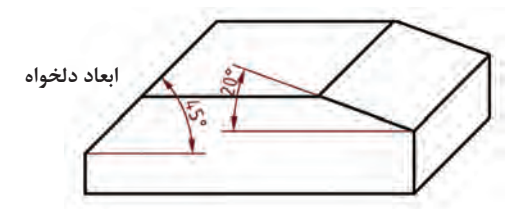

 استراتژی Finishing Raster را اجرا کنید و گزینه Pass Perpendicular را تیک بزنید.

.کنید وارد Shallow Angle=30° ، Angle=0°

Stepover= $\frac{8}{5}$  ، Tolerance= $\frac{6}{5}$ 

ابزار Mill End با قطر 20 تعریف کنید.

استراتژی را Accept کنید.

Toolpath ایجاد شده در دو سطح شیب دار را برای هنرجویان نمایش دهید و با هم مقایسه کرده، راجع به تفاوت ماشینکاری این دو سطح با توجه به توضیحات متن کتاب توضیح دهید.

**گزینه Style در استراتژی Finishing Raster**

این گزینه تعیین کننده نقطه شروع ماشین کاری پس از اجرای یک مسیر رفت ابزار میباشد. اینکه ابزار از روی کار بلند شده دوباره به سمت اول برگردد و یا در هنگام بازگشت برادهبرداری کند. جهت درک بهتر برای هنرجویان: مدل شکل 3 را رسم کنید.

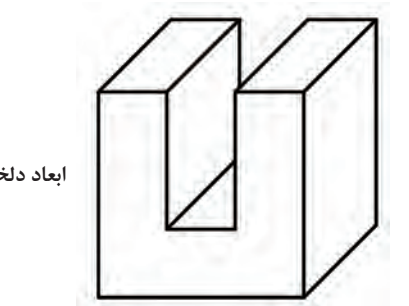

**ابعاد دلخواه**

استراتژی Finishing Raster را اجرا کنید. پارامترها را به دلخواه تعریف کنید. Style را هر بار تنظیم کرده Toolpath را ایجاد کنید، سپس آن را تغییر داده دوباره Toolpath را ایجاد کنید. نتایج کار را به هنرجویان نشان داده با هم مقایسه کنید.

### **Constant Z Finishing استراتژی**

همانطورکه در متن کتاب آمده این استراتژی برای پرداخت سطوح عمودی (دیوارهها) کاربرد دارد. بسیاری از پاورمیل کاران از این استراتژی در خشن کاری نیز استفاده میکنند. هر چه سطح از حالت عمودی به افقی نزدیکتر شود کیفیت سطح تراشیده نامطلوبتر می ً گردد و در سطوح کامال افقی یا نزدیک به افق Toolpath ایجاد نمی شود.

**دانشافزایی** در توضیحات مربوط به این استراتژی صحبت از تعریف باند نشده است. به علت محدودیت در پودمان به طور مفصل به بحث Boundary پرداخت نشده ست و صرفاً نحوه ساخت باند با یکی دو روش ذکر شده است و توصیه میشود قبل از تدریس استراتژی Z Constant راجع به باند توضیحاتی ارائه گردد .

### **باند )Boundary )چیست**

زمانی که بخواهیم عملیات ماشینکاری را محدود به ناحیهای کنیم و از ماشینکاری سایر قسمتها جلوگیری کنیم از باند استفاده میکنیم. بدین ترتیب که با تعریف یک ناحیه در محدوده مورد نظر فرآیند ماشینکاری و یا Toolpath را به آن ناحیه یا باند محدود مے کنیم.

جهت تعریف باند کافی است بر روی گزینه Boundary در ناحیه Explorer کلیک راست کنید. سپس از منوی کرکرهای گزینه Boundary Create را کلیک نمایید تا لیستی از روشهای تعریف باند در اختیار شما قرار گیرد )شکل ۱۱۱ کتاب(.

در مبحث استراتژی Finishing Z Constant ایجاد باند به روش Defined User و در مبحث استراتژی Finishing Z Constant Optimize ایجاد باند به روش Surface Selected بهطور جامع شرح داده شده است.

میتوان گفت این دو روش جزء پرکاربردترین روشهای تعریف باند میباشند. هنرآموزان گرامیتوصیه میشود با طراحی مدلهای ساده نحوه ایجاد باند با این دو

روش را بیشتر کار کنند. **3D Offset Finishing استراتژی**

از استراتژیهای پرکاربرد جهت پرداخت قطعاتی است که دارای اجزای انحنادار و فرمهای نسبتاً پیچیده هستند. از آنجایی که مسیر ابزار در این استراتژی از آفستهای متوالی به دور اجزای مدل ایجاد میشود، کیفیت سطح مطلوبی از آن حاصل میشود. هنرآموزان محترم فعالیت عملی ۲۸ جهت تمرین این استراتژی است، از هنرجویان بخواهید تنظیمات پارامترها را بر اساس آموختههای قبلی انجام دهند.

#### **Optimize Constant Z Finishing استراتژی**

از کامل ترین استراتژیهای پرداخت کاری است که برای سطوح با انحنای پیچیده و اجزای زیاد کاربرد دارد. در متن این بخش و در قسمت ماشینکاری حفره، تعریف باند به روش Selected Surface توضیح داده شده و به هنرآموزان گرامیتوصیه میشود این بخش را با

ارائه تمرینهای دیگر به هنرجویان تکرار کنند تا بهتر یاد بگیرند. همچنین عالوه بر فعالیت عملی ۲۹ از او بخواهید مدلهای دیگری را باز کند و پس از خشنکاری عملیات پرداخت با این استراتژی را تمرین کند.

هنرآموزان محترم برای این که تفاوت این استراتژی را با سایر استراتژیهای پرداخت نشان دهید می توانید از هنرجویان بخواهید در فعالیت عملی ۲۹ بهجای این استراتژی از استراتژی Finishing Raster جهت پرداخت قطعه استفاده کنند و از آنها بخواهید تفاوت دو روش را به لحاظ کیفیت سطح و رسیدن فرم قطعه به فرم نهایی مقایسه کنند. **Corner Multipencil Finishing استراتژی**

جهت پرداخت گوشهها و کنج از استراتژیهای Corner استفاده میشود. به دلیل محدودیت به جای شرح استراتژیهای سادهتر گوشهزنی، استراتژی Corner Multipencil که تقریباً جامعتر است، توضیح داده شده است. این استراتژی دربرگیرنده استراتژیهای سادهتر گوشهزنی میباشد، در عین حال برای پرداخت کاری گوشه و کنجها با انحنای سهبعدی نیز مناسب می باشد.

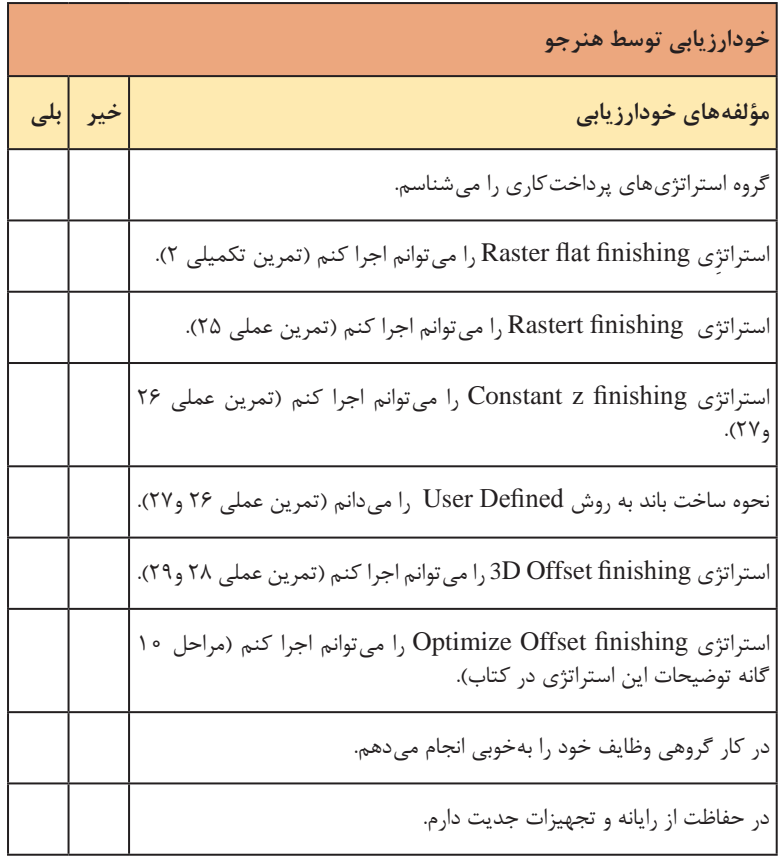

## **کاربرگ ارزشیابی پایان جلسه بیست و سوم**

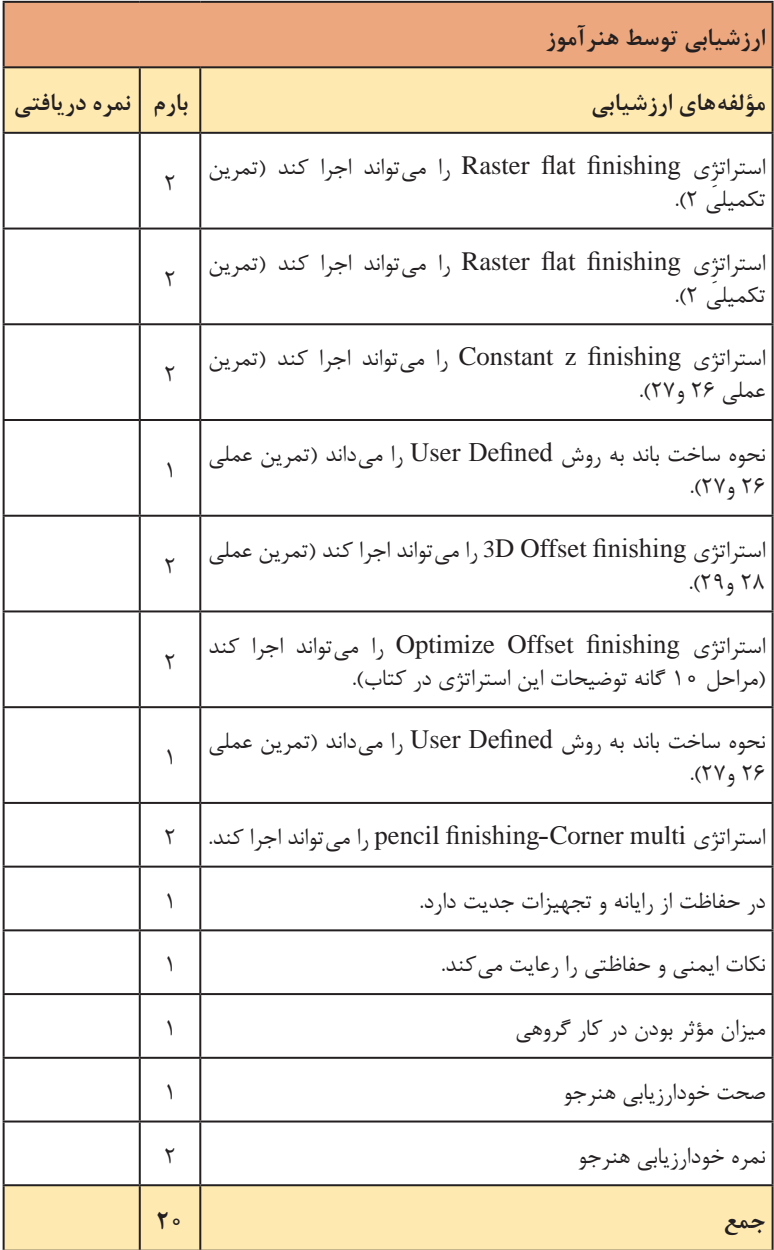

**جلسة بیستو چهارم**

**استراتژیهای Drilling ـ تهیه Program NC و کار با CIMCO**

**استراتژی Drilling** عمل سوراخکاری در پاورمیل میتواند شامل مراحل زیر باشد: **1** متهمرغکزنی **2** پیش مته و متهزنی **3** خزینهکاری **4** برقوکاری **5** رزوهزنی برای ایجاد استراتژی سوراخکاری باید یک نمایه یا فیچر از دوایر سوراخها بسازید و برای این کار کافی است ابتدا به روش Defined User یک باند از این دوایر ایجاد کنید و سپس آن را به فیچر تبدیل نمایید. عملیات ساخت باند و تبدیل آن به فیچر در متن کتاب توضیح داده شده است. هنرآموزان گرامیبهتر است قبل از وارد شدن به مبحث Drilling ابتدا دو مرحله فوق را آموزش دهند سپس به مبحث Drilling وارد شوند. در مبحث سوراخکاری ابتدا باید مرکز سوراخها جهت جلوگیری از سر خوردن متهمرغک زده شود. برای این کار در پنجره استراتژی Drilling( شکل 130 کتاب( از روش Peck Single استفاده کنید.

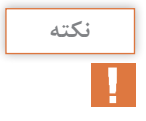

برای عملیات متهمرغک زدن میتوانید در هنگام تعریف ابزار، ابزاری از نوع Drill و یا حتی Endmill با قطر ۲ یا ۴ میلیمتر در نرمافزار استفاده کنید ولی در عمل روی دستگاه متهمرغک بسته میشود.

از گزینههای مهم در تنظیمات استراتژی سوراخکاری پارامتر Clearance است. Clearance فاصله ایمن مته از قطعه قبل از نفوذ در کار است. بدین معنی که مته با حرکت سریع )00G )تا این ارتفاع به کار نزدیک شده و از آنجا به بعد با سرعت آهسته پیشروی )01G )به سمت قطعه کار پیش رفته و در آن نفوذ میکند. بعد از عمل متهمرغک زدن نوبت به سوراخکاری با مته اصلی میرسد. روشی که در این فرایند انجام میگیرد PreDrill گفته میشود.

پارامترهای استراتژی سوراخکاری در متن پودمان بهطور کامل شرح داده شده است. هنرآموزان میبایست یک بار این عملیات را برای هنرجویان )از طریق شبکه یا ویدئو پروژکتور( انجام دهند سپس از آنها بخواهند آن را تکرار کنند. از پارامترهای مهم در فرآیند سوراخکاری گزینه Depth Peck میباشد. در طول عملیات سوراخکاری، مته چند بار در قطعه نفوذ میکند و از آن خارج می شود (در یک مرحله سوراخکاری انجام نمی گیرد). این ورود و خروجها که بدون عمل برادهبرداری صورت میگیرد با سرعت سریع )00G )انجام میشود. اگر مته با این سرعت به برادههای جمع شده در حفره سوراخ برخورد کند به آن شوک وارد شده احتمال شکستن آن است. لذا با تعیین مقدار Depth Peck قبل از رسیدن مته به برادهها و کف سوراخ حرکت سریع )00G )را در این ارتفاع به حرکت )01G )آهسته تبدیل میکنیم تا به آرامیدر کار نفوذ کند.

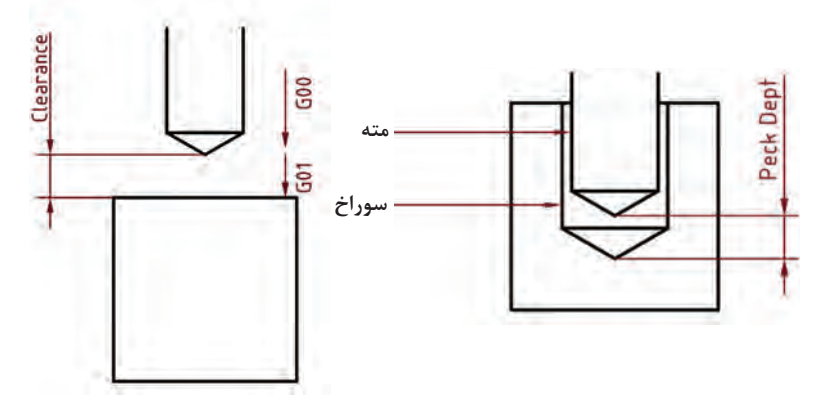

**تهیه NCProgram و کار با CIMCO**

آخرین مرحله کار با پاورمیل که در اصل هدف کار با این نرمافزار است، تهیه برنامه ماشینکاری برای استراتژیهای تولید شده در پروژه است. در متن پودمان سعی شده به صورت خالصه و مفید نحوه تهیه برنامه شرح داده شود.

**دانشافزایی** از نکات مهم در تهیه برنامه ماشینکاری انتخاب صحیح ماشین و یا کنترلر آن است که در قسمت File Option از کادر Program NC( بعد از کلیک راست بر روی نام برنامه در زیرشاخه NC Program باز می شود) تعیین می گردد. در این قسمت ما از کنترلهایدنهاین ۴۰۰ برای تهیه برنامه استفاده کردهایم.

اما شما می توانید با کلیک بر روی لیست کنترلرها (مقابل Option File) و انتخاب کنترلر مورد نظر از پوشه DuctPost برنامه ماشینکاری را برای آن ماشین ایجاد کنید. در صنعت افرادی هستند که توانایی نوشتن و یا تغییر DuctPost متناسب با دستگاه CNC را دارند که میتوان از آنها کمک گرفت . در متن پودمان مثالی از این تغییرات در DuctPost برای یک کنترلر Simense آورده شده است. از مزایای برنامه CIMCO مشاهده و تغییر در کدهای برنامه (اصلاح)، پاک کردن خطوط برنامه و… میباشد. همچنین در صورت توقف ماشین در حین کار (مانند شکستن ابزار) میتوان از طریق CIMCO خطوط اجرا شده را پاک کرده و ادامه کار را با تعویض ابزار از خطوط باقیمانده برنامه ادامه داد.

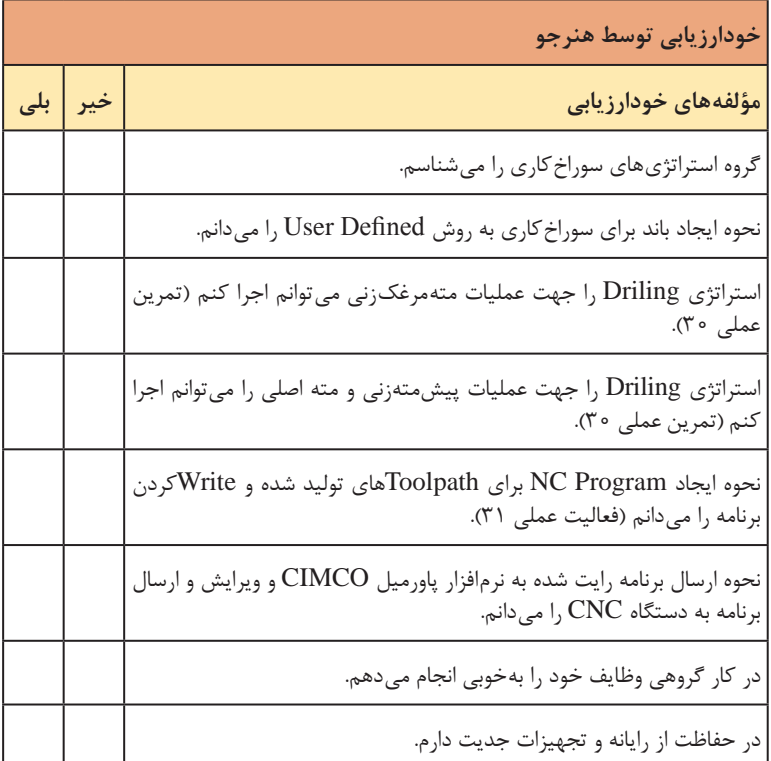

**کاربرگ ارزشیابی پایان جلسه بيست و چهارم**

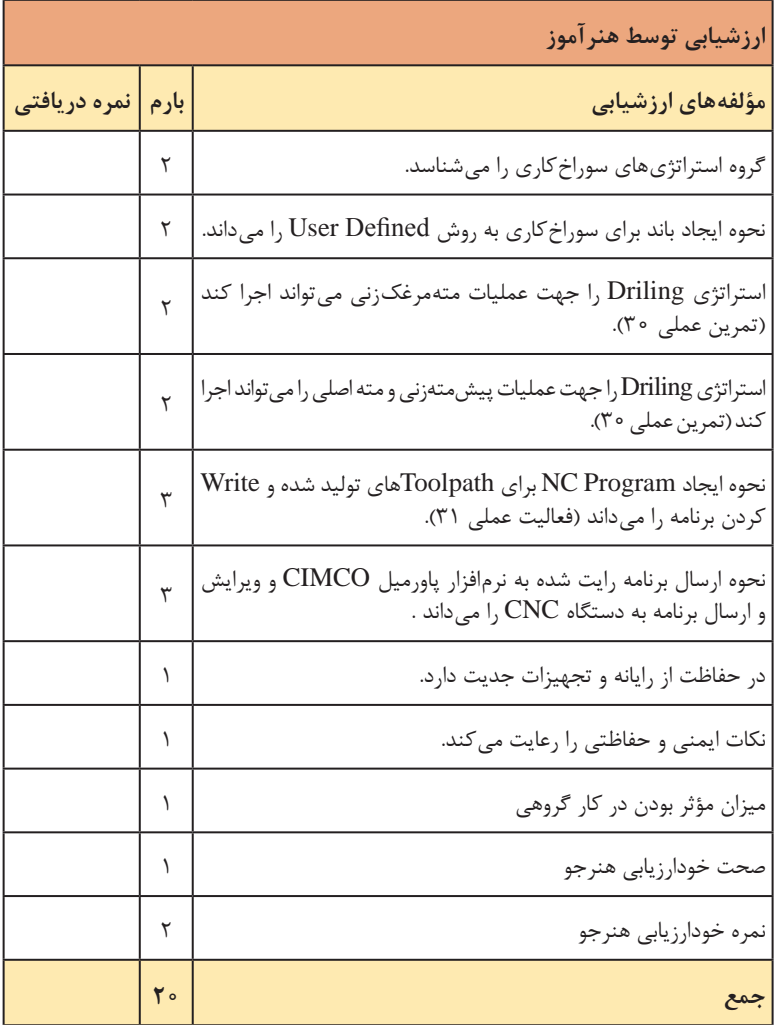

**فصل چهارم: ساخت به کمک رایانه ) CAM**)

**جلسة بیستو پنجم**

**پرینترهای سهبعدی ـ مراحل کار با پرینترهای سهبعدی و نرمافزار اسالیسر**

**1ـ مراحل کار با پرینترهای سه بعدی**

#### **مقدمه**

برای تدریس این واحد یادگیری با توجه به اشکال ابتدای فصل ذهن هنرجویان را به سوی روشهای تولید غیر انبوه )تکی( سوق دهید. به این صورت که شما در ابتدای جلسه با به همراه داشتن قطعاتی مانند لیوان فانتزی یا یک قطعه خاص صنعتی از جنس پالستیک با مطرح کردن این سؤال که »بچهها به نظر شما این قطعات در ابتدا به چه صورت میتواند نمونهسازی شده باشند؟« یا »چگونه ایده طراح به نمونه اولیه تبدیل شده؟«. ذهن هنرجویان را به سمت دادن پاسخهای نزدیک به شیوههای نمونهسازی اولیه و در نهایت پرینتهای سهبعدی سوق دهید و در نهایت با دادن توضیحات تکمیلی مبنی بر نمونهسازی با استفاده از مدل های سهبعدی و یا استقاده از فومهای ماکت و... در نهایت آسان ترین و تکمیل ترین تکنولوزی امروزه یعنی پرینتر سهبعدی را کامل شرح دهید.

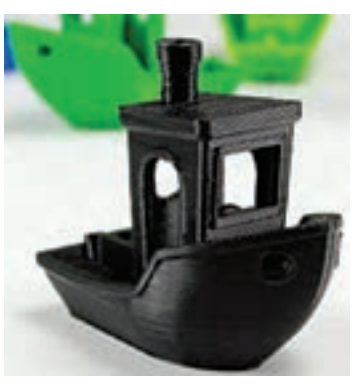

درضمن با کمک کردن به هنرجویان روشهای تولید خواسته شده در شکل نشان داده شده صفحه قبل را یافته و توضیحات الزم را بدهید.

**پرینترهای سه بعدی**

در ادامه تدریس این بخش بهتر است یکی از نمونههای بهکارگرفته شده در بخش مقدمه را مجدداً در دست گرفته و از هنرجویان بخواهید که روشهایی ابتکاری برای ریختن پلاستیک خمیری و سپس نحوه سردکردن آن (جامد کردن) را توضیح بدهند. در این اثنا بهتر است که ذهن هنرجویان به سمت برشهای مقطع پیدرپی بر روی قطعه مورد نظر سوق داده شود. در صورت امکان قطعه نمونه مورد نظر در محیط سالیدورکز پودمان قبل مدلسازی سهبعدی نموده و سپس با دستورهای مربوطه به برش زدن صفحه به صفحه در راستای محور Z شروع به برش متداول و متوالی با صفحه برش XY را انجام دهید. تا ذهن هنرجو به سمت شکل گیری لایهبهلایه جسم سوق داده شود.

در این فاصله توصیه میشود جهت جدا شدن از فضای یکنواخت راجع به انقالب صنعتی چهارم و توضیح تاریخی و جذاب به همراه فیلم یا کلیپ )در

**دانش افزایی** انقالب صنعتی در قرن17و 18 از انگلستان شروع شد و به تدریج به کشورهای دیگر توسعه پیداکرد. مخترعین نه از نیمهخدایان بودند و نه از هنرمندان بلکه از مبتکرین و مخترعین بودند. ساخت اولین پل آهنی در سال 1779 و پررنگ شدن بخش صنعت در تولید محصوالت دامی و کشاورزی و جایگزینی ماشین به جای چندین کارگر از شاخصهای این انقالب بود. و اما انقالب صنعتی دوم که به نام انقالب فناوری نیز شناخته میشود از نیمه دوم سده نوزدهم تا جنگ جهانی اول را شامل میشود. تولید فوالد بسمر در دهه 1860 و اوج آن تجهیز کارخانجات برق و تولید انبوه بود. و اما انقالب صنعتی سوم که به انقالب دیجیتال مشهور است از سال 1980 شروع و تا امروز ادامه دارد. به عبارتی از فناوریهای آنالوگ حرکت به سمت فناوریهای دیجیتال را نام برده (رایانه ـ تلفن همراه ـ دورنگار). در نهایت انقالب صنعتی چهارم، چهارمین دوره انقالب صنعتی که عصر امروزی را شامل میشود با اشاعه فناوریهای نوین در حوزههای رباتیک ـ هوش مصنوعی ـ اینترنت اشیاء و پرینترهای سهبعدی و... در اوج خود در حال حرکت میباشد.

صورت امکان) پخش نمایید.

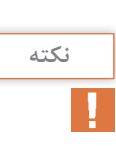
**فصل چهارم: ساخت به کمک رایانه ) CAM**)

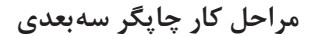

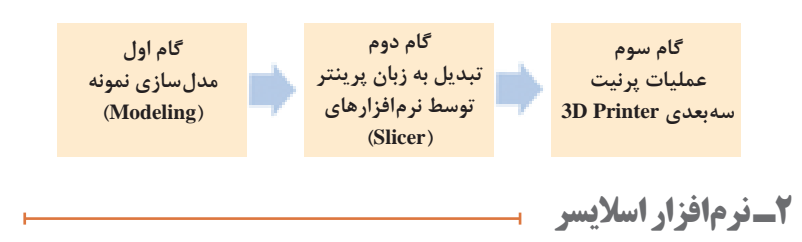

### **مقدمه**

در ادامه هنرجویان را به سایت کامپیوتر برده و سپس توضیحاتی راجع به نرمافزارهای برشدهنده قطعه جهت مفهوم کردن حجم نمونه به پرینتر سهبعدی یا به عبارتی تبدیل به زبان قابل فهم ماشین جی *ک*د (gکد) بدهید.

**دانش افزایی** به منظور استفاده از پرینتر سهبعدی یا تکنولوژی FDM و تولید طرحهای موجود، نیاز به نرمافزارهایی هست که بتواند حجم مورد نظر طراحی شده در نرمافزارهای مهندسی یا گرافیکی را به فایل جیکد تبدیل نماید. به این دسته از نرمافزارها Slicer (برش دهنده لایه به لایه)می گویند. نرمافزارهایی مانند CURA یا Slicers و... از معروفترین آنها میباشند. با توجه به ساختار تقریباً یکسان طراحی شده در این نرم|فزارها، یادگیری یک نرمافزار کافی میباشد. در کتاب دانش فنی تخصصی نرمافزار CURA بهصورت اجمالی و فشرده)با توجه به محدودیت حجم کتاب) توضیح داده شده است لذا لازم است که هنرآموز محترم تسلط خود به این نرمافزار آسان را بیشتر و بیشتر کند.

**مراحل انجام با نرمافزار CURA 1** وارد کردن فایل مدل)stl,obj)یا سایر فرمتهای مجاز )Load).

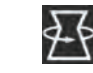

**2** انتخاب سطح استقرار قطعه روی بستر )میز( ـ )Rotate).

انتخاب سطح با بیشترین کیفیت (صافی) در تماس با بستر دستگاه مورد توجه قرار گیرد.

**توجه 1**

**توجه2** توجه به ساپورتگذاری یا بدونساپورت بودن پرینت قطعه مورد توجه قرار گیرد. به این صورت که شاید با 90 درجه چرخاندن قطعه در محیط کیورا همسطح مطلوب بهدست آید و هم نیازی به ساپورت برای جلوگیری از ریزش پالستیک نداشته باشیم. **3** استفاده از ابزار Model View گزینه Layers جهت بررسی تک تک الیهها. برای مواردی مثل Raft یا density Full وSupport و... که با حرکت دادن نوار لایه می توان لایهها را بررسی و نظارت قبل از پرینت انجام داد. 168 **4** استفاده از ابزار Toolpath Save برای استخراج جیکد. **دانش افزایی** انتقال جیکد به دستگاه به دو صورت انجام میگیرد: الف) انتقال به کمک حافظه جانبی (SD ram). ب) استفاده از اتصال کابل USB دستگاه. **توجه1** استفاده از روش الف معمول میباشد که قبل از کلیک روی Toolpath Save از ارتباط کامل ram SD با کامپیوتر باید مطمئن باشید. نشانه ارتباط ram SD با نرمافزار ظاهر شدن عالمت SD بهجای عالمت فالپی میباشد <<<< .

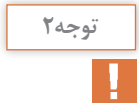

زمان انجام عملیات پرینت نمایش داده شد<mark>ه در نقاشت در نرم</mark>افزار<br>زمان انجام عملیات پرینت نمایش داده شد<mark>ه در نظامت 851 د</mark>ر نرمافزار بر اساس Setup نرمافزار میباشد و پارامترهای سرعت و قطر نازل و جنس فرض شده میباشد.

**5** با کلیک روی SD Toolpath Save کادر مربعی شکل در زیر صفحه گرافیکی ظاهر میشود. **6** روی عالمت Eject کلیک کرده و سپس ram SD را آزاد میکنیم.

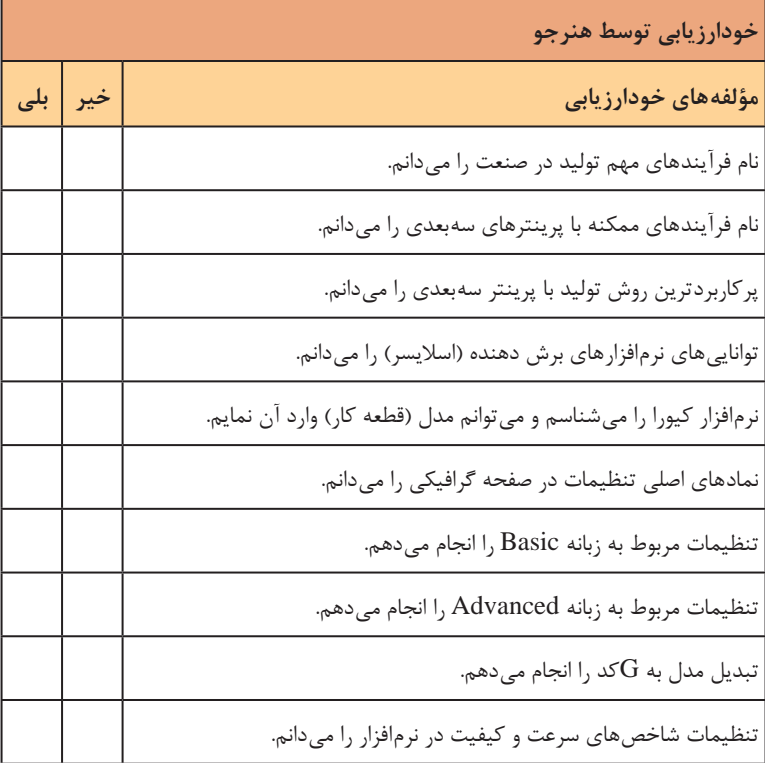

**کاربرگ ارزشیابی پایان جلسه بيست و پنجم**

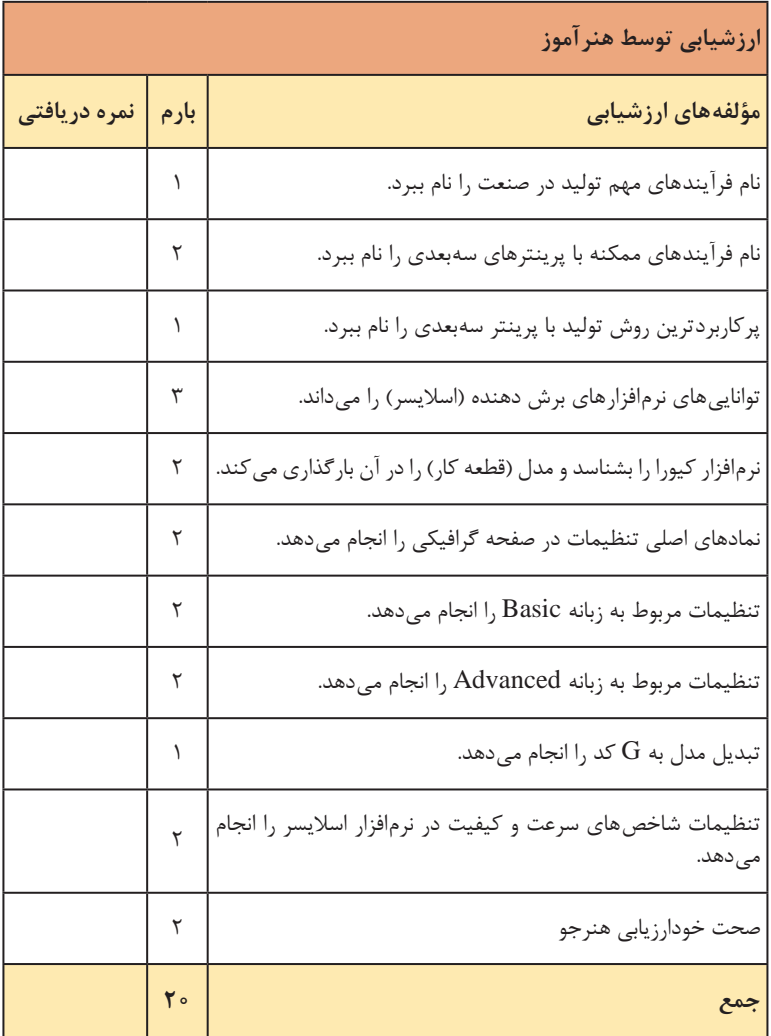

**فصل چهارم: ساخت به کمک رایانه ) CAM**)

**جلسة بیستو ششم**

**تنظیمات دستگاه پرینترهای سهبعدی**

**نحوه تنظیمات دستگاه پرینت سهبعدی و انجام عملیات نهایی برای ریزش مواد پرینتر**

**1** روشن کردن دستگاه و وارد نمودن ram SD به رم ریدر پرینتر و نمایش آماده بودن دستگاه. با زدن کلید روشن در پشت دستگاه متن زیر ظاهر میشود. این اولین تصویر صفحه نمایش یا LCD میباشد. اولین عدد از سمت چپ دمای نازل، سمت راست دمای Bed (میز)را نشان می دهد. ردیف دوم مکان نمای نازل است. ردیف سه سرعت، میزان پیشرفت و درصد انجام شده پرینت را نشان می دهد.

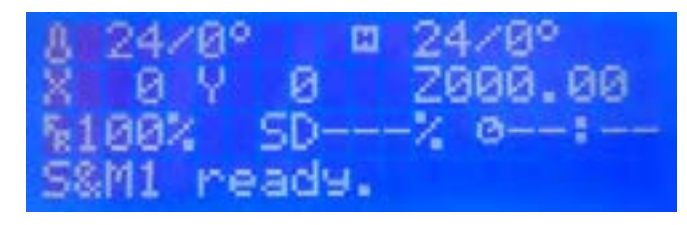

**2** تنظیم موقعیت میز نسبت به نازل )ارتفاع میز(. الف) اگر دستگاه حالت تنظیم اتوماتیک ارتفاع داشته باشد نیاز به تنظیم دستی نمی باشد. home Auto با این دستور نازل و میز دستگاه طوری جابهجا میشوند تا در نقطه صفر تعریف شده قرار گیرند یا به اصطالح در نقطه Home قرار گیرند.

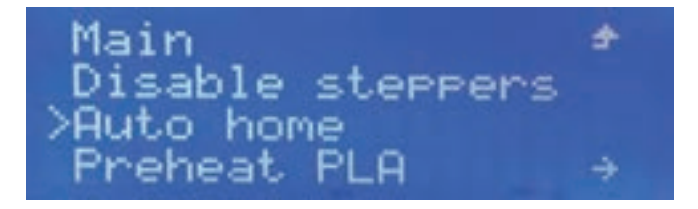

ب) حالتی که پرینتر نیاز به تنظیم دستی دارد. در این صورت چهار نقطه (چهار گوشه میز یا همان بستر( را با دست حرکت داده و با تنظیم دستی مهره با نازل و همزمان استفاده از یک کاغذ بین نازل و بستر میز را تراز با نازل و صفر میکنیم. در صورتیکه فاصله صفحه از نازل زیاد باشد باعث عدم اتصال مواد به صفحه میشود و در صورتیکه این فاصله کم باشد باعث انسداد سر نازل شده و اجازه نمیدهد مواد به بیرون هدایت شود. برگ کاغذ باید بتواند با اصطکاک کمی میان نازل و میز دستگاه حرکت نماید.

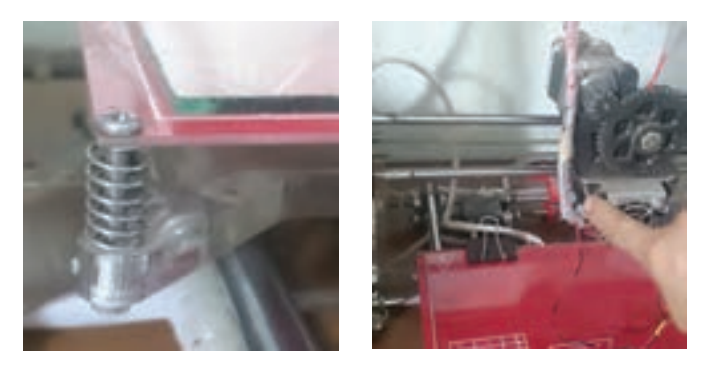

**3** نصب فیالمان )ماده اولیه( مورد نظر طبق دستورات نصب دستگاه در محل مورد نظر(راهنمای دستگاه حتماً مطالعه شود).

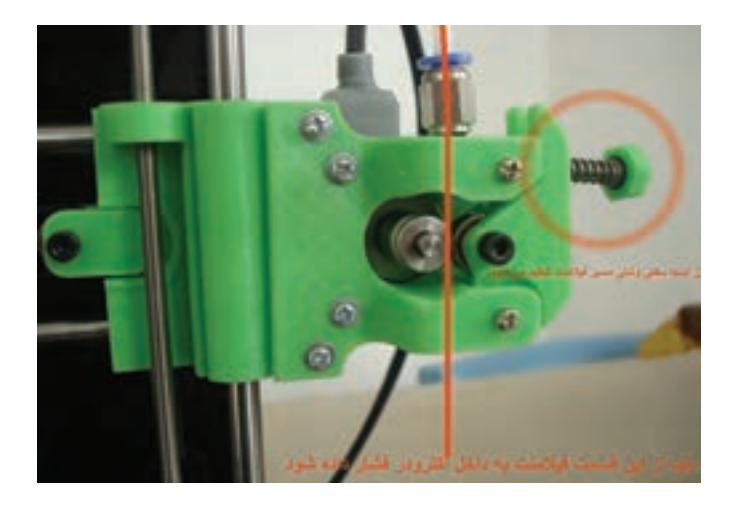

**نکته**

**4** باال بردن دمای نازل بهصورت دستی روی پانل )برای 180= PLA و 240= ABS ) و انتظار برای باال رفتن دمای نازل.

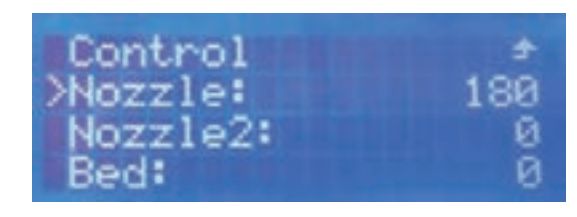

قبل از پرینت دستگاه به موقعیت Home خواهد رفت و آماده پرینت میباشد در غیر اینصورت جیکد درست انتقال نیافته است.

**دانشافزایی** الف) اگر بستر بهصورت دقیق تنظیم نشده باشد (تراز نباشد) و یا بستر گرم نباشد؛ احتمال چسبیدن الیه اول به میز بسیار کم میباشد. ب) استفاده از چسب حرارتی روی میز (خمیری یا شیشهای) از وسایل کمکی برای چسبیدن کار به میز میباشد.

برای چسبندگی قطعه مورد نظر به صفحه پرینت موقع کار شما میتوانید از دو راهکار رایج استفاده کنید: **1** استفاده از چسبهای مخصوص که قبل از شروع پرینت به صفحه پرینتر سهبعدی زده میشود. **2** استفاده از حالل مادهای که میخواهید قطعه را با آن پرینت بگیرید. بهطور مثال: ماده مورد نظر ما ABS میباشد حالل ABS محلول استون میباشد که به راحتی قابل تهیه است نحوه کار به این صورت است شما ابتدا مقداری از فیالمنت ABS را در داخل استون ریخته مدتی صبر کنید تا بهصورت کامل حل شود سپس مقداری از آن را روی صفحه پرینت ریخته و با کارتک سطح آن را نازک کنید. حال عملیات پرینت را شروع کنید قطعه مورد نظر روی صفحه پرینت شروع به شکل گرفتن کرده و تا آخر زمان پرینت از چسبندگی باالیی بین صفحه برخوردار مے باشد. ج) بعضی از گزینههای مهم بهصورت دستی از روی پنل دستگاه قابل تنظیم می ً باشد. مثال میزان ریزش پالستیک )Flow )و کنترل چشمیآن. د) دو نوع ساپورت گذاری در نرمافزارهای چاپ سهبعدی وجود دارد: buildplate Touching در مواقعی بهکار میرود که بخشهایی از قطعه از صفحه

 $157$ 

چاپ فاصله داشته باشد. یا به عبارت دیگر آویزان یا معلق باشد. بهطوری که در طول چاپ احتمال ریزش مواد مذاب و یا بد شکل شدن پرینت وجود داشته باشد. Everywhere این نوع از ساپورت هم شامل ساپورت بحث شده در بند 1 و هم شامل ساپورت گذاری در بخشهایی از پرینت که لازم است میباشد که لزوماً این بخشها از صفحه پرینت فاصله نداشته بلکه از الیههای پایینی که پرینت شده فاصله دارد. این فاصله باید به نحوی با گذاشتن ساپورت پر شود تا در نهایت پرینت باکیفیتی به دست آید.

**هشدار** بعد از شروع به گرم شدن نازل از دست زدن به آن خودداری کنید. دمای نازل به 220 درجه سانتیگراد میرسد.

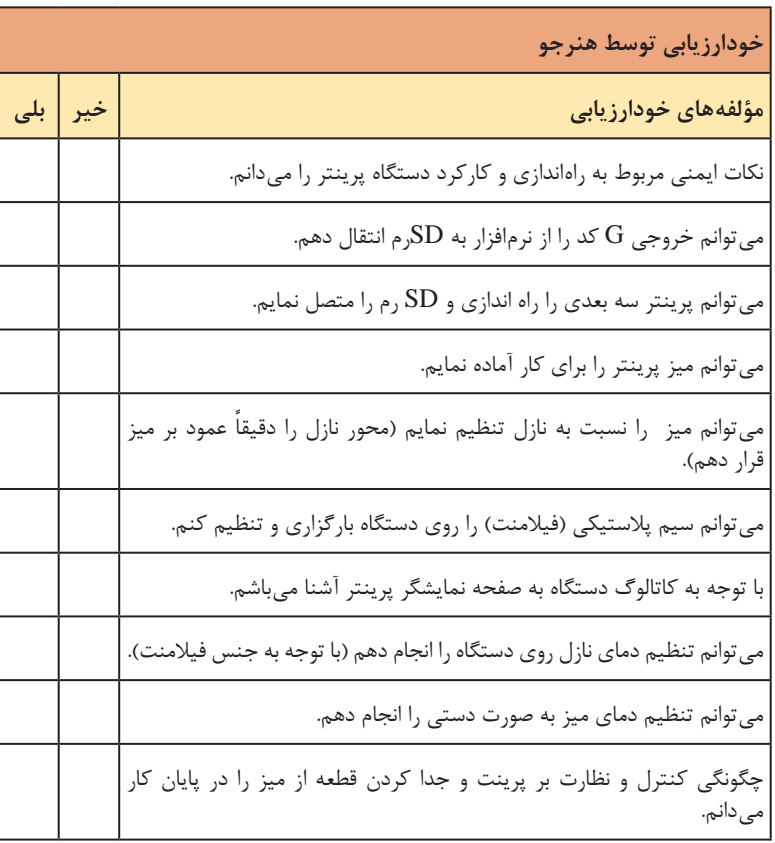

**کاربرگ ارزشیابی پایان جلسه بيست و ششم**

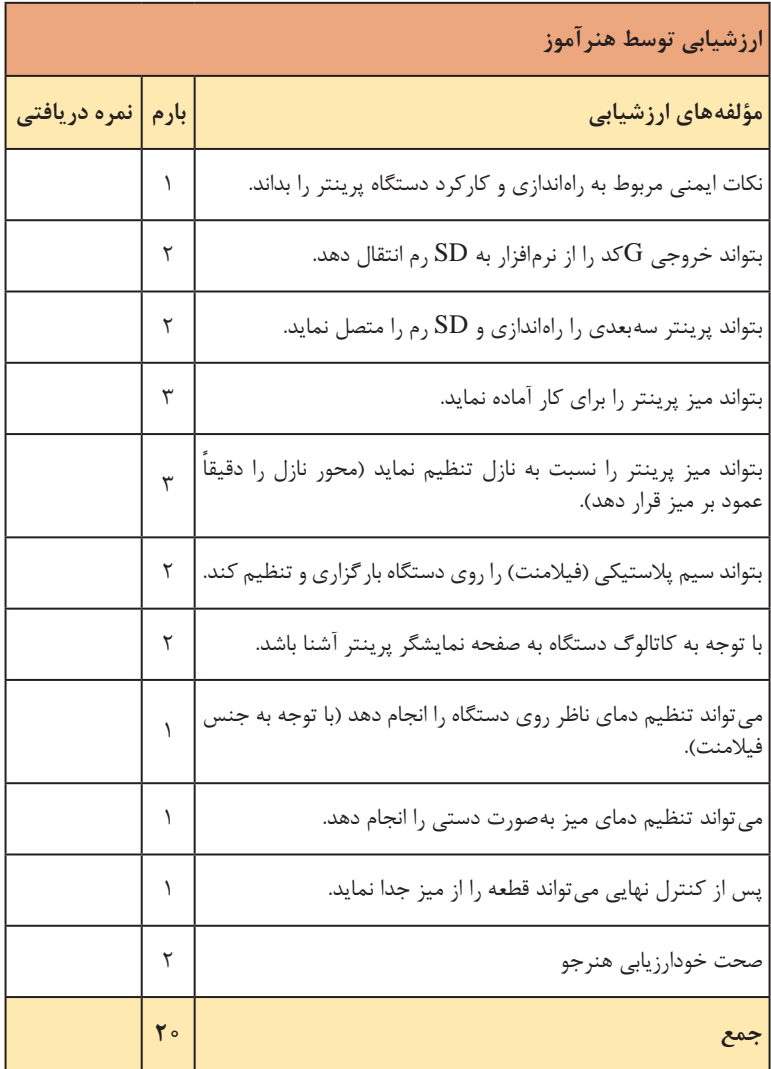

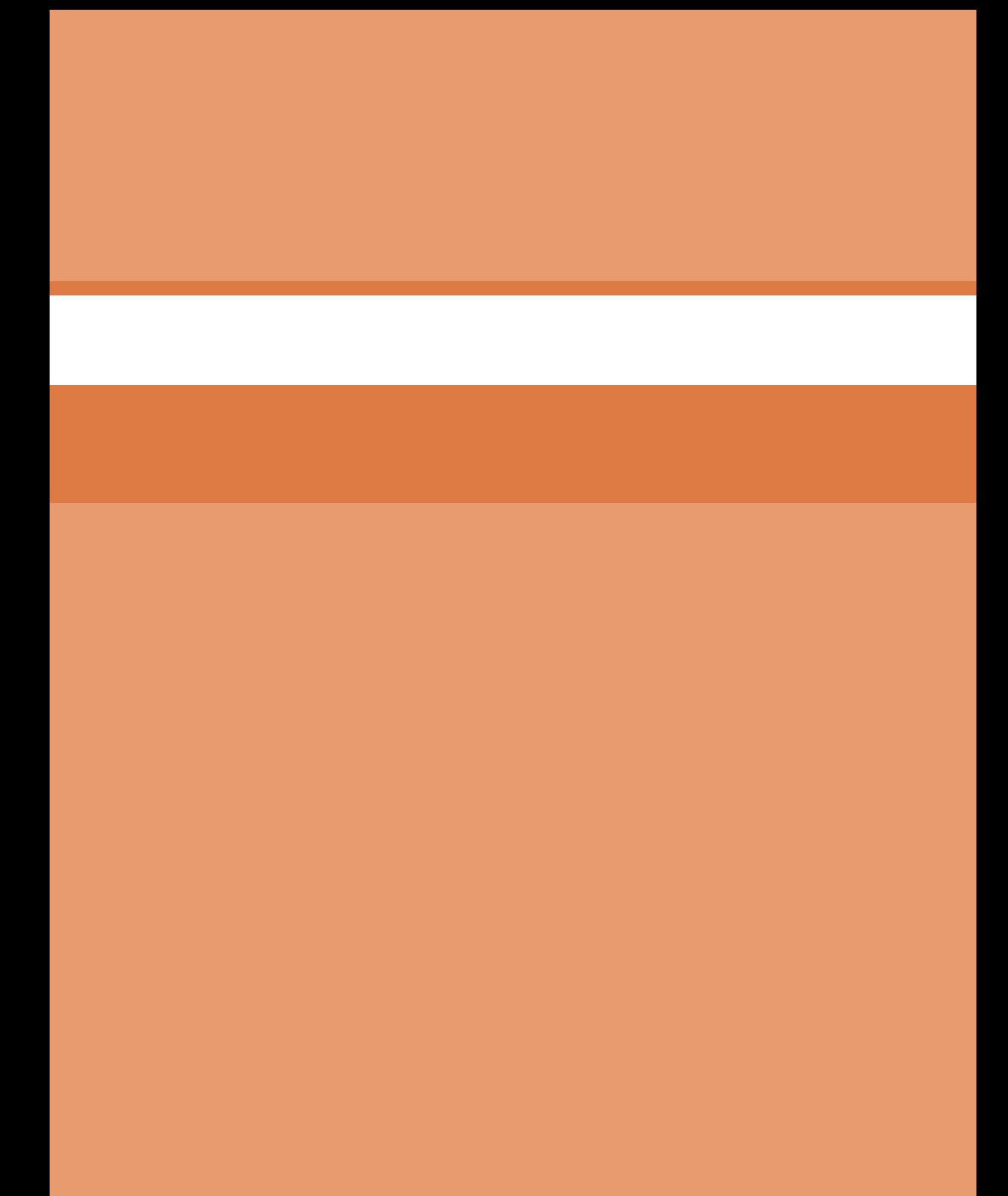

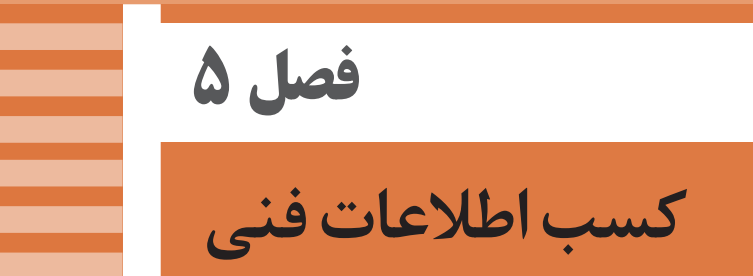

# **جلسة بیستو هفتم**

### **مقدمه**

هدف از این پودمان آشنایی با نحوه جستوجو و گردآوری اطالعات تخصصی مورد نیاز حرفه و آینده شغلی هنرجویان است. آنچه که امروزه در تربیت افراد حرفهای مهم به نظر میرسد توانایی آنها در جستوجوی اطالعات دستیابی به دانش یادگیری مادامالعمر است بهطوری که با استفاده از این توانایی هر روز به دانش آنها افزوده شده و نسبت به قبل توانمندتر شوند امروزه به دست آوردن اطالعات تخصصی در مورد یک حرفه برای افراد بسیار آسان است و با وسایل ارتباطی که در اختیار ندارد در مدت کوتاهی میتوانند در یک موضوع انبوه اطالعات را به دست آورند. هنرجویانی که در حال حاضر توسط شما عزیزان تربیت میشوند به تکنولوژی روز مجهز هستند و در بسیاری از عرصهها حتی از ما نیز توانمندتر میباشند به همین منظور باید آنها را طوری تربیت نمود که بتوانند در جهان امروزه در تمامی عرصههای شغلی به روز باشد و این امکانپذیر نیست مگر با تسلط بر زبان تخصصی و یادگیری اصول جستوجو و کسب اطالعات فنی. در این پودمان سعی شده است هرچند اندک نیازهای زبان فنی در حد وسطح هنرجویان گنجانده شود پس بهتر است برای تدریس آن اهتمام ویژهای نمایید تا حداکثربهره به هنرجویان برسد سعی بر آن شده است که متون تخصصی انتخابشده کاربردی و ساده باشد و گامبهگام به پیش برود تا هنرجو به ادامه یادگیری عالقمند شوند.

**روش تدریس**

 در ابتدا هنرجویان را از اهداف این پودمان آگاه نموده و با مثالهایی از تأثیر تکنولوژی در پیشرفت حرفه ای بزنید. و در خصوص ابزار حرفهای کسب اطالعات موضوعاتی را بیان کنید. پس از توضیحات الزم از هنرجویان بخواهید تجربه خود را در تحقیق جستوجو در کالس درس بیان کنند و نظر سایر هنرجویان را در این مورد جویا شوید تا کالس درس فعال باشد. پس از بیان اهداف و اهمیت این پودمان شروع به تدریس مباحث تئوریک نمایید. در ادامه مراحل کسب اطالعات که هفت مرحله است را بیان کنید و سپس به نقش منابع در کسب اطالعات و جستوجوی اشاره نمایید از هنرجویان بخواهید چند مورد از منابع برخط )online )و برونخط )offline )را نام ببرند.

 $141$ 

#### **فصل پنجم: کسب اطالعات فنی**

 شما در توصیف و مثال منابع برخط میتوانید به انواع دیکشنریها مانند مترجم گوگل اشاره نمایید و در توصیف منابع برخط نرمافزارهای مترجم که در گوشی همراه نصب شده است مثال بزنید و بگوید که منابع برون خط در دورههای زمانی متفاوت از کاربر درخواست بهروزرسانی میکنند درصورتیکه منابع بر خطر بهصورت لحظهای بهروزرسانی میشوند.

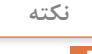

هدف فعالیت 1 آشنایی هنرجویان با واژه نامههای عمومیو تخصصی است لذا از هنرجویان بخواهید که جواب خود را با یکدیگر به اشتراک بگذارند و یک لیست از تمامیواژه نامههای جستوجو شده تهیه نمایند سپس آن را در اختیار هنرجویان قرارداده دهید.

شما میتوانید برای این جلسه با استفاده از منابع موجود در هنرستان فعالیتهای مشابهی را برای هنرجویان تعیین کنید.

در ادامه تدریس از هنرجویان بخواهید که راجع به یک موضوع دلخواه مطالبی را از سایت ویکی پدیا جستوجو کرده و بعد از جستوجو در قسمت ویرایش قسمتی از آن را اصالح نمایند خواهند دید که اصالحات صورت گرفته به عنوان اطالعات جدید جایگزین مطالب قبلی میشود برای اینکه اهمیت این نکته بیشتر روشن شود به گزارشگران فوتبال اشاره کنید که در حین گزارش فوتبال اطالعاتی را در اختیار بینندگان قرار میدهند اگر منابع مورد استفاده معتبر نباشد حاصل همان میشود که چندی پیش در شبکههای اجتماعی گزارشگری بهخاطر ارائه اطالعات غلط مورد تمسخر قرارگرفت. در حالی که این افراد میخواهند اطالعات جدید را برای بینندگان عرضه کنند ولی نامعتبر بودن منابع باعث تخریب آنان میشود. در بیان منابع مرجع میتوانید کتابهای تخصصی رشته مانند مکانیکال هندبوک و یا استانداردهای ANSI که از درجه اعتبار باالیی برخوردارند را معرفی نمایید.

منابع مرجع همواره زیر نظر انجمنهای علمیمعتبر اداره میشوند به همین دلیل از اعتبار علمیالزم برخوردار هستند.

آنچه که در این کتاب به عنوان منابع مرجع آورده شده است برای شناساندن این گونه منابع است شما میتوانید برای هر یک مثالی در کالس درس برای هنرجویان بزنید از هنرجویان بخواهید برای جلسه بعد هر یک از عناوین منابع مرجع نام چند نمونه را بنویسد.

در پایان با جمعبندی مطالب خود میتوانید فعالیتهایی را برای هنرجویان تعیین کنید تا با جستوجو در وبگاههای مختلف و مطالب تخصصی را جمعآوری نموده

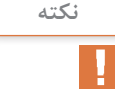

و یا با توجه به کتابهای موجود در کتابخانه هنرستان یک موضوع خاص را برای هر یک از هنرجویان تعیین کنید تا نتایج تحقیق برای جلسه آینده به کالس درس بیاورند. **ارزشیابی** پیشنهاد میشود که در هرجلسه از فعالیتهای صورت گرفته در کالس درس چکلیستهای ارزشیابی را تکمیل نمایید این چکلیستها یکی خود ارزیابی هنرجوست که توسط خود او تکمیل میشود و چکلیست دوم مربوط به هنرآموز است که با توجه به فعالیتهای هنرجو توسط شما تکمیل میشود.

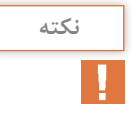

این نمرات را در دفتر کار خود ذخیره و در انتهای پودمان به عنوان نمره مستمر ارائه دهید.

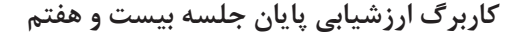

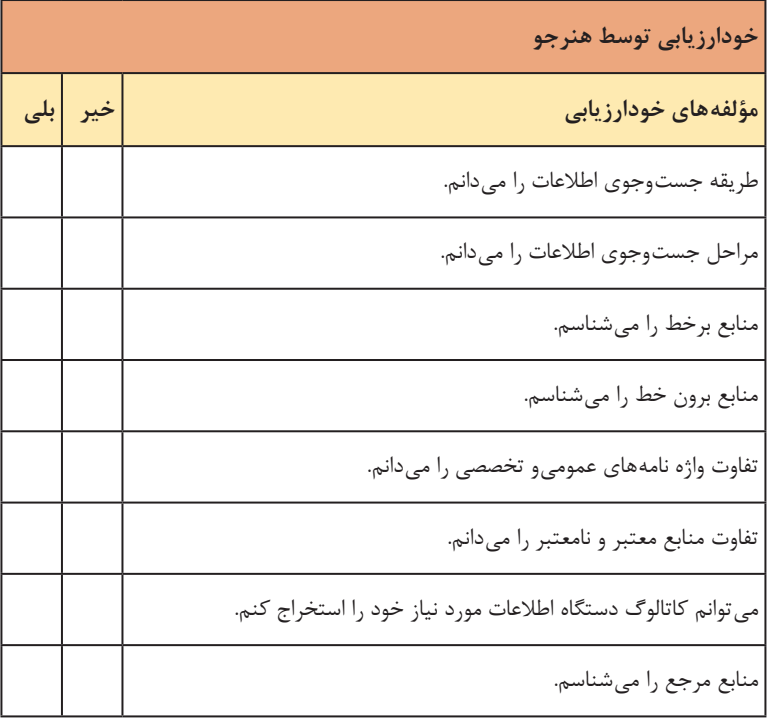

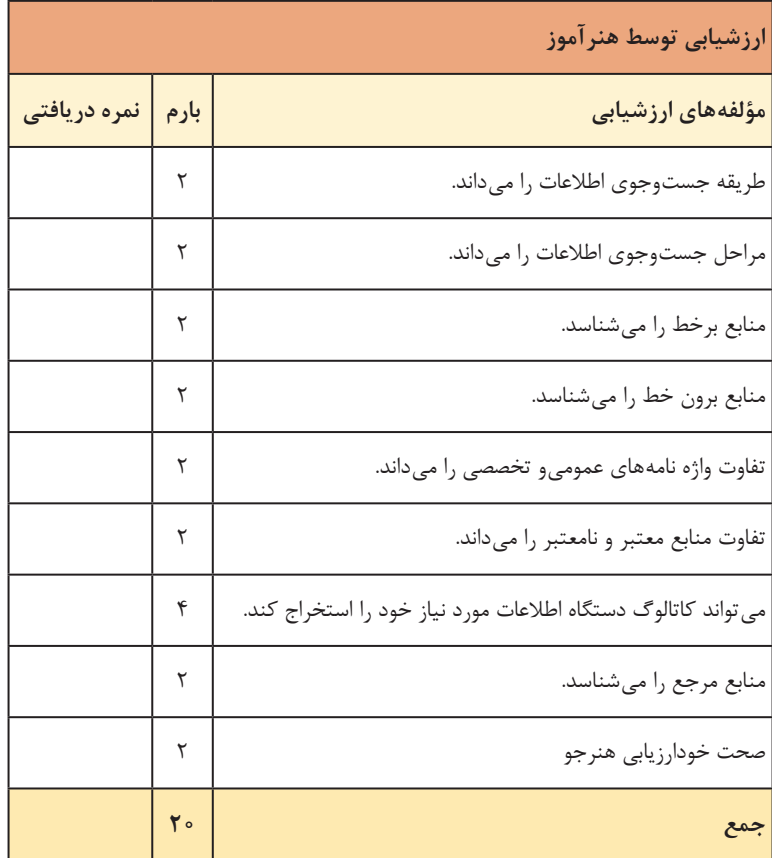

# **جلسة بیستو هشتم**

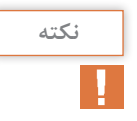

هنرآموزان عزیز توجه داشته باشند که این جلسه بهتر است در سایت رایانه مجهز به اینترنت برگزار شود زیرا مباحث مربوط به جستوجو به صورت تئوری تأثیر مثبتی بر افزایش مهارت هنرجویان نخواهد گذاشت.

در ابتدای جلسه فعالیتهای طرح شده در جلسه قبل را پیگیری نموده و از هنرجویان بخواهید که مطالب جمعآوری شده در خصوص فعالیتها را تحویل دهند. بهتر است که از یکی از هنرجویان بخواهید راجع به فعالیت قبل کارهایی را که انجام داده ارائه دهد و از دیگر هنرجویان نظرخواهی نمایید پس از بررسی مطالب ارائه شده اقدام به تدریس مباحث بستر اطالعاتی نماید.

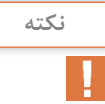

بدیهی است که آموزشهای صحیح در مورد شیوۀ کار با اینترنت میتواند نتایج بهتری را در پی داشته باشد.

در ابتدای جلسه راجع به موتورهای جستوجو مطالبی را بیان نمایید و تفاوت موتور جستوجو و پایگاه اطالعاتی را برای هنرجویان تبیین کنید.

# **تفاوت موتورهای جستوجو و پایگاههای اطالعاتی**

موتورهای جستوجو مجموعهای از سختافزارها و نرمافزارهای هستند که میتوانند در فضای وب اطالعات یا محتوای مورد نظر کاربر را از میان انبوه اطالعات موجود جستوجو نموده و کاربر را به وبگاههایی که این محتوا را در خود دارند هدایت نمایند. بایگاههای اطلاعاتی معمولاً وبگاههایی هستند که حجم زیادی از اطلاعات دستهبندی شده در اختیار کاربر قرار میدهد این اطالعات در بازههای زمانی مشخص بهروزرسانی میشود. برخی منابع پایگاه اطالعاتی را به صورت یک بایگانی بزرگ معرفی کردهاند که مجموعهای از اطالعات مرتبط با یک موضوع را بهصورت دستهبندی در خود داده و در مواقع نیاز در اختیار کاربر قرار می دهند. همانطوری که از تعاریف مربوط به موتور جستوجو و پایگاه اطالعاتی دریافتید میتوانید به راحتی تفاوت این دو را برای هنرجویان توضیح دهید.

موتورهای جستوجو قابلیت جستوجو در تمامیوبگاهها حتی پایگاههای اطالعاتی را دارند و هر وبگاهی که حتی یک مطلب کوچک راجع به موضوع مورد نظر کاربر در خود داشته باشد مورد جستوجو قرار داده و به کاربر معرفی میکنند یعنی جستوجو در تمامیوبگاهها انجام میشود ولی پایگاههای اطالعاتی همانند یک کتاب خانه بزرگ است که مطالب و محتوای مورد نظر کاربر در بین اطالعات موجود در این کتابخانه مورد جستوجو قرار داده و به کاربران ارائه می دهد. بهطور مثال اگر بخواهید مطلع شوید که تا کنون پایاننامهای با موضوع مورد نظر شما در دانشگاههای ایران دفاع شده است یا خیر میتوانید به پایگاه اطالعاتی ایرانداک با آدرس ir.ac.irandoc مراجعه نموده و از میان تمام موضوعات ثبت شده به شما خواهد گفت که در خصوص موضوع مورد نظر شما پایاننامه وجود دارد یا خیر البته توجه داشته باشید این پایاننامهها قبلاً در این پایگاه اطلاعاتی ثبت شده اند.

**نکته**

بهتر از فعالیت ۵ توسط خود شما درسایت برای هنرجویان انجام شود تا طریقه وارد کردن آدرس و چگونگی انتخاب موضوع را بیاموزد.

**چگونگی جستوجو** به جرئت میتوان گفت اکثر هنرجویان با طریقۀ جستوجو در فضای اینترنت آشنایی دارند ولی این آشنایی بیشتر خودآموز بوده و ممکن است کمتر به جستوجوی تخصصی نزدیک باشد به همین منظور در این قسمت فنونی را برای جستوجوی سریع و دقیقتر بیان شده است. شما میتوانید برای هر یک فنون مطرح شده مثالی را بیاورید و خود بهصورت عملی این موارد را انجام دهید.

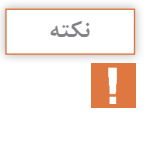

در بسیاری از مواقع یافتن محتوای مورد نظر در میان انبوهی از اطالعات ارائه شده توسط موتور جستوجو کار دشواری خواهد بود و نتایج مطلوب در پی نخواهد داشت برای کمک به کاهش این مشکل بهتر است جستوجو را جدی گرفته و روی به کاربردن آن از طرف هنرجویان تأکید شود.

**نکته**

آنچه که در تدریس این قسمت از اهمیت باالیی برخوردار است این است که در ارائه مثال برای هنرجویان کلمات تخصصی استفاده شود یعنی کلماتی مانند tools، lathe را جستوجو کنید.

**جستوجوی ترسیمی** ً در تدریس این مبحث ابتدا یک تصویری که قبال از اینترنت جستوجو شده است را با کشیدن و رها کردن )drop and drag )در قسمت جستوجوی گوگل کپی کنید سپس منتظر حصول نتایج باشید بعد از نمایش نتایج توضیحات خود را برای هنرجویان بیان کنید.

**نکات کاربردی در تدریس** ً زبانه جستوجو گوگل روی جستوجوی تصاویر )image google ) **1** حتما باشد. **<sup>2</sup>**عکس مورد جست ً وجو باید همان عکسی باشد که قبال از اینترنت جستوجو شده چنانچه از روی عکس جست ً وجو شده قبال عکس گرفته شده باشد امکان جستوجوی عکس وجود نخواهد داشت. **3** هنگامیکه نتایج جستوجو نمایش داده میشود ابتدا تمام منابعی که این عکس در آنها وجود دارد را نمایش میدهد چنانچه بخواهید عکسهای مشابه هم نمایش داده شود یک بار روی All و سپس روی Image کلیک نمایید.

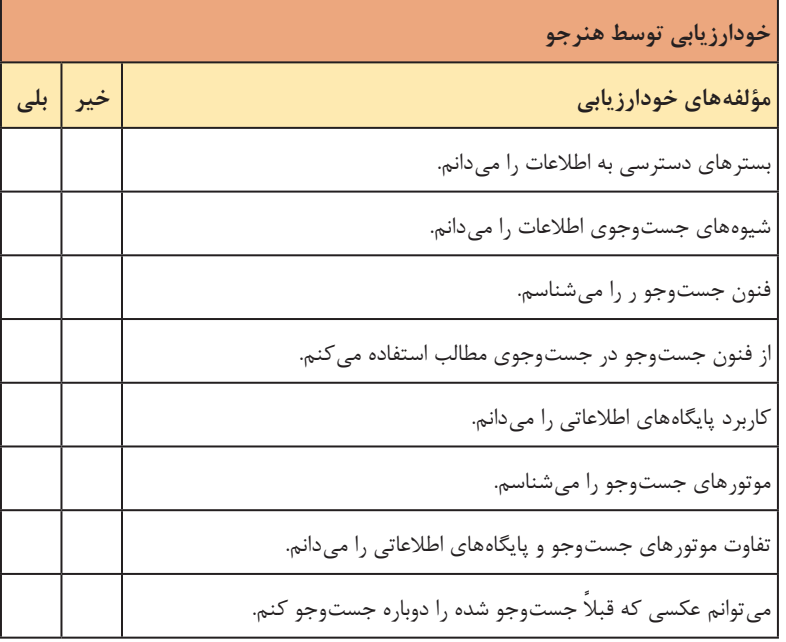

**کاربرگ ارزشیابی پایان جلسه بيست و هشتم**

**فصل پنجم: کسب اطالعات فنی**

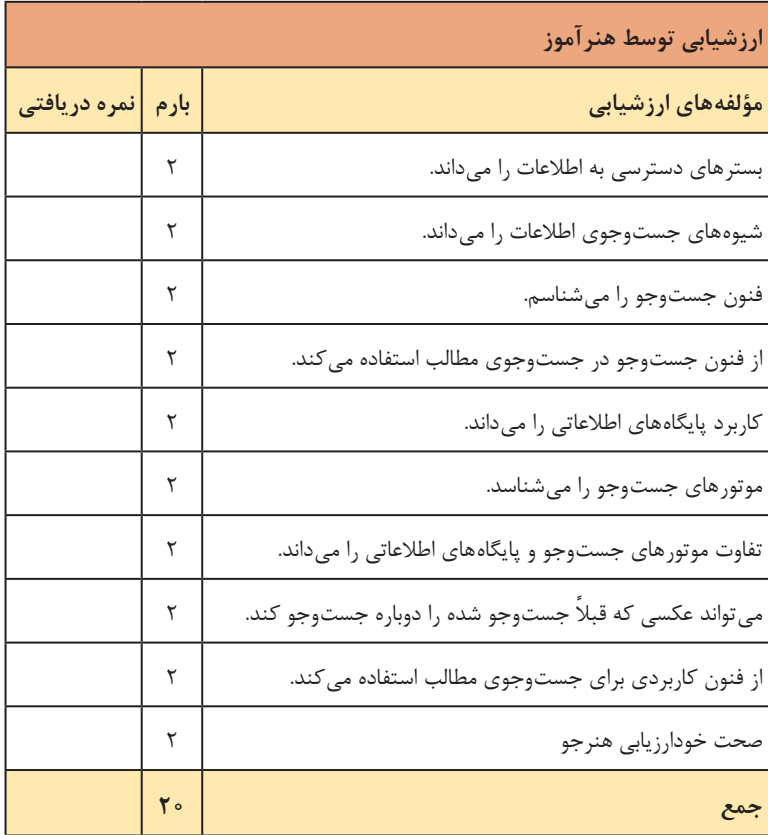

برای تدریس این قسمت بهتر است که دو واژهنامه یکی عمومیو دیگری تخصصی به کالس درس ببرید در این مورد فرهنگ لغات آریانپور و فرهنگ مصور لغات فنی پیشنهاد می گردد. کلماتی را همانند نمونه گفته شده در کالس درس از روی دو واژهنامه بیابید و علت اختالف معانی در دو واژهنامه را بیان کنید.

در هرزبانی اسامیابزار و اصطالحات تخصصی از روی مفاهیم عمومی نامگذاری شده است و زمانی که این اصطالحات در واژنامههای عمومیجستوجو شود مفهوم عمومی آن را نمایش خواهد داد و ممکن است خیلی رسا نباشد ولی در واژنامههای تخصصی معنی اصطلاح که در صنعت کاربرد دارد نمایش می دهد.

برای تدریس فعالیت6 جوابهای هنرجویان را بررسی نمایید و سپس جواب صحیح را اعالم نمایید.

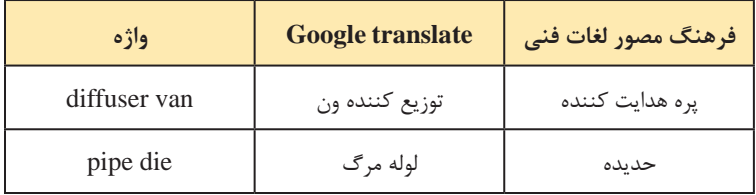

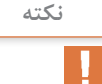

برای هنرجویان توضیح دهید که اختالف معانی در واژهنامههای تخصصی و عمومیمانند مترجم گوگل باعث میشود که متن تخصصی صحیح ترجمه نشود و متنی گنگ و بال استفاده باشد.

در انجام فعالیت 7 هنرجویان به راحتی معانی را خواهند نوشت البته ممکن است برخی از شکلها را نشناسند و به شما مراجعه کنند برای یادگیری بهتر آنها را به واژه نامههای تخصصی ارجاع دهید. برای تدریس فعالیت8 جوابهای هنرجویان را بررسی نموده و سپس جواب صحیح را اعالم نمایید.

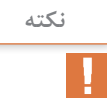

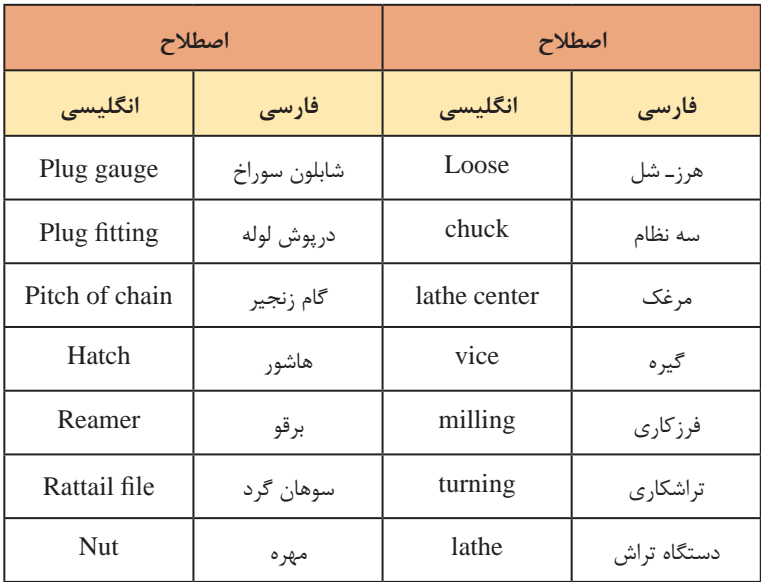

هدف از فعالیت 9 آشنایی با قسمتهای مختلف دستگاه مرغک است و نسبت به سایر فعالیتها از دشواری کمتری برخوردار است پس از انجام این فعالیت توسط هنرجویان بهتر است جوابها را چک کنید و جوابها درست را برایشان برروی تخته بنویسید

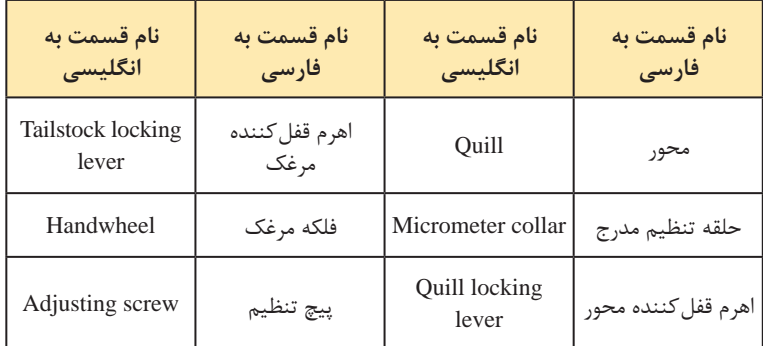

هدف از فعالیت 10 تا 12 آشنایی با قسمتهای مختلف دستگاههای فرز، دریل و تراش است پس از انجام این فعالیت توسط هنرجویان بهتر است جوابها را چک کنید و سپس جوابها درست را برای هنرجویان روی تخته بنویسید .

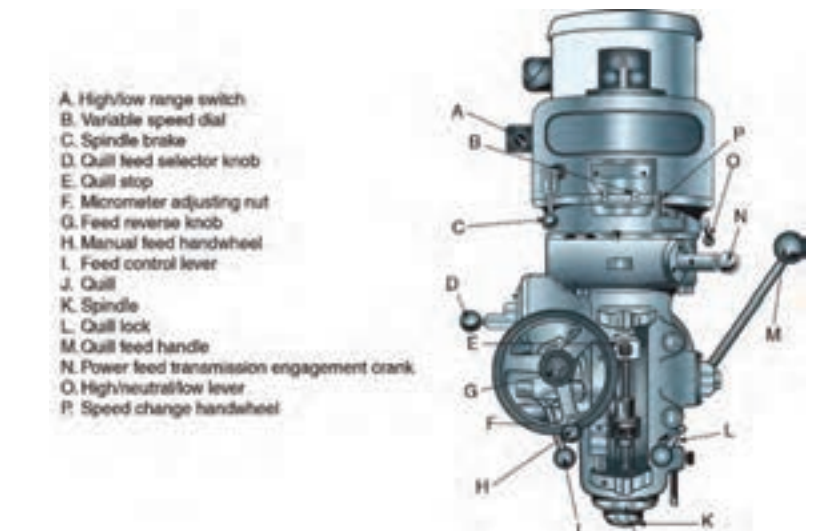

**استخراج اطالعات از پالک دستگاه**

 اطالعات مهم مربوط به دستگاهها روی پالک دستگاه قرار داده میشود هدف از گنجاندن این قسمت کسب مهارت پالک خوانی است برای تدریس این قسمت بهتر در کارگاه یا کالس چند نمونه پالک که روی دستگاه نصب شده است را برای هنرجویان تشریح کنید سپس از هنرجویان بخواهید که فعالیت 13 و 14 را انجام دهند.

درفعالیت 15 چارت فرایندهای تولید آورده شده است انجام این فعالیت عالوه برایجاد شناخت نام التین این فرایندها در هنرجو باعث میشود با دسته بندی فرایند تولید نیز آشنا شود. برای تدریس این قسمت همانند سایر فعالیتها پس از بررسی جوابها جواب صحیح را برای هنرجویان بنویسید.

#### **فصل پنجم: کسب اطالعات فنی**

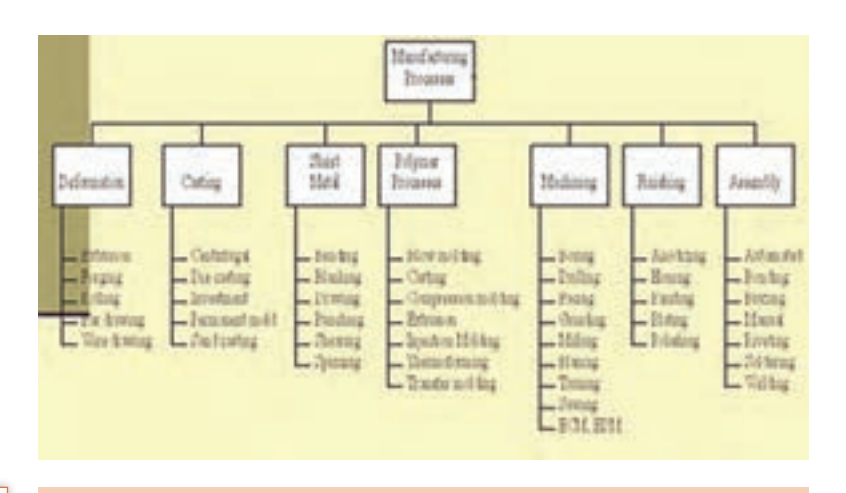

برای تدریس فعالیتهای ۱۶تا ۲۸ دقیقاً همانند فعالیتهای قبلی عمل مست<u>ل نست</u> نمایید.

> هدف از سؤاالت بعد از متون تخصصی در فعالیتها آشنایی با ترجمه است به همین دلیل متنهای بسیار سادهای انتخاب شده و سعی شده است که گامبهگام هنرجو را با ترجمه متن درگیر کند و در بسیاری از متنها فقط مفهوم ویا موضوع متن مورد نظر است. لذا برای نتیجه گیری بهتر سعی کنید در فرایند ترجمه بهگونهای عمل کنید که هنرجو مشتاق انجام فعالیتهای بعدی باشد برای رسیدن به این منظور بهتر است بیشتر از موارد خواسته شده تکلیفی برای هنرجویان تعیین نشود.

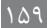

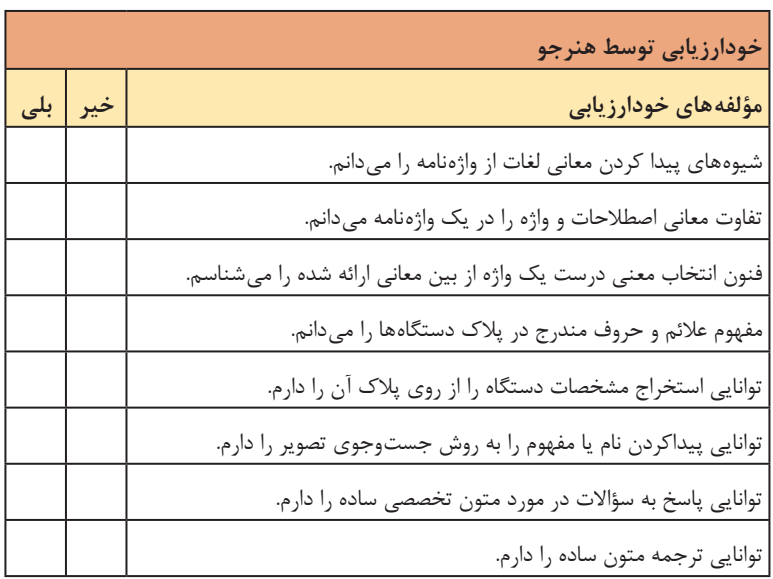

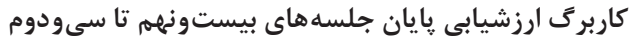

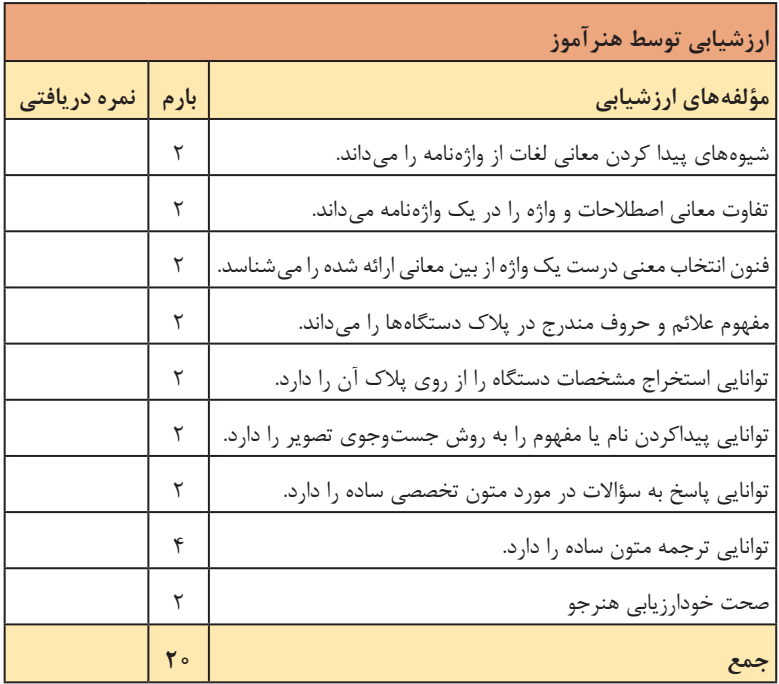

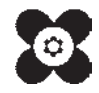